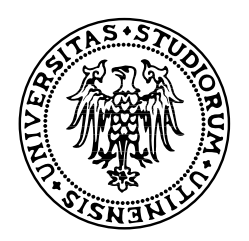

### UNIVERSITA DEGLI STUDI DI UDINE `

Facoltà di Scienze Matematiche, Fisiche e Naturali Corso di Laurea Triennale in Tecnologie Web e Multimediali

Tesi di Laurea

# REALIZZAZIONE E VALUTAZIONE DI UN SISTEMA DI ACQUISIZIONE DATI EEG A BASSO COSTO PER BRAIN-COMPUTER INTERFACE

Relatore: Laureando:

Prof. LUCA CHITTARO MARCO VETTORELLO

Correlatori: Dr. RICCARDO BUDAI Dr. DEMIS CROVAGLIA

ANNO ACCADEMICO 2006-2007

 $I\!I$ mondo è presente all'interno della nostra mente, la quale è all'interno del nostro mondo. Edgar Morin

# <span id="page-4-0"></span>Introduzione

La capacità di comunicare e controllare l'ambiente attraverso la mente è un argomento fantascientifico portato agli occhi delle persone dai film più strani e fantastici di registi come D.Cronenberg e Bryan Singer. La scienza, dal canto suo, ha lavorato più velocemente di quanto si pensasse e, ai giorni nostri, la capacità di controllare dispositivi e di comunicare attraverso la mente non è più fantascienza. Le interfacce tra mente e computer si sono sviluppate molto rapidamente negli ultimi 25 anni, facendo passi da gigante. Si è passati dalla lettura umana del tracciato elettroencefalografico su carta, alla sua analisi automatica, distinguendo componenti e pattern che corrispondono a determinati stimoli sensoriali. I pensieri di movimento, la focalizzazione su un obbiettivo visivo, la percepibilit`a di un suono possono essere analizzati da una Brain-Computer Interface e utilizzati per muoversi in ambienti 3D, per interagire con protesi umane, per scrivere mentalmente, per comporre musica o per controllare i propri stati mentali.

### Obiettivo

Lo scopo di questo lavoro è quello di realizzare e valutare una Brain-Computer Interface a basso costo, prendendo in considerazione le varie proposte presenti sul mercato e presso le comunità open source. Sarà valutata la soluzione che sembra offrire maggiori possibilità di sviluppo, di portabilità, migliori prestazioni, il tutto ad un costo più contenuto possibile per essere alla portata di chiunque. L'obiettivo si completa inoltre con lo studio e la progettazione di un software multipiattaforma capace di interagire con il dispositivo, estensibile e modificabile apertamente da tutti. Il software consentirà al dispositivo di essere interfacciato con altri sistemi già esistenti per l'analisi di segnali EEG. Questa tesi si inserisce in un progetto, precedentemente avviato dal Prof. Luca Chittaro e del Dr. Alberto Cabas Vidani, riguardante lo sviluppo di un software in grado di leggere un tracciato elettroencefalografico off-line, estrapolarne le informazioni di interesse ed elaborarle per comandare un software di controllo per segnali audio di aiuto alla meditazione.

# Indice

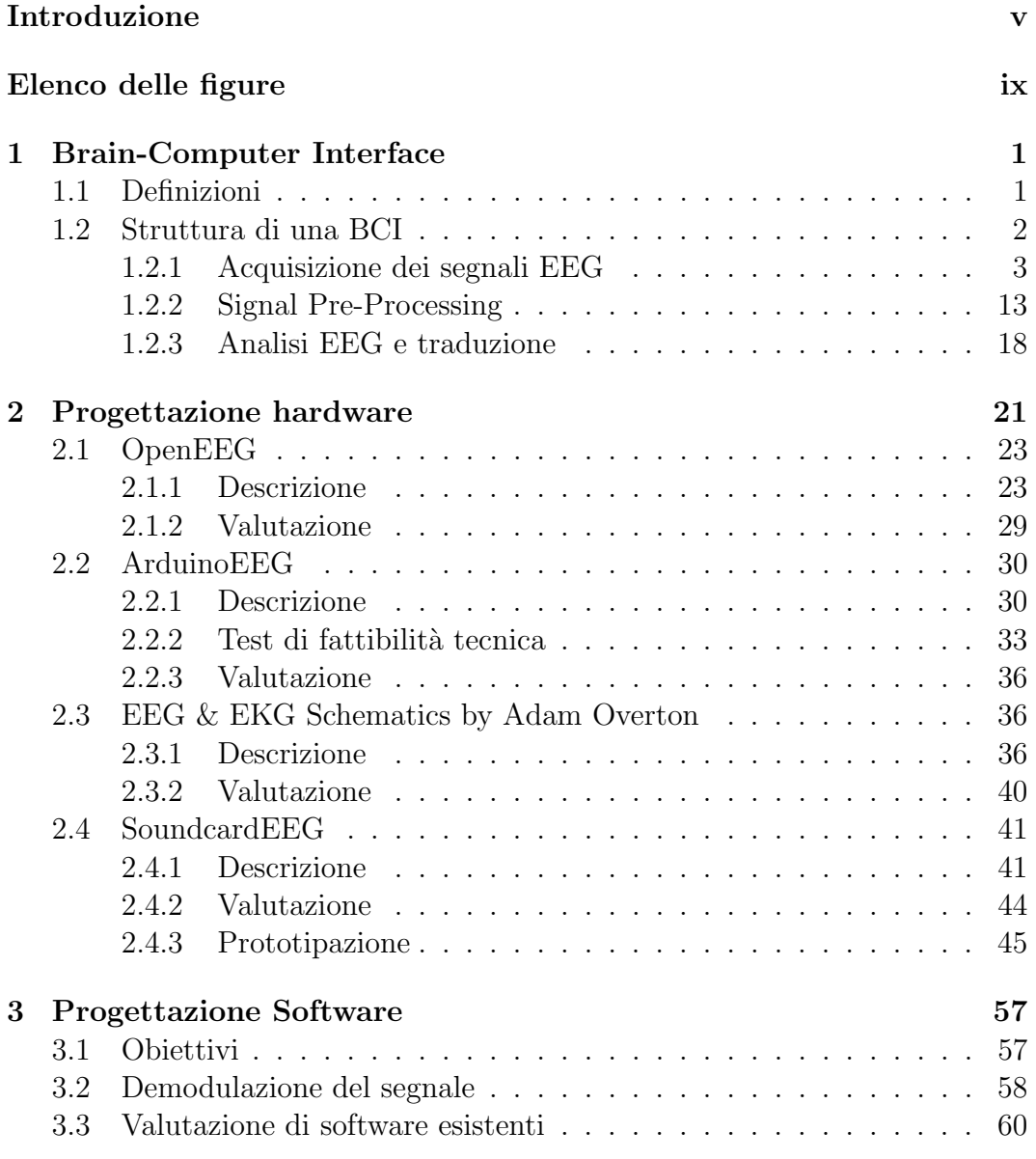

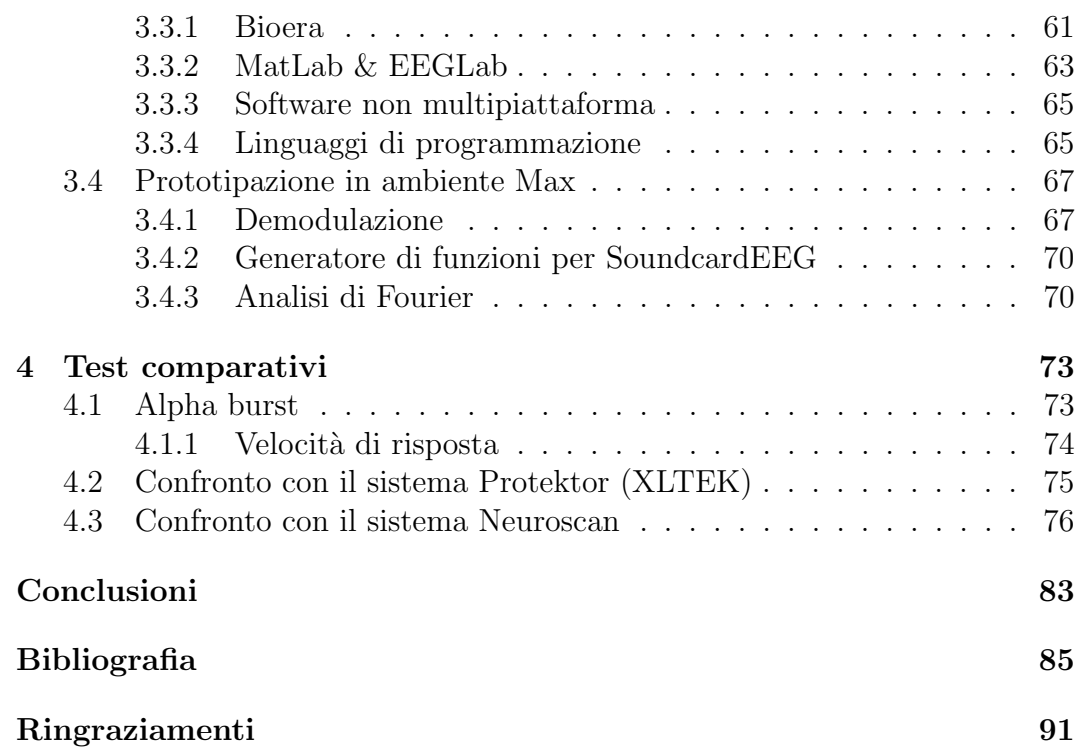

# Elenco delle figure

<span id="page-8-0"></span>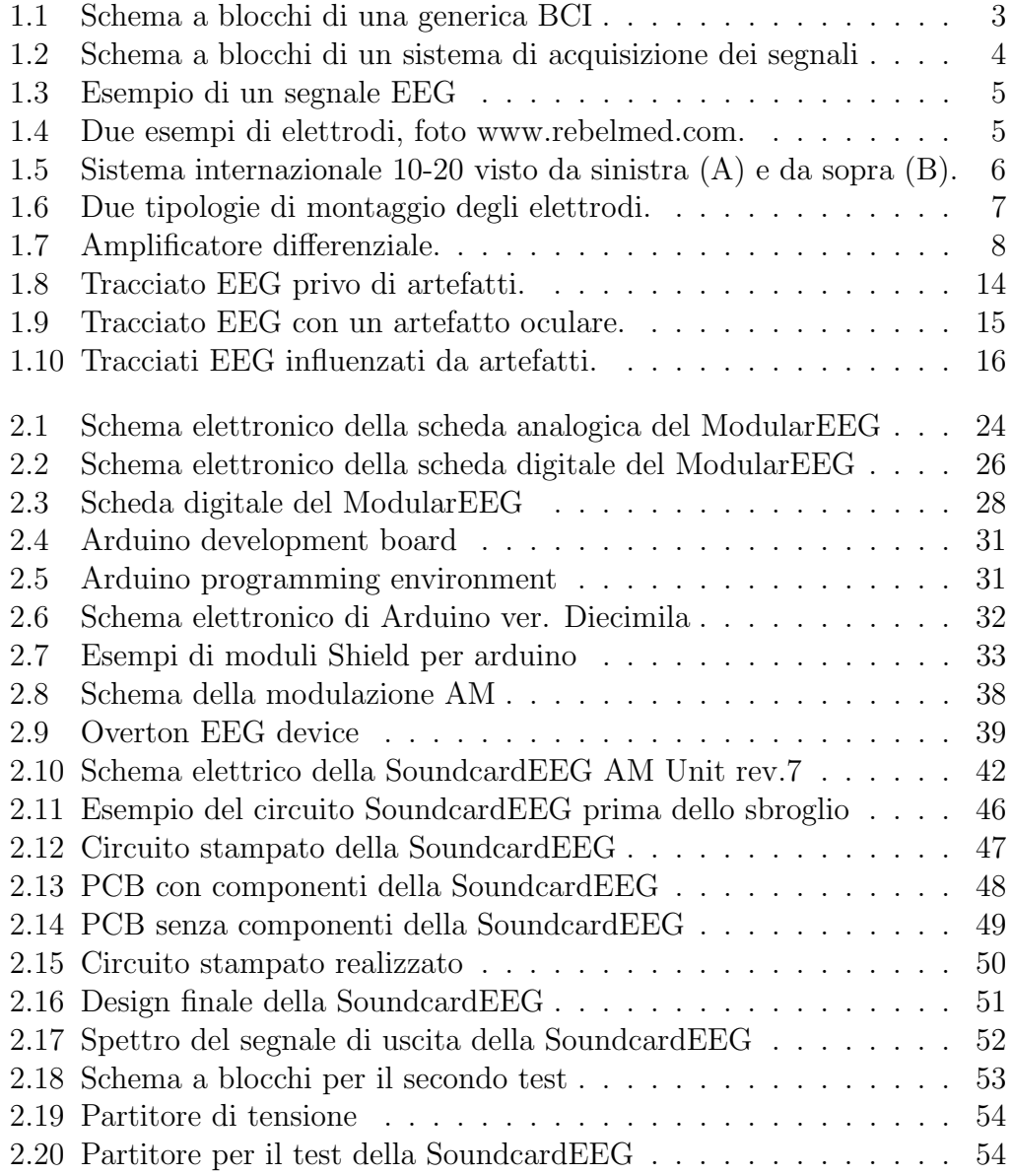

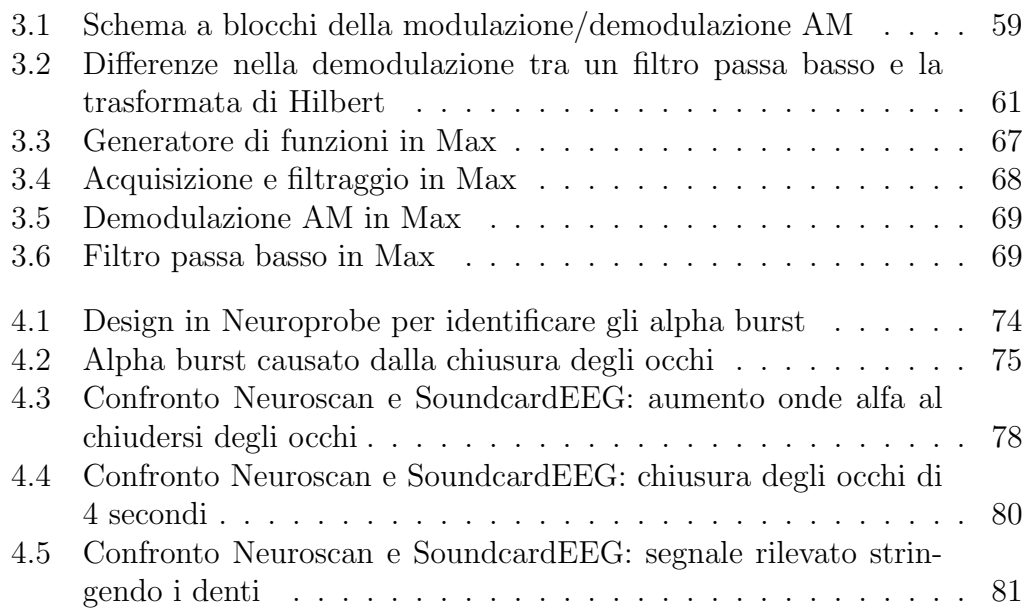

# <span id="page-10-0"></span>Capitolo 1

### Brain-Computer Interface

Di seguito verrà presentato più in dettaglio che cosa si intende per Brain-Computer Interface.

Nel corso del testo verrà utilizzato l'acronimo BCI per abbreviare la dicitura di Brain-Computer Interface.

### <span id="page-10-1"></span>1.1 Definizioni

Con il termine BCI si intende principalmente un interfaccia, un tramite, un dispositivo e un protocollo di comunicazione tra il sistema nervoso cerebrale e una macchina.

Una BCI può donare al cervello un nuovo canale di controllo e di comunicazione che non prevede l'uso dell'apparato muscolare [\[53\]](#page-98-0). Questa interfaccia accetta i comandi volontari dal cervello e li utilizza per effettuare delle azioni all'interno di un computer o di una tecnologia assistiva [\[29\]](#page-96-0).

Un qualsiasi dispositivo che permette di monitorare e registrare attività cerebrali pu`o essere considerato parte di una BCI. Il maggior numero di questi dispositivi effettua registrazioni dell'attivit`a del cervello prodotta dallo scambio di segnali elettrici tra gli innumerevoli neuroni del sistema nervoso umano. Alcuni metodi di registrazione, chiamati MEG (magnetoencefalografia), rilevano i campi magnetici generati dalle correnti elettriche nel cervello; altri utilizzano rappresentazioni di risonanze magnetiche, fMRI, e altri ancora usano la spettroscopia nel vicino infrarosso, NIRS, per visualizzare l'attivit`a del sanguigna del cervello.

I dispositivi MEG o fMRI sono molto voluminosi e costosi, limitando così le loro applicazioni in ambienti specializzati. I NIRS sono relativamente più piccoli e meno costosi, si basano sulla risposta dinamica del flusso sanguigno che attraversa il cervello e i tessuti vicini, che rende il processo di analisi molto lungo e non adatto ad applicazioni in tempo reale come si pretende in una BCI. Per questi motivi ed altri, le ricerce sulle BCI si sono focalizzate sui segnali bioelettrici registrati attarverso metodi di elettroencefalografia EEG e di elettrocorticografia ECoG. Vista la non invasività del metodo elettroencefalografico, la sua facile reperibilità e il suo semplice utilizzo, la maggior parte delle ricerce si sono indirizzate verso l'analisi e l'approfondimento di questa tecnica di registrazione.

Lo scienziato Hans Berger, nel 1929, scoprì l'esistenza di una differenza di potenziale tra due elettrodi posti sullo scalpo; la costruzione del primo elettroencefalogramma ha permesso la scoperta dell'esistenza di una correlazione tra la differenza di potenziale generata ai capi dei due elettrodi e l'attività cerebrale. Negli ultimi 25 anni, numerosi studi hanno hanno portato alla luce la possibilit`a di utilizzare i segnali elettrici registrati sullo scalpo o sulla superficie cerebrale per l'interazione con tecnologie che non richiedano l'uso di controlli motori.

I sistemi BCI analizzano specifiche caratteristiche elettriche dell'attività cerebrale e le traducono in segnali di controllo. Queste caratteristiche derivano da risposte volontarie o involontarie del cervello a stimoli sensoriali; analizzandone gli andamenti e imparando a modificare volontariamente queste composizioni elettriche, un paziente ha la possibilità di controllare un dispositivo utilizzando solamente il cervello come mezzo di comunicazione. Per un interazione diretta con i dispositivi controllati è necessario effettuare le acquisizioni e le analisi in tempo reale, in modo da correlare direttamente l'andamento dell'attività elettrica del cervello di un soggetto con l'interazione desiderata, utilizzando un feedback, visivo o uditivo, per verificarene il risultato ottenuto. Esistono numerosi tipi differenti di risposte a stimoli sensoriali, ma la loro trattazione va oltre allo scopo di questo testo; per una letttura pi`u approfondita rimandiamo a [\[53\]](#page-98-0) e alla seconda parte di questo progetto [\[49\]](#page-98-1).

### <span id="page-11-0"></span>1.2 Struttura di una BCI

La struttura generale di una BCI può essere schematizzata come in figura [1.1.](#page-12-1)

L'acquisizione permette di registrare l'attività cerebrale di tutto il cervello o parte di esso. I segnali registrati vengono inizialmente ripuliti da artefatti che interferiscono con il segnale, quali attività oculare o attività muscolare. Successivamente a questa fase, ne segue l'analisi e la traduzione, dove vengono estratte le caratteristiche di interesse del segnale per essere tradotte in comandi e informazioni di controllo per dispositivi hardware o software. Ognuna di queste fasi può essere a sua volta scomposta in varie sotto-fasi.

Prendendo l'esempio di una BCI basata sull'utilizzo della tecnica EEG non

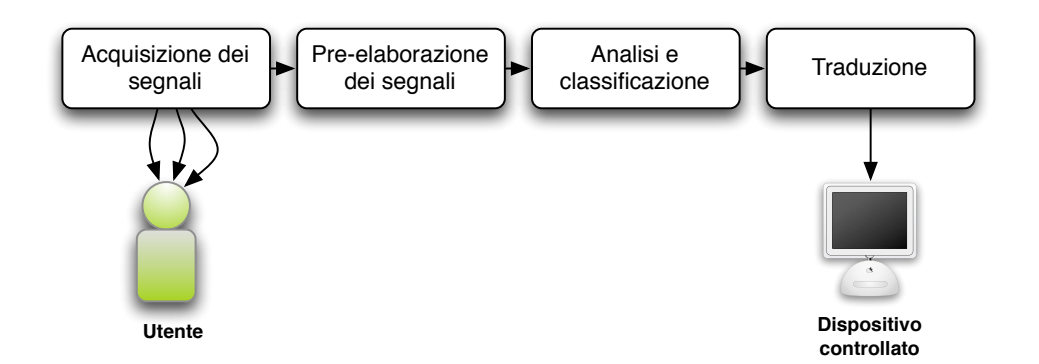

<span id="page-12-1"></span>Figura 1.1: Schema a blocchi di una generica BCI

invasiva per la rilevazione dell'attività elettrica cerebrale, ne descriveremo le differenti fasi e sotto-fasi interne che la compongono.

#### <span id="page-12-0"></span>1.2.1 Acquisizione dei segnali EEG

Una BCI di buona qualità dipende in principal modo dal sistema di acquisizione dei segnali elettrici adottato. Essendo l'acquisizione, l'argomento principale attorno al quale si svilupperà la tesi, verrà trattato in maniera più approfondita.

La figura [1.2](#page-13-0) mostra lo schema generale di come è composto un sistema di acquisizione di segnali EEG.

#### I segnali EEG

I segnali EEG sono originati dal sommarsi di un grande numero di eventi, generati da pulsazioni a basso voltaggio dell'attivit`a elettrochimica del cervello. L'energia elettrica di questi impulsi viaggia attraverso i tessuti conduttivi e i fluidi cerebrali, le ossa e la cute del cuoio capelluto, fino ad arrivare ai nostri elettrodi. Una serie di coppie di elettrodi poste sulla superficie del cranio, a contatto con la pelle, rilevano queste piccolissime energie elettriche dell'ordine di pochi µV (10<sup>−</sup><sup>6</sup> Volt). Questi segnali possono essere rappresentati come la somma di numerose forme d'onda elettriche generate dall'attività neuronale. L'onda che ne risulta porta con se l'informazione elettrica della zona del cervello sottostante agli elettrodi.

Una delle informazioni principali che si possono estrarre da un segnale EEG  $\hat{e}$  la sua frequenza, che varia da 0,4Hz a 40Hz e dipende dall'attività cerebrale in quell'istante; generalmente queste frequenze vengono suddivise in 4 bande principali associate a vari stati mentali:

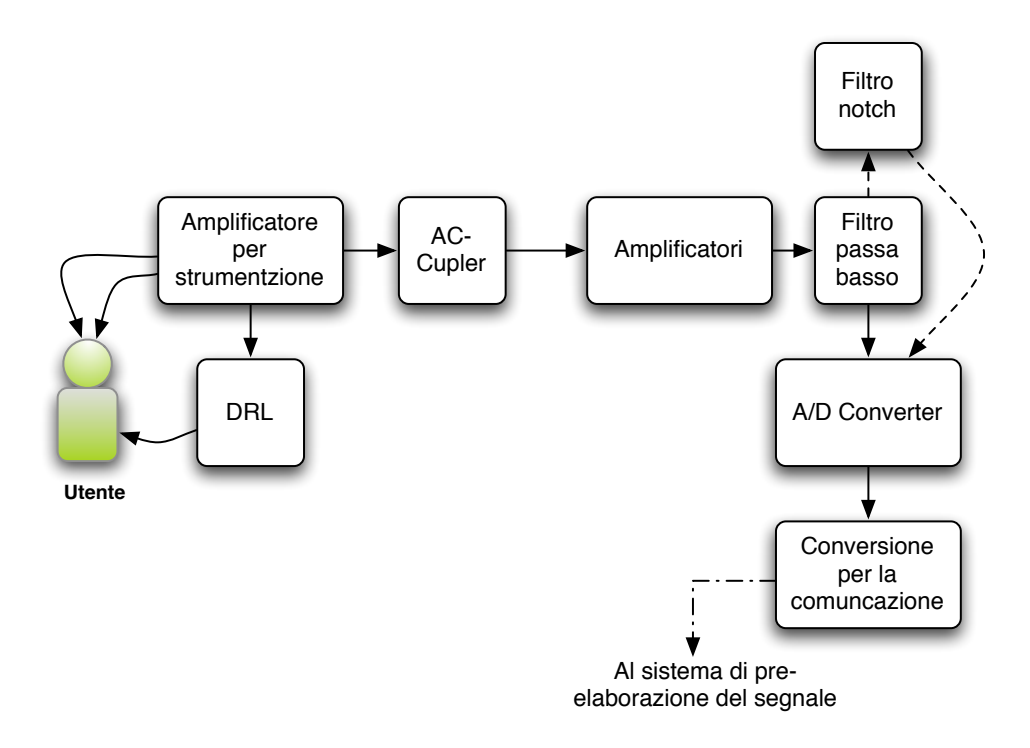

<span id="page-13-0"></span>Figura 1.2: Schema a blocchi di un sistema di acquisizione dei segnali

- Delta 1–4Hz (associata alle prime fasi del sonno)
- Theta  $4-8$ Hz (associata alla creatività, spontaneità, inattenzione e sonnolenza)
- Alpha 8–12Hz (associata ad una veglia rilassata)
- Beta  $12.5-36Hz$  (associata ad un intensa attività mentale)
- Gamma 37–42 (associata alla risoluzione dei problemi e ad altre elevate attività mentali)

Questi segnali devono essere letti da un dispositivo elettronico per poter essere interpretati. La conduzione elettrica di questi segnali verso il dispositivo di lettura avviene tramite gli elettrodi.

#### Elettrodi

Un elettrodo è un conduttore usato per stabilire un contatto elettrico con una parte non metallica di un circuito, nel nostro caso, un elettrodo ha la

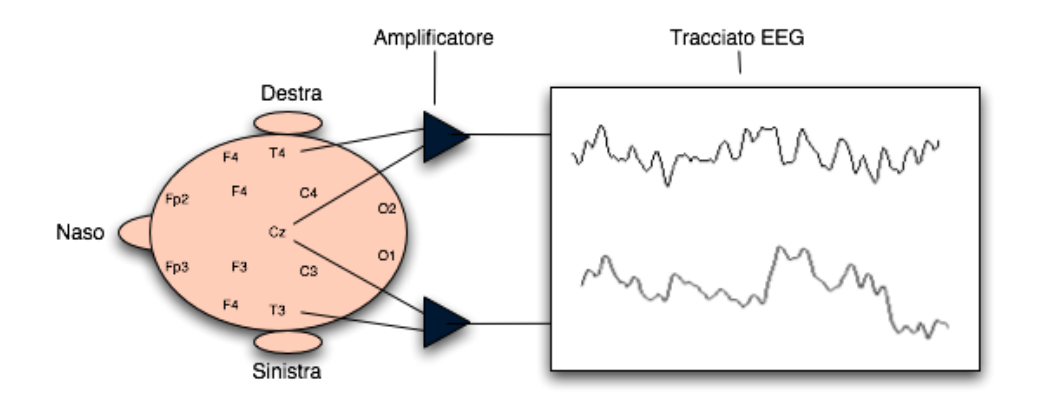

<span id="page-14-0"></span>Figura 1.3: Esempio di un segnale EEG

funzione di stabilire un collegamento tra la cute del cuoio capelluto e il dispositivo per leggere i segnali EEG. Per una conduzione ottimale, nelle analisi elettroencefalografiche, vengono impiegati dei gel o delle creme elettrolitiche.

Gli elettrodi si possono trovare sotto varie forme, ad esempio ad ago o a coppette; queste ultime sono realizzate con materiale conduttore appositamente preparato. I materiali più comunemente utilizzati sono l'oro e l'argento/argen-

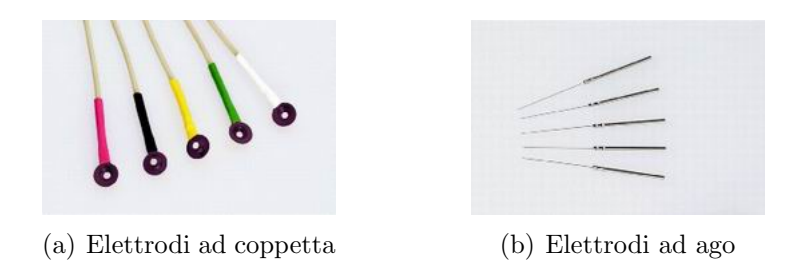

<span id="page-14-1"></span>Figura 1.4: Due esempi di elettrodi, foto www.rebelmed.com.

tocloruro. Anche se l'oro ha un valore di conduttività elevato, l'argento cloruro  $(AgCl)$  è il materiale più utilizzato. Secondo il testo di De Rossi [\[43\]](#page-97-0) l'oro è polarizzabile più dell'argento, cioè ha la possibilità di caricarsi elettricamente, rilasciando una tensione continua tale da influenzare la registrazione del segnale. La clorurazione dell'argento permette di raggiungere migliori risultati, grazie all'uso del cloruro che ne aumenta la conduttività e ne diminuisce la polarizzabilit`a.

Lo schema di posizionamento degli elettrodi maggiormente adottato è il sistema internazionale 10-20 presentato in figura [1.5.](#page-15-0)

In questo sistema 21 elettrodi sono localizzati sulla superficie del cranio, in posizioni determinate sulla base di due punti principali di riferimento il

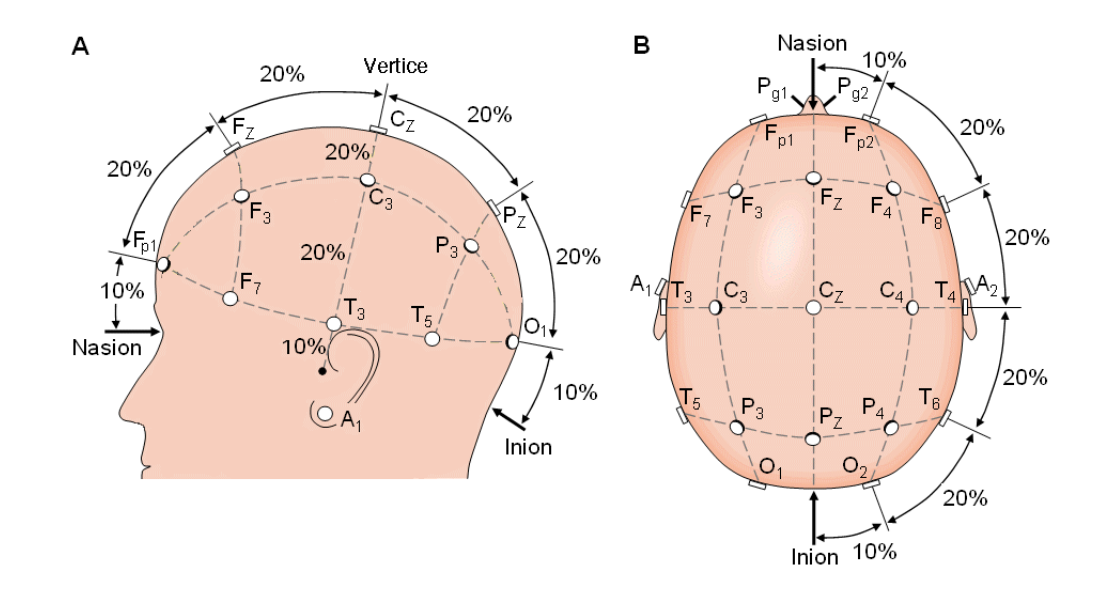

<span id="page-15-0"></span>Figura 1.5: Sistema internazionale 10-20 visto da sinistra (A) e da sopra (B).

"nasion" (attaccatura superiore del naso) e "l'inion" (prominenza alla base dell'osso occipitale). Da questi, i punti d'interesse sono calcolati in base ai piani mediani e trasversali , dividendo questi perimetri in intervalli del 10% e del 20%. Alcuni sistemi di elettrodi utilizzano delle posizioni addizionali ad intervalli del 10%. Ciascuna posizione è segnalata da una sigla che identifica una regione della corteccia cerebrale (Fp per Fronto-parietale, F per Frontale, C per Centrale, P per Parietale, T per Temporale e O per Occipitale) e uno dei due emisferi (dispari per l'emisfero sinistro e pari per quello destro).

Focused Technology [\[23\]](#page-95-0) riporta che a seconda della posizione degli elettrodi, vengono enfatizzate aree di grandezza variabile di attività cerebrali. A seconda della distanza tra i due elettrodi si possono rilevare ampiezze e segnali differenti: con due elettrodi posti ad ampia distanza l'uno dall'altro, si ha una maggiore penetrazione nel cranio e si rilevano ampiezze elevate del segnale; se sono posizionati molto vicini tra di loro invece, si rileva una maggiore enfasi immediatamente sotto gli elettrodi, ma l'ampiezza è relativamente più bassa.

Come verrà spiegato poco più avanti nel testo, per la registrazione di un segnale EEG si utilizza una coppia di elettrodi. Ogni coppia di elettrodi viene generalmente chiamata "canale" nei dispositivi per elettroencefalografia. Ogni canale rileva la differenza di potenziale tra due elettrodi. I dispositivi per la lettura dell'elettroencefalogramma utilizzano un terzo elettrodo per collegare del soggetto della registrazione a terra(massa elettrica) per evitare che possibili scariche elettriche, provenienti dall'apparecchiatura, passino attraverso il corpo del paziente.

Esistono due metodi principali per il montaggio degli elettrodi presentati da Demos in [\[19\]](#page-95-1): il modo referenziale chiamato monopolare, e il modo sequenziale chiamato bipolare.

<span id="page-16-1"></span>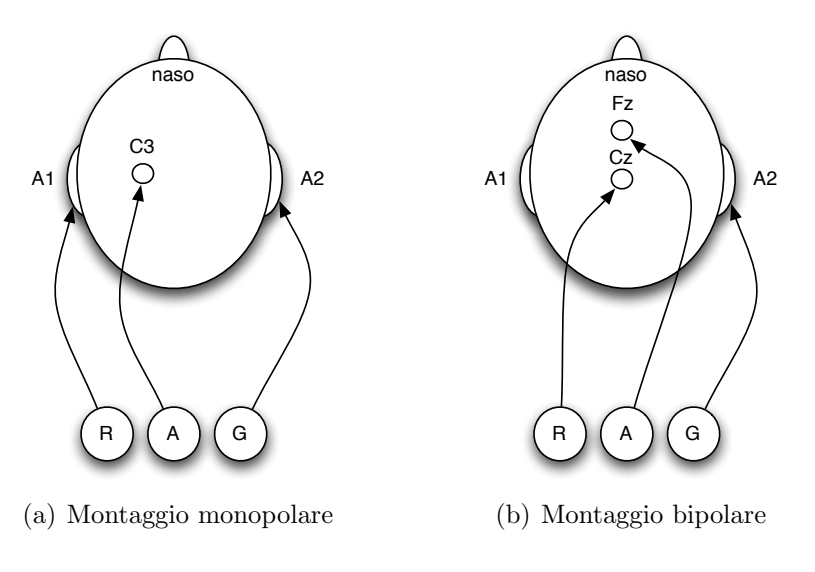

<span id="page-16-2"></span><span id="page-16-0"></span>Figura 1.6: Due tipologie di montaggio degli elettrodi.

Nel montaggio referenziale (figura  $1.6(a)$ ) si utilizza un solo elettrodo per l'acquisizione (in figura viene segnalato con la lettera A il cavo corrispondente all'elettrodo per l'acquisizione chiamato anche elettrodo attivo); i rimanenti elettrodi faranno da riferimento di massa e sono collegati ad entrambi i lobi delle orecchie (il cavo dell'elettrodo indicato con la lettera G rappresenta l'elettrodo di massa, ground). Teoricamente, il montaggio referenziale esprime un valore assoluto, considerando l'elettrodo di riferimento R come a valore neutro o nullo. In alcune ricerche si posiziona l'elettrodo di riferimento R nel lobo dell'orecchio che si trova dalla stessa parte del elettrodo dei acquisizione (nel caso in figura si posiziona l'elettrodo di riferimento R nell'emisfero sinistro vista la posizione di dell'altro elettrodo in C3). Questo tipo di montaggio ha il difetto di essere particolarmente sensibile ad artefatti muscolari e ad interferenze dell'orecchio (per quest'ultimo motivo alcuni posizionano l'elettrodo di riferimento R nell'emisfero opposto a quello del elettrodo di acquisizione).

La seconda tipologia di montaggio è quella sequenziale o bipolare (figura [1.6\(b\)\)](#page-16-2); si posizionano entrambi gli elettrodi R ed A nella cute del cuoio capelluto, e solamente l'elettrodo di massa G collegato al lobo dell'orecchio. Utilizzando un misuratore di impedenza, ci si assicura che entrambi gli elettrodi abbiano una resistenza elettrica simile e quanto più possibile bassa per effettuare una corretta misurazione (l'impedenza deve essere sempre inferiore a 10KΩ). Al contrario del montaggio monopolare, questo tipo di configurazione permette di registrare valori costituiti dalla differenza vettoriale delle due posizioni sullo scalpo.

Altri due metodi, il montaggio di media referenziale e il montaggio Laplaciano, sono usati meno frequentemente; nel primo, tutti i segnali EEG amplificati dal dispositivo sono sommati e la loro media `e utilizzata come riferimento di massa comune per ogni canale; il secondo invece misura la differenza di potenziale tra un elettrodo e la media pesata dei potenziali di tutti gli altri elettrodi posti sul cuoio capelluto (chiamati elettrodi di surrounding). A questo punto i segnali catturati da ciascun canale arrivano all'interno del primo stadio amplificatore.

#### Amplificazione

Questo stadio serve per amplificare i segnali elettrici provenienti dagli elettrodi, perch´e possano essere letti ad una risoluzione maggiore; infatti, essendo segnali a tensioni molto deboli, non possono essere utilizzati direttamente dai normali dispositivi elettronici, è perciò necessaria un'amplificazione.

In questo processo viene utilizzato un particolare tipo di amplificatore: un amplificatore per strumentazione. Questo amplificatore è realizzato sul modello di un amplificatore differenziale, ma essendo realizzato interamente in forma integrata (contenuto in un unico chip), ha un elevata precisione e una bassissima tolleranza ad errori.

La definizione per amplificatore differenziale è la seguente: un amplificatore differenziale è un tipo di amplificatore capace di fornire in uscita un segnale pari alla differenza amplificata dei segnali ai suoi due ingressi. Utilizzando i simboli elettronici possiamo rappresentare un amplificatore differenziale come segue:

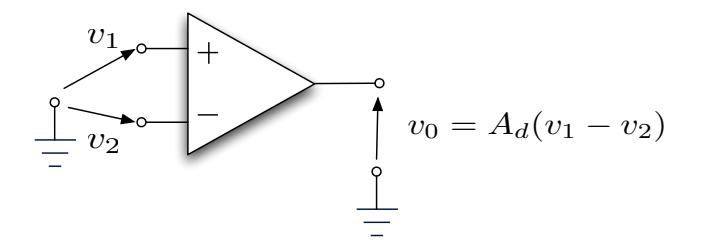

<span id="page-17-0"></span>Figura 1.7: Amplificatore differenziale.

dove $v_1$ e $v_2$ sono le tensioni applicate ai due ingressi $+$ e - (in elettronica

<span id="page-18-0"></span>si parla di ingresso non-invertente e ingresso invertente rispettivamente), e in uscita la tesione  $v_0$  è soddisfa la seguente equazione:

$$
v_0 = A_d(v_1 - v_2) \tag{1.2.1}
$$

dove  $A_d$  è il guadagno differenziale dell'amplificatore, cioè quante volte il segnale differenziale viene amplificato. Questo tipo di amplificatore è utilizzato per misurare le differenze di tensione tra due punti di un circuito (nel nostro caso tra due punti dello scalpo) e per amplificarne i segnali. L'amplificatore differenziale, e soprattutto l'amplificatore per strumentazione, viene utilizzato per la misurazione di segnali di debole entità.

Le interferenze elettromagnetiche che viaggiano nell'aria, come quelle provenienti dalla corrente alternata di casa o dai vari dispositivi elettronici funzionanti, intaccano in ugual maniera i segnali catturati dagli elettrodi. Considerando che, nell'aria, le interferenze elettromagnetiche tra due punti distanti uno dall'altro 20–30 centimetri hanno la stessa influenza, possiamo affermare che, tra due elettrodi posti sopra la testa di un soggetto, l'azione del campo elettrico `e uniformemente distribuita. Questo tipo di amplificatore elimina l'effetto di disturbo comune ai due ingressi (basti considerare la formula [1.2.1\)](#page-18-0); infatti, se tra $v_1$ e massa e tra $v_2$ e massa vengono posti due segnali con la stessa tensione, ad esempio due onde sinusoidali di 50Hz con la stessa fase e con la stessa ampiezza, qualsiasi sia il valore di guadagno differenziale, la tensione di uscita, secondo la [1.2.1,](#page-18-0) è sempre pari a 0. Questa particolare caratteristica permette di migliorare la qualità del segnale amplificato eliminando le interferenze elettromagnetiche comuni ai due ingressi. L'insensibilità dell'amplificatore alla componente di segnale comune presente contemporaneamente ai due ingressi, viene definita come rapporto di reiezione in modo comune, noto con l'acronimo CMRR (Common Mode Rejection Ratio) dato dalla seguente formala espressa anche in forma logaritmica:

$$
\text{CMRR} = \frac{A_d}{A_{cm}}\tag{1.2.2}
$$

$$
\text{CMRR}_{dB} = 20 \log_{10} \left| \frac{A_d}{A_{cm}} \right| \tag{1.2.3}
$$

dove  $A_d$  e  $A_{cm}$  sono l'amplificazione rispettivamente in modo differenziale e in modo comune. Il CMRR è inversamente proporzionale all'amplificazione in modo comune, quindi minore `e l'amplificazione dei segnali comuni ai due ingressi e minori sono i livelli di interferenze che vengono amplificate assieme al segnale di interesse. Il segnale di modo comune, comune ai due ingressi, viene definito come:

$$
V_{cm} = \frac{v_1 + v_2}{2} \tag{1.2.4}
$$

Bisogna tener conto che tutte le considerazioni fatte in precedenza valgono per un sistema ideale; nel caso di un sistema reale, le formule restano invariate, ma sono soggette a fattori di dipendenza dai materiali e dai metodi di costruzione dei vari componenti utilizzati, e portano i valori del CMRR a limiti fisici di realizzazione. Un  $CMRR_{dB}$  molto alto è quindi un parametro fondamentale per la scelta di un amplificatore per la realizzazione di una BCI.

#### AC-cupler

<span id="page-19-0"></span>In quasi tutti i moderni sistemi per la registrazione dei segnali elettroencefalografici, subito dopo l'amplificatore per strumentazione troviamo un filtro passa alto con una frequenza di taglio di circa 0.3Hz (variante a seconda delle configurazioni); questo filtro elimina la possibile componente continua portata nel segnale dalla polarizzazione degli elettrodi (la componente continua, al contrario di quella alternata, non porta con se nessuna frequenza,ma solamente un livello di tensione continuo, indicato in termini di frequenza con 0Hz che porta ad un oscillazione verticale del segnale vero e proprio). Eliminando la componente continua dal segnale, si evita che venga via via amplificata negli stadi successivi del circuito portando alla saturazione gli amplificatori ed gli altri componenti negli stadi finali. Gli amplificatori per strumentazione integrati, dispongono di un ingresso di riferimento che permette, ad un circuito di feedback, di eliminare la componente continua in uscita dall'amplificatore sottraendola dal segnale in ingresso. Nelle note applicative degli amplificatori per strumentazione [\[7,](#page-94-1) [13,](#page-95-2) [45\]](#page-97-1), sono presenti schemi di riferimento per la realizzazione di questo filtro, chiamato integratore o AC-coupler, accoppiatore in alternata.

#### Driven Right Leg

Nei vecchi sistemi EEG, oltre agli elettrodi posti sullo scalpo veniva utilizzato un ulteriore elettrodo collegato direttamente alla massa del circuito amplificatore, per evitare che scariche elettriche percorressero il soggetto sottoposto alla registrazione e per utilizzare il soggetto come massa elettrica di riferimento per l'amplificazione (nella figura [1.7](#page-17-0) le tensioni  $v_1$  e  $v_2$  sono relative alla differenza di potenziale tra la massa di riferimento del paziente e l'elettrodo posizionato nella cute del cuoio capelluto).

Nei moderni sistemi, invece, si utilizza il DRL (Driven Right Leg che prende il nome dall'elettrodo di massa posto nella gamba destra dei vecchi elettrocardiogrammi) che permette di isolare maggiormente il paziente da scariche di corrente che potevano facilmente raggiungerlo se collegato direttamente a massa. Permette di ottenere un'impedenza molto più bassa tra paziente e massa del circuito utilizzando un collegamento attivo massa-paziente con un amplificatore operazionale. Aumenta inoltre la capacità di eliminazione i segnali comuni di disturbo (CMN Common Mode Noise). Un circuito di questo tipo è realizzato con un integratore invertente, che preleva i segnali comuni ai due ingressi ( $v_1$  e  $v_2$  e li rimanda negativamente al soggetto, con un livello prestabilito di corrente (nell'ordine di pochi uA). I segnali comuni presenti nel soggetto vengono quindi eliminati dai segnali negativi mandati dal DRL. Questo permette di ottenere un incremento nel valore di CMRR migliorando la qualità dell'acquisizione EEG.

#### Filtri

Dopo questa fase iniziale di amplificazione, i segnali attraversano un filtro passa basso (centrato a circa 100hz, modificabile a seconda degli usi) per eliminare le frequenze indesiderate al di sopra delle frequenze EEG. In alcuni dispositivi viene integrato un filtro notch, o elimina banda, che, se impostato ad una frequenza centrale di 50/60Hz, riduce i disturbi provenienti dalla corrente alternata delle linee elettriche di casa.

I filtri passa basso sono utilizzati anche per evitare effetti di aliasing nella fase di campionamento del segnale. L'aliasing è un effetto indesiderato che si verifica quando nel segnale da campionare sono presenti frequenze superiori alla met`a della frequenza di campionamento. Infatti il teorema di Nyquist definisce che `e possibile interpretare senza errori un segnale campionato solo se le componenti oltre la frequenza di fondo, o di Nyquist, sono a zero, cioè è possibile campionare senza errori un segnale con una larghezza di banda finita B utilizzando una frequenza di campionamento almeno due volte superiore alla larghezza di banda del segnale. Nell'eventualità di componenti a frequenze superiori a quella di Nyquist si avrà il così detto effetto di fold-over o aliasing, nel quale le frequenze che superano la banda massima vengono "ripiegate" all'indietro andando ad intaccare le frequenze originali.

#### Campionamento

L'ultimo processo che deve attraversare un segnale per poter essere elaborato da un computer è quello del campionamento.

Un convertitore analogico/digitale (ADC) effettua un operazione di campionamento sul segnale che riceve. Ad una certa frequenza, i segnali in ingresso all'ADC vengono letti e quantizzati ad un certo numero di bit, formando una sequenza discreta del segnale continuo in ingresso, facilmente interpretabile da un computer o da un microcontrollore (simili a dei processori per computer, ma con ridotte funzionalit`a e prestazioni). Come detto precedentemente, bisogna evitare effetti indesiderati di campionamento, rispettando la regola che impone una frequenza di campionamento minimo due volte superiore della larghezza di banda del segnale da campionare (nel caso di un segnale EEG la larghezza di banda è di circa 40Hz).

Nella maggior parte dei dispositivi EEG odierni, la frequenza di campionamento avviene a 128Hz visto se si prende in esame la banda di frequenze da 0 a 32Hz. In genere, `e preferibile utilizzare un rapporto tra frequenza di campionamento e larghezza di banda di 4:1 [\[19\]](#page-95-1). Quindi se intendiamo analizzare una banda con una frequenza massima di 32Hz avremo bisogno di un campionamento a  $32 \times 4 = 128$  campioni al secondo; se invece la banda di interesse arriva ad un massimo di 64Hz avremo 64 × 4 = 256 campioni al secondo. La qualit`a del segnale digitalizzato dipende in principal modo dalla risoluzione di quantizzazione (cio`e dal numero di bit utilizzati per rappresentare un valore di tensione) e dalla frequenza di campionamento come descritto in precedenza. Per spiegare come la quantizzazione influisce sulla qualit`a, esporremmo un esempio. Poniamo che i segnali EEG amplificati nelle prime fasi arrivino al convertitore analogico/digitale con dei livelli di tensione che variano tra 0 e 5V; con una quantizzazione a 8 bit avremo una risoluzione del segnale amplificato pari a:

$$
risoluzione = \frac{range \ di \ ingresso}{2^{n^{\circ} \ di \ bit}} = \frac{5V}{2^{8 \ bit}} \approx 20mV \tag{1.2.5}
$$

Questo sta ad indicare che, con i dai sopra riportati, avremo un valore discreto ogni 20mV rilevati. Se aumentiamo la quantizzazione a 16 o a 24 bit noteremo che la risoluzione totale aumenterà; dividendo quindi la tensione in ingresso di  $2^{16}$  o  $2^{24}$  volte otterremmo:

risoluzione a 16 bit = 
$$
\frac{5V}{2^{16 \text{ bit}}} \approx 76 \mu V \qquad (1.2.6)
$$

$$
risoluzione \ a \ 24 \ bit = \frac{5V}{2^{24 \ bit}} \approx 0,3\mu V \tag{1.2.7}
$$

 $Si$  può notare che maggiore è la quantizzazione e migliore è la risoluzione. Ricordandosi che le tensioni rilevate dagli elettrodi sono dell'ordine di alcune decine di  $\mu V$ , e tenendo presente che i segnali che arrivano al convertitore ADC sono già amplificati, 16 bit possono essere considerati più che sufficienti (se ad esempio il segnale viene amplificato 1000 volte, con una risoluzione di 16bit otteniamo un valore discreto ogni 0, 07µV ideali).

Nella scelta del valore di quantizzazione bisogna inoltre tener conto del possibile rumore introdotto con essa: come spiegato in Linnenbank et al. [\[30\]](#page-96-1) il campionamento introduce rumore, e può essere approssimato da un rumore gaussiano. Nella progettazione di un ADC per segnali biologici bisogna tener conto del rapporto segnale-rumore a basse frequenze, infatti molti convertitori AD sono affetti da un forte rumore di fondo per segnali d'ingresso a basse frequenze; i metodi descritti fin ora sono adottati per minimizzare il più possibile questo rumore d'ingresso. In Linnenbank et al. [\[30\]](#page-96-1) , viene proposto un metodo per calcolare il numero di bit necessari ad una buona quantizzazione priva errori:

$$
\log_2\left(\frac{V_{range}}{V_{noise,rms}}\right) + 1 \ge N_{bits} \ge \log_2\left(\frac{V_{range}}{3 \cdot V_{noise,rms}}\right) \tag{1.2.8}
$$

dove  $V_{range}$  è il l'intervallo di tensione massimo all'ingresso del convertitore e  $V_{noise,rms}$  è il valore in rms del livello di tensione di rumore dell'amplificatore; questa equazione impone che la risoluzione di campionamento sia scelta con un valore fino a 3 volte superiore il valore in rms del rumore.

Dopo il campionamento, il segnale viene trasmesso ad un computer o ad un dispositivo hardware/software per l'elaborazione. Questo processo coinvolge microcontrollori che elaborano ed inviano al computer il segnale EEG digitalizzato. I dati possono venire trasferiti in vari formati, RS232 è ad esempio il formato standard di comunicazione seriale a livello hardware; alcuni sistemi utilizzano il protocollo Ethernet per trasferire i segnali EEG amplificati verso un interfaccia di rete.

#### <span id="page-22-0"></span>1.2.2 Signal Pre-Processing

A questo punto il segnale è pronto alla la sua prima elaborazione, che consisterà nell'identificare e, se possibile eliminare, differenti tipi di interferenze sfuggiti al controllo hardware come:

- artefatti hardware e artefatti da interferenze esterne non eliminate;
- artefatti biologici provenienti dalla normale attività elettrica del cuore, del movimento degli occhi, delle palpebre e dai muscoli in generale.

Questi artefatti possono essere facilmente individuati da esperti se viene utilizzata una tecnica di ispezione visiva, non in tempo reale e con l'impossibilità di ottenere un segnale ripulito. Queste configurazioni anomale dei segnali

causano analisi errate e riducono l'usabilit`a clinica di un sistema, soprattutto se vengono utilizzati sistemi di identificazione automatica. Il riconoscimento e l'eliminazione in tempo reale di artefatti da un tracciato EEG è un compito molto complesso ma essenziale per lo sviluppo di un sistema pratico e funzionale.

Alcuni studi hanno mostrato che gli artefatti più gravi sono dovuti al battito delle palpebre e ai movimenti oculari. Il movimento oculare e delle ciglia causa un aumento di potenziale tra la cornea e la retina di circa 100mV [\[25\]](#page-95-3); questo cambiamento affligge principalmente i segnali provenienti dagli elettrodi in posizione frontale  $F_{p1}, F_{p2}, F_3, F_4, F_7, F_8$ , e produce grossi scostamenti in frequenza e in ampiezza che interferiscono con una normale lettura EEG. Nella figura [1.8](#page-23-0) si può notare un tracciato EEG privo di artefatti oculari, registrato nelle posizioni frontali  $F_{p1}$  e  $F_{p2}$ , e il suo spettro di frequenze corrispondente.

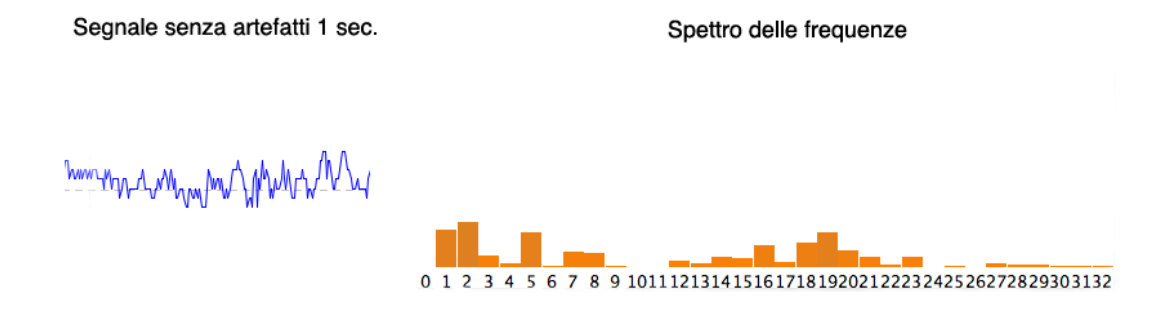

<span id="page-23-0"></span>Figura 1.8: Tracciato EEG privo di artefatti.

La figura [1.9](#page-24-0) mostra invece l'artefatto causato dal battito delle palbebre. Come si può notare, le basse frequenze nello spettro vanno in saturazione; un battito di palpebre infatti pu`o essere interpretato come una pulsazione a bassissima frequenza. Nella figura [1.10](#page-25-0) infine si nota come il battito delle palpebre pu`o notevolmente influenzare anche le posizioni degli elettrodi vicini:  $F_7, F_8, F_3 \in F_4.$ 

In alcune situazioni questi artefatti vengono eliminati con un esame visuale del tracciato registrato. In Nakamura et al. [\[35\]](#page-96-2) vengono presentati alcuni semplici criteri per il riconoscimento di artefatti, che possono essere d'aiuto per un riconoscimento automatico. Alcuni di questi criteri per il riconoscimento di segnali EEG corrotti sono i seguenti:

- elevate ampiezze nelle onde delta (0.5–4Hz) nelle posizioni  $F_{p1}$  e  $F_{p2}$ ;
- similitudini nei segnali registrati nelle posizioni  $F_{p1}$  e  $F_{p2}$ ;

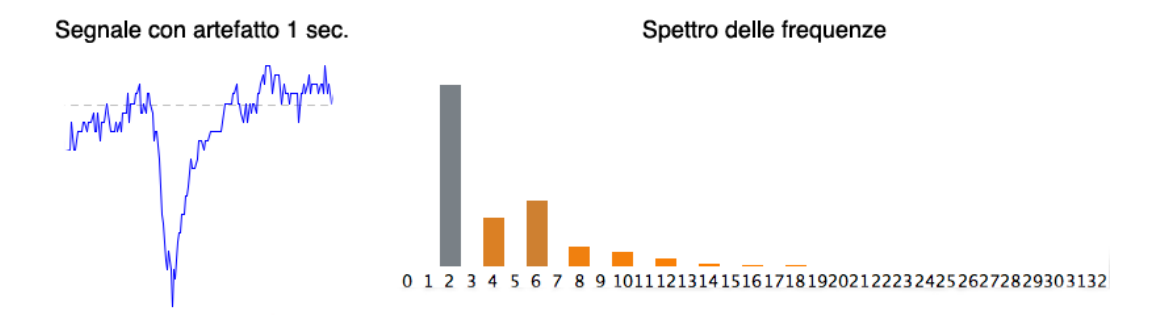

<span id="page-24-0"></span>Figura 1.9: Tracciato EEG con un artefatto oculare.

- rapidi cali nelle ampiezze delle onde delta rilevate posteriormente (le ampiezze delle onde delta in  $F_{p1}$  e  $F_{p2}$  sono più alte rispetto agli altri canali rilevati).

I metodi per la rimozione degli artefatti si possono classificare in:

- Metodi di reiezione che consistono nello scartare parte del tracciato EEG contaminato dagli artefatti, basandosi su individuazioni automatiche o visuali. Il successo di questi metodi dipende, in principal modo, dalla qualità dell'individuazione dell'artefatto, e sono dipendenti dal tipo di applicazione di utilizzo. Per una BCI possono essere metodi adeguati, ma per un applicazione, ad esempio, per un paziente affetto da epilessia, pu`o non essere accettabile una perdita considerevole di dati.
- Metodi di sottrazione basati sull'assunzione che il tracciato EEG sia una combinazione lineare del segnale EEG originale e dei segnali generati da fonti di disturbo, quali il movimento degli occhi e altri movimenti muscolari. L'utilizzo di un elettrooculogramma, EOG, permette di rilevare il potenziale prodotto dal movimento oculare. Se all'EEG registrato viene sottratto il segnale EOG, con appropriati pesi a seconda dei canali analizzati, esiste la possibilità ottenere una parziale eliminazione dell'artefatto. Questo metodo non è però esente da errori.

Nuovi metodi si basano sul concetto di Blind Source Separation BSS (separazione cieca delle sorgenti), che permette la separazione delle attività neurali dai movimenti oculari e delle attivit`a muscolari nelle registrazioni spontanee dell'elettroencefalogramma.

Di seguito presenteremo velocemente cinque metodi differenti di analisi, ed eventuale eliminazione, di artefatti: il primo utilizza un metodo BSS chiamato analisi delle componenti indipendenti ICA; il secondo utilizza un metodo di

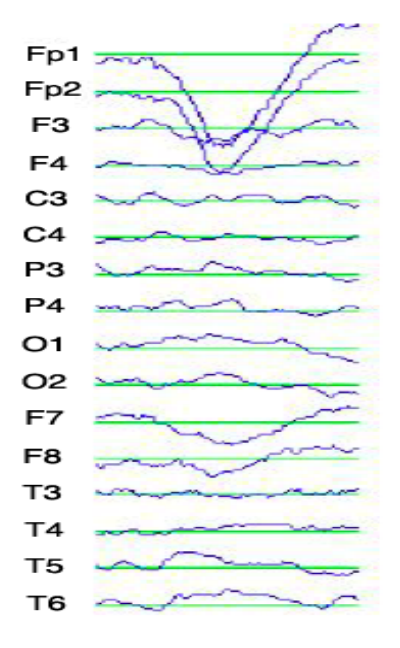

<span id="page-25-0"></span>Figura 1.10: Tracciati EEG influenzati da artefatti.

reiezione; il terzo mostra una tecnica di riconoscimento di artefatti tramite reti neurali; il quarto metodo utilizza un filtro FIR passa-banda per la reiezione degli artefatti ed infine il quinto metodo sfrutta le trasformate Wavelet.

#### Rimozione degli artefatti con ICA

L'analisi delle componenti indipendenti è un metodo che permette di separare e rimuovere una vasta gamma di artefatti dai dati di un EEG con una decomposizione lineare. Questo metodo si basa su alcune assunzioni:

- i segnali temporali registrati sullo scalpo sono combinazioni spazialmente stabili delle attività cerebrali e delle sorgenti degli artefatti;
- la combinazione dei potenziali provenienti delle differenti parti nel cervello, nello scalpo e nel corpo è lineare relativamente all'elettrodo;
- il ritardo di propagazione tra la sorgente e l'elettrodo è nullo.

Questo metodo utilizza filtri spaziali derivati da algoritmi per l'ICA e non necessita l'utilizzo di un canale di riferimento per ogni possibile sorgente di un artefatto come avveniva per le analisi PCA (Principal Component Analysis). Una volta estratte le sorgenti indipendenti dai dati acquisiti, viene derivato il segnale EEG corretto, eliminando le sorgenti degli artefatti.

#### Reiezione degli artefatti basate sull'eliminazione dei picchi

In Nakamura et al. [\[35\]](#page-96-2), la presenza di artefatti nel tracciato EEG produce un rapido incremento di energia nelle posizioni frontali  $F_{p1}$  e  $F_{p2}$ . Questo metodo di reiezione degli artefatti consiste nell'analisi di questi due canali,  $F_{p1}$  e  $F_{p2}$ , controllando se il livello del segnale EEG sorpassa una certa soglia, detta di picco, attribuibile ad un livello raggiungibile con un battito di ciglia. Nel caso del superamento di questa soglia i segnali corrotti vengono eliminati. Questo metodo pu`o essere utile per una rapida e iniziale implementazione in una Brain Computer Interface. Purtroppo ha l'inconveniente di eliminare dati non corrotti in altri canali, come i canali occipitali, meno esposti ad artefatti oculari. Per ovviare a quest'ultimo problema esiste la possibilit`a di calcolare, a seconda del soggetto, l'influenza dei movimenti oculari o delle palpebre verso i restanti canali, evitando l'eliminazione di dati non influenzati da artefatti.

#### Individuazione di artefatti oculari con reti neurali

Questo `e un metodo, proposto da Bogacz et al. [\[12\]](#page-95-4), che utilizza un approccio basato su reti neurali artificiali per l'dentificazione degli artefatti nei segnali EEG. La rete neurale accetta in ingresso una serie di coefficienti, calcolati su una finestra di un secondo di segnale EEG, che esprimono alcune proprietà caratteristiche degli artefatti causati dalle palpebre. Vengono presi in considerazione solamente una decina di coefficienti scelti per la loro sensibilità e la loro correlazione. Dopo una lunga sessione sono state registrate 27000 finestre contenenti differenti artefatti di movimenti palpebrali, di denti o muscoli, assieme a segnali EEG di pazienti affetti da varie patologie o perfettamente sani. Sono stati utilizzati tre tipi di algoritmi diversi: i k-primi vicini, reti RBF e reti backpropagation RBP; con quest'ultimo algoritmo si è ottenuto il miglior risultato con un errore di classificazione dell'artefatto del 1,40% in un tempo di 2 secondi utilizzando 6227 finestre [\[12\]](#page-95-4). Questo metodo permette un elevata accuratezza dei risultati grazie alla lunga sessione di training per registrare differenti tipi di onde e artefatti EEG dai quali estrapolare i coefficienti per la rete neurale. Sfortunatamente il fattore tempo per la raccolta dei dati degli artefatti dell'EEG pu`o essere considerato un problema se applicato ad una BCI per applicazioni in tempo reale.

#### Reiezione degli artefati con filtri FIR passa-banda

Questa elaborazione è simile al metodo che si basa sull'eliminazione dei picchi: consiste nel effettuare un filtraggio a priori dell'EEG puro proveniente dagli elettrodi, con una larghezza di banda da 1–30Hz per eliminare gli artefatti a bassissima frequenza. In una successiva fase di training si registra la soglia di ampiezza massima di un battito di palpebre del soggetto; a questo punto ogni volta che il segnale EEG supera questa soglia vengono eliminati N campioni dal segnale (N/2 prima e N/2 dopo la rilevazione del picco); al loro posto vengono traslati i successivi N campioni per riempire il vuoto lasciato. Il problema principale `e che questa traslazione, produce una distorsione nello spettro; essendo però di semplice implementazione, questo metodo può essere applicato a un sistema BCI in tempo reale.

#### Individuazione e filtraggio di artefatti con Wavelet Haar

Una wavelet è una funzione matematica utilizzata per scomporre un segnale tempo-continuo in componenti a differente frequenza e studiare ciascuna componente ad una risoluzione diversa. Una trasformata wavelet è la rappresentazione di una funzione wavelet. Le wavelet sono copie scalate e traslate (chiamate wavelet-figlie) di una onda oscillante a lunghezza fissa o a decadimento rapido chiamata wavelet-madre. Una wavelet riesce a rappresentare pi`u fedelmente i segnali non periodici e non stazionari che una trasformata di Fourier nel dominio tempo-frequenza,.

Questo metodo si basa sull'uso di una variante grezza della wavelet Haar, la prima wavelet conoscuta e proposta nel 1909 da Alfréd Haar [\[26\]](#page-96-3)(per una trattazione più approfondita consultare Venkataramanan et al. [\[48\]](#page-97-2)). Si utilizza una wavelet Haar di ordine 7 o 8, che decompone il segnale EEG in modo da estrarre il momento esatto in cui gli occhi cambiano stato, da chiusi ad aperti o viceversa. Questo processo permette di filtrare il segnale ed ottenere una buona ricostruzione del segnale privo di artefatti oculari. Osservando le decomposizioni presentate in Venkataramanan et al. [\[48\]](#page-97-2) si nota che, con un ritardo di circa  $\pm 18ms$ , si può essere certi dello stato, aperto o chiuso, degli occhi di un soggetto. Questo permette un rapido riconoscimento del movimento palpebrale, e la possibilit`a di implementazione per un sistema real-time ne fa il candidato numero uno tra le possibili scelte di metodi di eliminazione degli artefatti.

### <span id="page-27-0"></span>1.2.3 Analisi EEG e traduzione

La penultima parte costitutiva di una BCI è dedicata all'analisi, alla classificazione del segnale e all'estrazione delle caratteristiche di interesse; questo permette poi di elaborarle, nell'ultima parte del sistema, e trasformarle in comandi verso un dispositivo di feedback.

A seconda del tipo di caratteristica da estrarre, vengono utilizzati metodi matematici differenti. Alcuni di questi metodi sono già stati descritti prece-

dentemente, le Wavelet e le ICA; a questi si aggiungono medie statistiche dei segnali EEG, le trasformate di Fourier e filtri FIR o IIR.

Come già descritto in Vidani [\[49\]](#page-98-1) la determinazione della componente P300 (un picco positivo nel segnale EEG alla distanza di 300ms dallo stimolo visivo che lo ha scaturito), si basa su di un semplice filtraggio del segnale da 0.5– 35Hz e sull'individuazione del superamento di una certa soglia di ampiezza nel segnale. L'esposizione allo stesso stimolo visivo avviene all'incirca una trentina di volte, in modo da registrare un numero sufficiente di prove. Viene effettuata una media tra i segnali di tutte queste prove che permetter`a di scoprire a qual `e stato lo stimolo a far scaturire il picco P300.

Nelle rilevazioni dell'attività cerebrale nella banda  $mu$  (12–16Hz) nella corteccia sensomotoria, vengono adottate tecniche di trasformazione del segnale nel dominio delle frequenze, utilizzando, ad esempio, la trasformata di Fourier o una trasformata Wavelet.

La trasformata di Fourier permette di rappresentare un segnale tempovariante come sommatoria di sinusoidi a frequenze differenti con le relative fasi e ampiezze. Nel caso di una BCI la trasformata viene effettuata nel dominio discreto del tempo, e permette di ottenere una rappresentazione frequenza - ampiezza del segnale EEG. Tenendo presente l'esistenza delle varie bande di frequenza dell'attivit`a cerebrale, questa trasformata permette di ottenere una rappresentazione bidimensionale del segnale (lo spettro) che tiene conto dell'ampiezza in rapporto alla propria frequenza. Un segnale può essere quindi analizzato in ampiezza a seconda della frequenza di interesse; nel caso delle onde mu, le frequenze d'interesse variano da 8 a 13Hz con un picco a 9,1Hz. Con una sessione di training, un soggetto ha la possibilit`a di controllare l'ampiezza di questo intervallo di frequenze, permettendogli di utilizzare quest'abilit`a per il controllo uni-dimensionale di un dispositivo (il cursore del mouse è dispositivo maggiormente utilizzato inizialmente).

Vengono usate anche reti neurali artificiali per la mappatura delle configurazioni EEG (EEG pattern mapping). I dati raccolti vengono analizzati e classificati tramite funzioni statistiche [\[39\]](#page-97-3).

Esiste la possibilità di controllare dispositivi in due dimensioni, rilevando le differenze tra i due emisferi. Controllando le onde che arrivano da uno o dall'altro emisfero c'è la possibilità di muovere un dispositivo in 2 dimensioni migliorando notevolmente l'uso pratico in un sistema BCI. Per queste rilevazioni si fa uso di filtri spaziali, che determinano la posizione dell'attività cerebrale.

Per una trattazione matematica di questi metodi si rimanda a [\[52,](#page-98-2) [20,](#page-95-5) [37,](#page-97-4) [22\]](#page-95-6). Nella progettazione del software di questa tesi, verranno trattati alcuni argomenti riguardanti la trasformata di Fourier e i filtri FIR e la trasformata di Hilbert, quest'ultima utilizzata nell'analisi dei segnali EEG per la rilevazione del vettore di classificazione nel condizionamento dei ritmi mu.

A seconda dello scopo prefissato dall'esperimento, le analisi effettuate e le caratteristiche estrapolate vengono tradotte in: comandi per il movimento del cursore di un mouse [\[52,](#page-98-2) [46\]](#page-97-5), per il movimento di un soggetto all'interno di un ambiente virtuale [\[28,](#page-96-4) [27\]](#page-96-5), per la composizione musicale generativa [\[32\]](#page-96-6) o per comandare protesi meccaniche [\[33\]](#page-96-7).

# <span id="page-30-0"></span>Capitolo 2 Progettazione hardware

Come detto in precedenza, una Brain Computer Interface che si definisca tale, deve essere sviluppata partendo da un buon supporto hardware. Negli ultimi anni, sono stati commercializzati differenti tipi di dispositivi per l'acquisizione di segnali EEG, con differenti parametri nel numero di canali, di risoluzioni, e di utilizzo. La maggior parte di questi dispositivi è dotata di due o più canali per l'acquisizione di segnali EEG; alcuni permettono anche l'acquisizione di segnali EOG e ECG.

Il precedente capitolo ha inquadrato, dal punto di vista hardware e software, la struttura di una Brain-Computer Interface. Nel mercato, i sistemi hardware per le registrazioni EEG, da utilizzarsi a scopo clinico o personale, hanno costi che si aggirano attorno ad alcune decine di migliaia di dollari. Case produttrici come Grass, Guger Technologies e Electrical Geodesics, producono dispositivi in grado di leggere e analizzare onde cerebrali, ma ad un prezzo che non tutti gli interessati possono permettersi. Per quest'ultimo motivo alcune comunità di ingegneri, hobbisti di elettronica, appassionati e curiosi, hanno incominciato a realizzare da soli dispositivi fai da te a bassissimo costo, capaci di leggere, con una buona a dir loro qualit`a, le attivit`a elettriche cerebrali allo stesso modo di un elettroencefalogramma.

I progetti seguenti, presi in esame da questa tesi, sono liberamente utilizzabili e modificabili essendo sottoposti ad una licenza di tipo open source. Possono essere realizzati in casa o acquistati con una spesa minima di al massimo di 200\$ per un sistema base. Questi progetti non sono certificati da enti per la sicurezza nelle apparecchiature mediche, ma al loro interno sono utilizzati dispositivi di isolamento per la protezione del pazienti dalle possibili scariche elettriche.

Uno dei traguardi di questa tesi è quello di realizzare e valutare un dispositivo hardware per l'acquisizione dei segnali elettroencefalografici da utilizzarsi per un sistema BCI. Le prerogative sono quelle di realizzare un dispositivo usabile, di buona qualit`a tecnica e a basso costo. Non `e stato previsto un tetto massimo di spesa, ma tenendo presenti i costi sul mercato, si cerca di ottenere il miglior rapporto qualità-prezzo. Per usabile e di buona qualità intendiamo che il dispositivo possa essere un valido sostituto alle proposte sul mercato e possa essere utilizzato anche da utenti inesperti nel campo dell'elettronica, dell'informatica e delle neuroscienze.

Per ogni dispositivo proposto sono stati effettuati test a priori, per la verifica della fattibilit`a tecnica; vengono valutate le caratteristiche elettroniche di funzionalità e il costo totale del progetto. Le date di costruzione, le tecnologie utilizzate, le possibili future implementazioni e modificazioni, sono tenute in considerazione al fine della valutazione del progetto.

Confrontando i dati tecnici dei prodotti sul mercato, si valuta la realizzazione di un sistema con seguenti carateristiche minime:

- due o più di canali con la possibilità di estenderli;
- un CMRR $_{dB}$  maggiore di 110dB;
- una larghezza di banda minima da 0.5 25hz;
- un range di ingresso minimo da  $1\mu V 100\mu V$ ;
- una quantizazzione a minimo 8bit;
- una frequenza di campionamento di minimo 64hz;
- e una risoluzione del segnale di almeno  $1 \mu V/b$ itstep.

Molti dei sistemi presentati offrono caratteristiche e prestazioni simili, in alcuni non sono indicate alcune caratteristiche, ma c'è la possibilità di ricavarle a partire dallo schema elettrico. Il costo della progettazione varia a seconda dei componenti e dei distributori al dettaglio scelti. Il primo sviluppo del prototipo è chiaramente più costoso dei successivi, perché alcune caratteristiche o funzionalità da aggiungere vengono scoperte durante la realizzazione; in questa tesi viene quindi tenuto conto del costo complessivo della componentistica elettronica e meccanica; il sistema realizzato avr`a un costo di circa 150 euro, un decimo dei normali dispositivi per EEG.

Di seguito sono presentati quattro progetti, i primi due utilizzano una conversione analogico-digitale propria all'interno del circuito e inviano i dati verso il computer tramite un interfaccia seriale, gli ultimi due invece lasciano al computer il compito della digitalizzare il segnale tramite la scheda audio presente ormai in ogni personal computer.

### <span id="page-32-0"></span>2.1 OpenEEG

OpenEEG  $[6]$  è una comunità online open source che mira a progettare dispositivi hardware e software per la realizzazione di sistemi brain-computer interface alla portata di tutti. Dal 2003 la community sta lavorando ad un progetto indirizzato ad amatori, professionisti dell'elettronica che non, che vogliono cimentarsi nella realizzazione di un sistema per rilevare le onde cerebrali e analizzarle tramite un computer.

Il ModularEEG è il dispositivo più aggiornato creato dalla community OpenEEG. E composto da due schede principali, una analogica e una digi- ` tale. La scheda analogica costituisce la scheda di acquisizione e amplificazione di due canali di segnali elettroencefalografici, successivamente trasformati nella scheda digitale per poter essere tresferiti al computer tramite un collegamento seriale. Questo dispositivo presenta alcune interessanti particolarit`a per la sicurezza e l'isolamento del paziente, anche se non possiede una certificazione standard come i dispositivi commerciali di tipo clinico. C'è la possibilità inoltre di acquistare le due schede pre-assemblate ad un costo di 150 euro circa da utilizzare insieme a connettori, contenitore e elettrodi per realizzare il dispositivo finale.

### <span id="page-32-1"></span>2.1.1 Descrizione

La figura [2.1](#page-33-0) presenta lo schema della parte analogica del ModularEEG. Si possono distinguere i principali blocchi di cui `e composto evidenziati con un riquadro ed una lettera nella figura :

- i connettori di ingresso per gli elettrodi (A);
- un circuito di protezione contro le scariche elettriche ESD (B);
- circuito Driver Right Leg (E);
- l'amplificatore per strumentazione con relativo filtro passa alto e amplificatore a guadagno variabile (C);
- uno secondo stadio amplificatore con la funzione di filtro anti-alias per la conversione AD (D);
- in basso si trova il circuito per la calibrazione e il circuito la massa virtuale (F e G).

La figura [2.2](#page-35-0) invece presenta lo schema della parte digitale:

- circuito per la stabilizzazione della tensione di massa di riferimento (H);

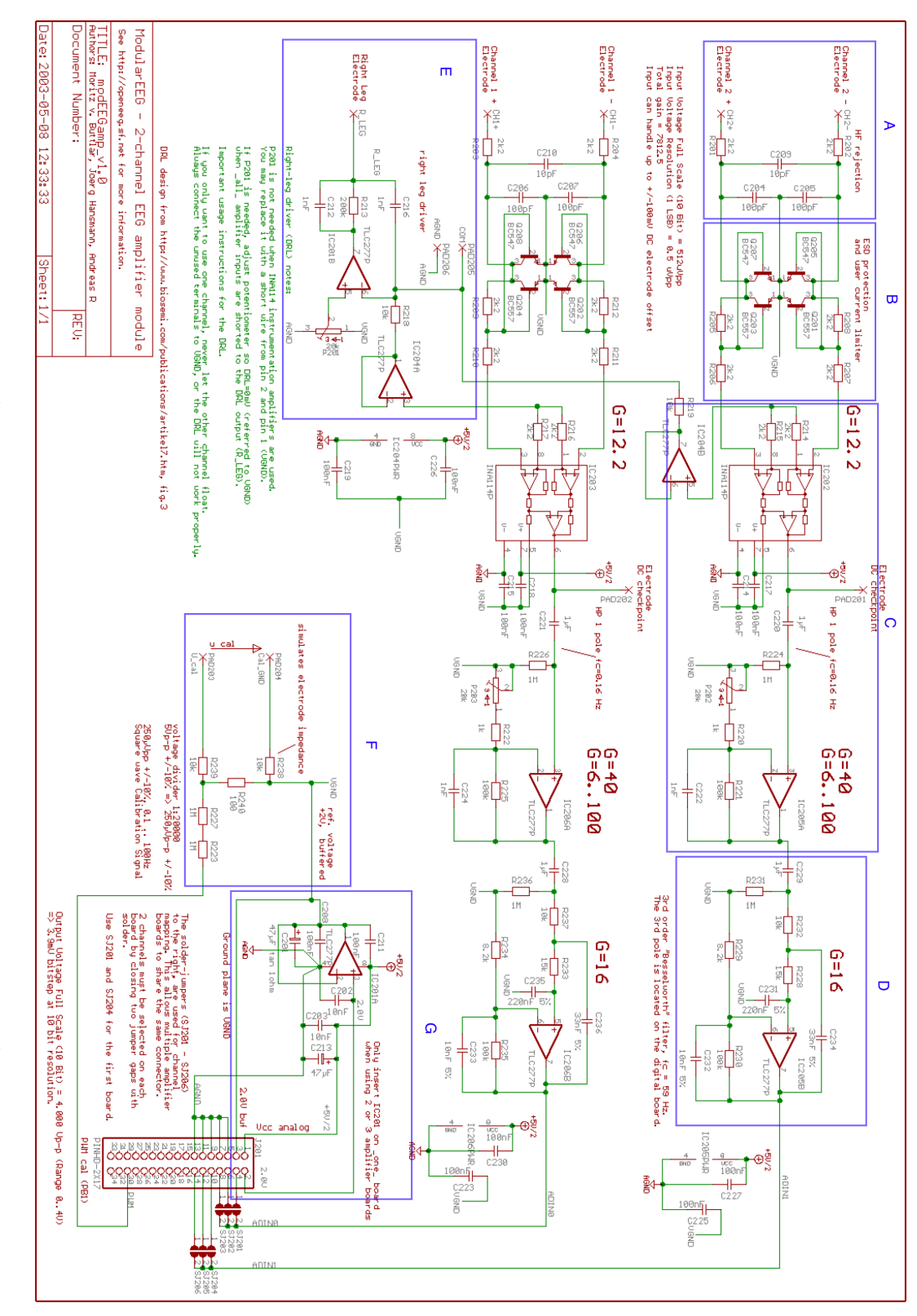

<span id="page-33-0"></span>Figura 2.1: Schema elettronico della scheda analogica del ModularEEG Figura 2.1: Schema elettronico della scheda analogica del ModularEEG

- microcontrollore (I);
- gli opto-accopiatori per l'isolamento (M);
- circuito per la comunicazione tramite seriale (N);
- in alto il circuito di alimentazione stabilizzato (L).

Di seguito saranno presentate brevi descrizioni di ciascuna parte costitutiva del ModularEEG citando alcuni dati presi dal progetto OpenEEG; per eventuali chiarimenti e descrizioni più specifiche consultare [\[6\]](#page-94-2).

#### Connettori di ingresso e circuito di protezione

Il segnale proveniente dai due elettrodi passa attraverso circuito RC (resistenzacondensatore) passa-basso, che elimina le alte frequenze provenienti da sorgenti esterne come apparecchiature radio o simili. Un circuito di protezione, ESD (ElectroStatic Discharges), isola il paziente e i componenti elettronici da eventuali scariche elettrostatiche. La configurazione a transistor in figura [2.1,](#page-33-0) evidenziata con la lettera B, permette alle scariche elettrostatiche, con un voltaggi superiore ai 0,7V, di essere mandate a massa senza entrare negli elettrodi; lo stesso avviene se la scarica proviene dall'esterno cioè dagli elettrodi salvando il circuito.

#### Driven Right Leg

In basso si pu`o notare uno schema completo di Driven Right Leg, che abbiamo descritto in nel paragrafo [1.2.1.](#page-19-0) Permette di eliminare interferenze elettromagnetiche e proteggere l'utente da eventuali scariche elettrostatiche collegandolo a massa tramite un circuito attivo. In questo caso il DRL è collegato ad entrambi gli amplificatori per strumentazione e di conseguenza viene pilotato da entrambi i canali; come descritto nel paragrafo [2.4](#page-50-0) esistono altre tipologie di circuiti DRL collegati anche ad un solo amplificatore per strumentazione; per una trattazione di alternative circuitali e miglioramenti di un circuito DRL ci si può basare su Benning et alt. [\[11\]](#page-94-3).

#### Primo stadio amplificatore

Lasciato il circuito di protezione, i segnale entra nell'amplificatore per strumentazione INA114 [\[13\]](#page-95-2) dove viene amplificato circa 12 volte. Questo amplificatore possiede un CMRR di minimo 115dB. Superato l'amplificatore per strumentazione, il segnale entra all'interno di un filtro passa-alto con una frequenza di

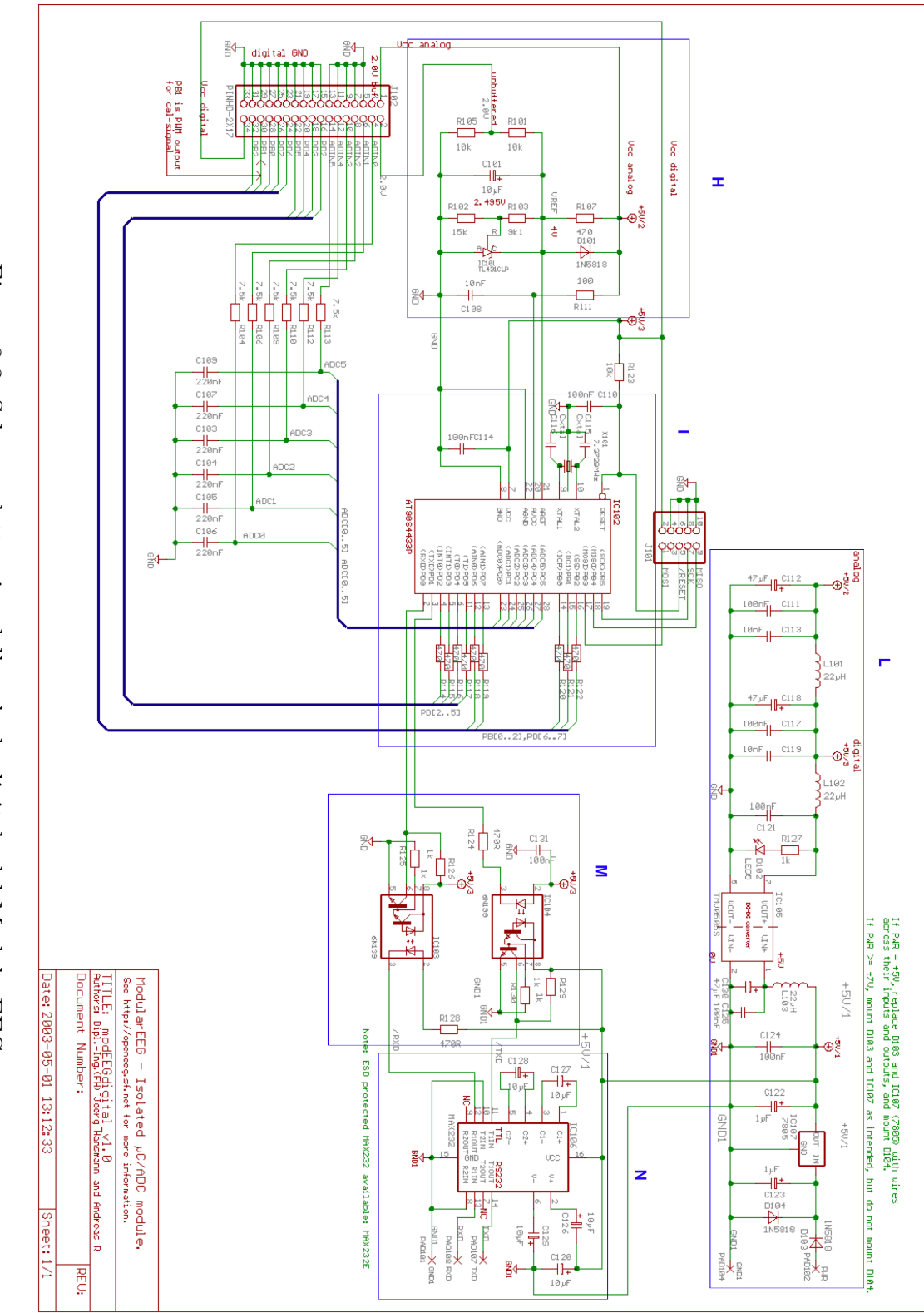

<span id="page-35-0"></span>Figura 2.2: Schema elettronico della scheda digitale del ModularEEG Figura 2.2: Schema elettronico della scheda digitale del ModularEEG
taglio di circa 0.16Hz calcolata con la seguente formula, utilizzabile anche per i filtri RC passa-basso di primo ordine:

$$
f = \frac{1}{2\pi RC} \tag{2.1.1}
$$

Come spiegato nella paragrafo [1.2.1](#page-19-0) questo filtro serve ad eliminare la componente continua nel segnale proveniente dagli elettrodi. Il secondo amplificatore permette un guadagno variabile da 6 a 100 volte tramite un trimmer (resistenza variabile meccanicamente, nello schema `e indicata con la sigla P202 per il canale 2).

#### Secondo stadio amplificatore

Il segnale poi prosegue verso il secondo stadio amplificatore, che permette un ulteriore amplificazione di 16 volte. Il segnale passa poi attraverso un filtro ibrido di terzo ordine, un misto tra un filtro Bassel e un filtro Butterworth, che permette un filtraggio di circa  $20dB$  per ottava. Questo serve per evitare gli effetti di aliasing spiegati nel paragrafo [1.2.1](#page-20-0) durante la campionatura del segnale.

#### Circuito di calibrazione e di massa virtuale

Nella sezione in basso a destra della figura [2.1](#page-33-0) è presente il circuito di calibrazione e di creazione della massa virtuale per gli amplificatori. Il circuito offre un segnale costante a 2V che serve sia da tensione di riferimento per la massa virtuale VGND sia da tensione per alimentare gli amplificatori operazionali che utilizzano una tensione duale. E presente inoltre un semplice divisore di ` tensione, che, dividendo venti mila volte la tensione in ingresso, porta il livello del segnale di calibrazione a onda quadra, proveniente dal microcontrollore nella scheda digitale, ad una tensione di  $250 \mu V_{pp}$ . Questo segnale ha un a frequenza di 14Hz e serve per calibrare il ModularEEG e il software utilizzato, permette infatti di tarare la scala relativa all'ampiezza nel software agendo sulla resistenza variabile che si trova nel primo stadio amplificatore.

#### Microcontrollore e collegamento seriale

Uscito dagli amplificatori, il segnale amplificato e filtrato entra all'interno di un convertitore analogico-digitale a 10 bit integrato nel microcontrollore At-mel AT90S4433 [\[8\]](#page-94-0). Questo microcontrollore è dotato di sei convertitori AD con quantizzazione a 10 bit. Ha un uscita PWM (Pulse Width Modulation) fino a 10bit per generare una qualsiasi forma d'onda. Utilizza inoltre un collegamento per una comunicazione seriale full-duplex che può essere integrato

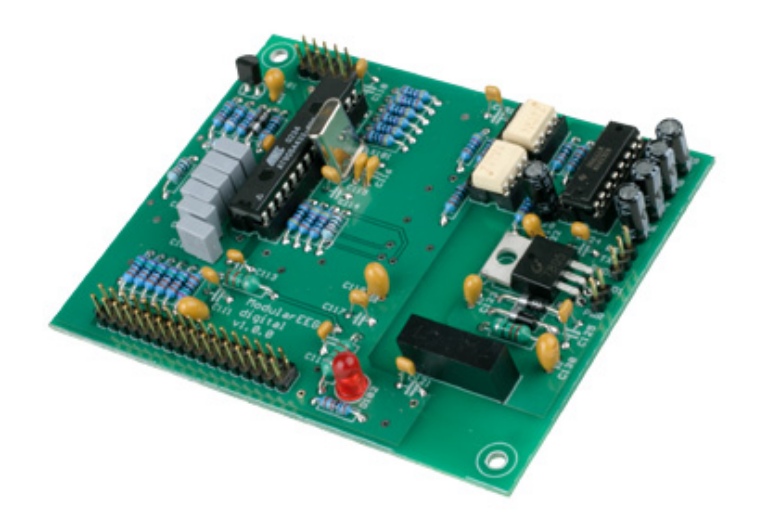

<span id="page-37-0"></span>Figura 2.3: Scheda digitale del ModularEEG

con convertitore RS232 per il collegamento ad un computer. Nella versione acquistabile dal sito della community OpenEEG, il mircocontrollore è già programmato con il proprio firmware (il "sistema operativo" del microcontrollore) che contiene il protocollo di comunicazione seriale. E programmato inoltre con ` una funzione che genera un onda quadra a 14Hz da usarsi, nel partitore di tensione della scheda analogica, come segnale di calibrazione.

#### Circuito di isolamento e alimentazione

Per proteggere l'utente da problemi elettrici, il dispositivo è elettricamente isolato dal computer e dall'alimentatore esterno tramite due optoaccoppiatori che separano il microcontrollore dal collegamento seriale e l'alimentazione (in figura [2.3](#page-37-0) gli optoaccoppiatori sono all'interno di uno dei due integrati di color bianco nella parte alta).

Da come si può vedere in figura [2.3](#page-37-0) i due circuiti sono fisicamente separati (si nota la mancanza di piste ramante che connettono il circuito di destra a quello di sinistra), gli unici dispositivi che li connettono (gli integrati di colore bianco) sono realizzati in modo da comunicare i dati in maniera ottica, cioè senza scambio di corrente elettrica, isolando di conseguenza le due parti del circuito.

L'alimentazione al ModularEEG avviene tramite batterie da 9 o 12V; even-

tualmente c'è la possibilità di utilizzare un alimentatore esterno da 5V; l'uso di quest'ultimo comporta un leggero disturbo a 50Hz causato della rete a 220V di casa. In questo circuito vengono create due differenti alimentazioni stabilizzate a 5V, una per la parte digitale e una per quella analogica. Viene usato un DC-DC converter (il secondo integrato di colore bianco nella figura [2.3](#page-37-0) che permette di trasmettere l'alimentazione attraverso la barriera di isolamento creata, proteggendo l'utente da eventuali sovracorrenti e scariche elettrostatiche).

# 2.1.2 Valutazione

In seguito all'analisi degli schemi elettrici e dei data-sheet dei vari integrati presenti nel dispositivo, sono state comparate le caratteristiche tecniche ricercate dalla nostra progettazione, con quelle offerte dal ModularEEG:

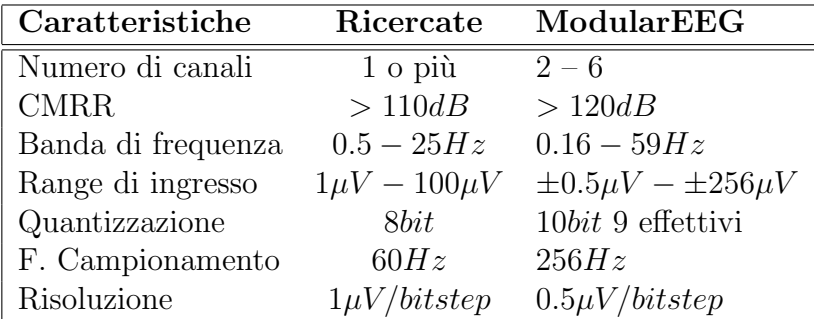

Tabella 2.1: Caratteristiche tecniche del ModularEEG

Dalla tabella sopra riportata, possiamo notare il ModularEEG rispetta i minimi richiesti dalla nostra progettazione.

Per il momendo, l'unico punto a sfavore è l'utilizzo di un circuito per la comunicazione verso il computer che utilizza ancora la comunicazione seriale RS232, ormai obsoleta. L'utilizzo di integrati del tipo FT232 per lo scambio di dati tramite collegamento USB è da preferirsi, sia per la velocità nello scambio di dati che stare al passo con le tecnologie attualmente sul mercato .

La risoluzione del convertitore AD di 10bit è superiore alle caratteristiche tecniche ricercate, ma l'esistenza di convertitori a 16 o 24bit porta a pensare che si possa realizzare un circuito con maggiore risoluzione di quello presentato. La frequenza di campionamento, come già detto nel paragrafo  $1.2.1$ , è più che adeguata per lo scopo, ma esiste la possibilità di modificarla ed aumentarla modificando il firmware per adattarlo alle proprie esigenze.

Il ModularEEG `e il primo progetto preso in esame per questa tesi, e viene tenuto in considerazione come un possibile dispositivo da sviluppare.

La struttura del ModularEEG è divisa in due parti, analogica e digitale; questo permette di sostituire, con candidati migliori, una delle due parti. Al momento la scheda che sembra avere una minor qualità è quella digitale. Un team di sviluppatori italiani ha realizzato un semplicissimo dispositivo di interfacciamento elettronico verso il mondo esterno chiamato Arduino. Esso consiste in un microcontrollore che gestisce diversi ingressi e uscite, comprende 6 uscite PWM e 6 convertitori AD. Il seguente paragrafo descrive questo dispositivo e come pu`o essere adattato per la sostituzione della scheda digitale del ModularEEG.

# 2.2 ArduinoEEG

Arduino [\[10\]](#page-94-1) `e una piattaforma open-source per la lo sviluppo di prototipi elettronici basata su un supporto hardware e software flessibile e facile da usare.

Arduino, nel suo schema circuitale e nelle caratteristiche elettroniche, presenta molte similitudini alla scheda digitale del ModularEEG e, con alcuni accorgimenti, è possibile adattare Arduino alla scheda di amplificazione del ModularEEG, in modo da ottenere un dispositivo facile da programmare, grazie alla presenza di un ambiente di sviluppo per Arduino già consolidato, e predisposto con un interfaccia USB per la comunicazione seriale verso il computer.

Verranno successivamente elencate e descritte le caratteristiche di Arduino, i test per una possibile implementazione effettuati e i risultati ottenuti.

## 2.2.1 Descrizione

Arduino consiste in un dispositivo (figura [2.4\)](#page-40-0) e in un ambiente di sviluppo (figura [2.5\)](#page-40-1) per la sua programmazione.

Esistono numerose piattaforme che permettono un rapido sviluppo di prototipi, ma tutte implicano conoscenze specifiche di programmazione hardware. Arduino, al contrario, utilizzando un linguaggio basato su Processing [\[24\]](#page-95-0), un linguaggio di programmazione per applicazioni multimediali, permette la realizzazione rapida e intuitiva di prodotti hardware-software.

Il cuore di Arduino è un microcontrollore della Atmel, un ATMega168 [\[9\]](#page-94-2), molto più recende del microcontrollore utilizzato dal ModularEEG con il vantaggio di possedere 6 convertitori AD a 10bit, 14 uscite digitali e 6 uscite PWM a 8bit. Arduino è equipaggiato con una connessione e un alimentazione diretta tramite la porta USB (in fingura [2.6](#page-41-0) segnalato con E); eventualmente c'è la possibilit`a di utilizzarlo con un alimentatore esterno.

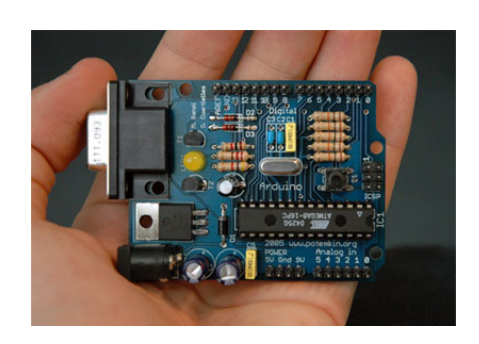

Figura 2.4: Arduino development board

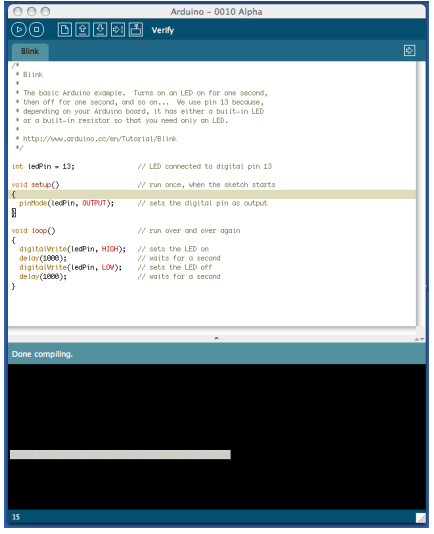

<span id="page-40-1"></span><span id="page-40-0"></span>Figura 2.5: Arduino programming environment

Confrontando gli schemi di costruzione di Arduino della parte digitale del ModularEEG, si notano alcune similitudini, vengono però segnalate in rosso in figura [2.6](#page-41-0) le sezioni da modificare per adattarlo alla scheda di amplificazione.

Sin da subito si nota la mancanza degli opto-accoppiatori (in figura [2.6](#page-41-0) segnalati con A), presenti nel ModularEEG, per l'isolamento del paziente. Arduino prevede in compenso un sistema a fusibile per evitare sovra-correnti nella porta USB (in figura [2.6](#page-41-0) segnalato con D). Se la corrente supera i 500mA il fusibile si rompe e la connessione tra computer e dispositivo viene tolta. Manca il circuito di calibrazione e di generazione della massa virtuale, che può essere costruito nella scheda analogica.

Dalle specifiche tecniche si nota la differente frequenza di clock tra i due sistemi: il ModularEEG ha una frequenza di clock di 7,3728Mhz mentre Arduino ha una frequenza due volte superiore, 16Mhz.

Gli ingressi analogici non presentano l'ultimo stadio del filtro passa basso (in figura [2.6](#page-41-0) segnalato con C), presente nella scheda del ModularEEG; esiste la possibilità di realizzare il filtro tutto in un unica scheda, risolvendo facilmente questo problema. La disposizione degli ingressi e delle uscite ci permette di realizzare il circuito analogico posizionandolo direttamente sopra a quello digitale di Arduino, come è stato per altri moduli, sviluppati dalla community di Arduino.

La possibilità di realizzare shield (nome dato ai circuiti realizzati per essere posizionati sopra la scheda Arduino) come in figura [2.7,](#page-42-0) minimizza lo spazio

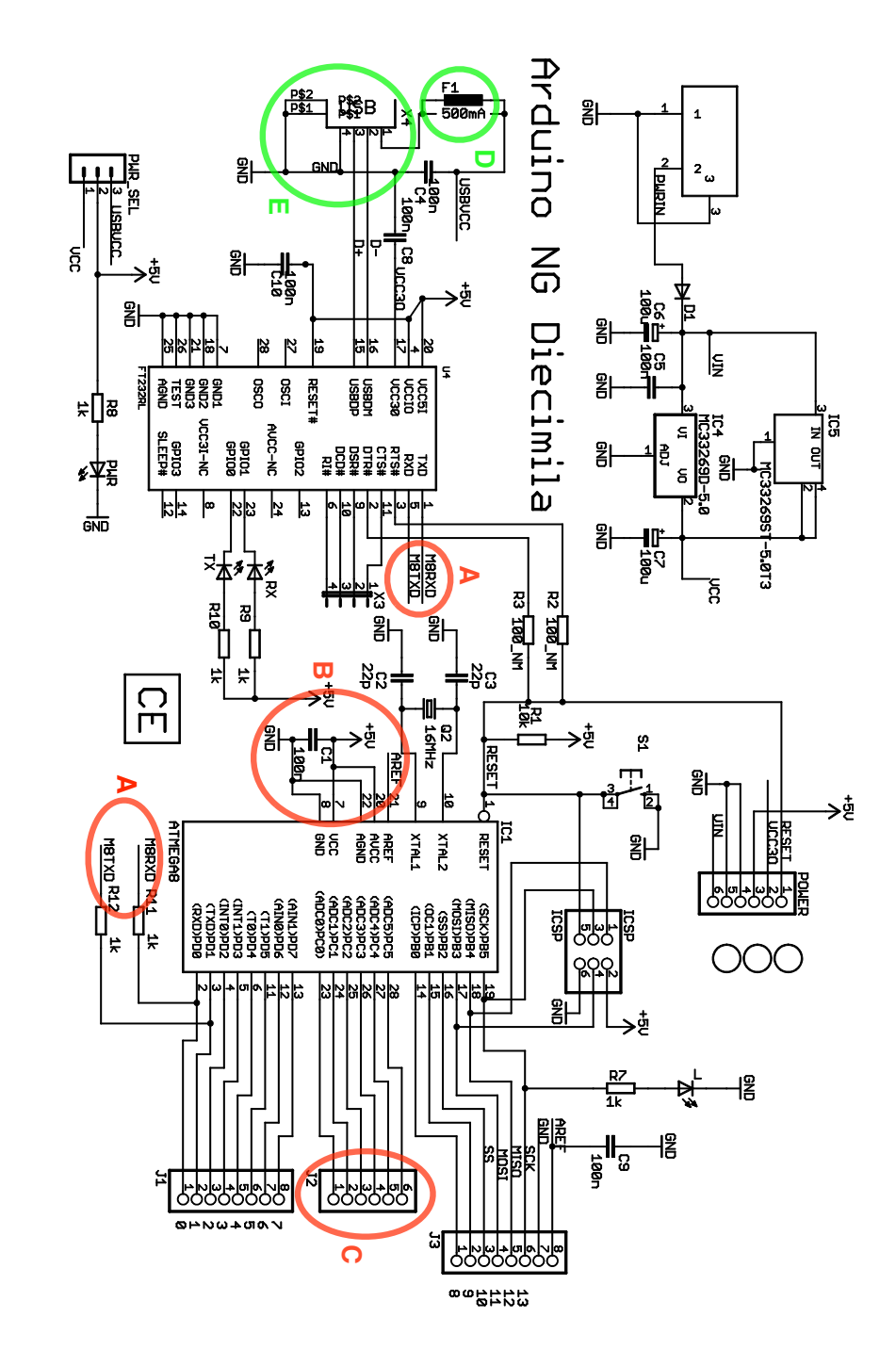

<span id="page-41-0"></span>Figura 2.6: Schema elettronico di Arduino ver. Diecimila Figura 2.6: Schema elettronico di Arduino ver. Diecimila

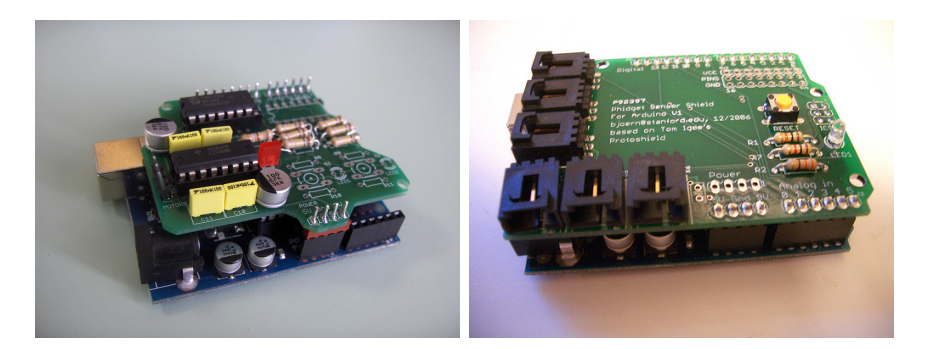

Figura 2.7: Esempi di moduli Shield per arduino

<span id="page-42-0"></span>occupato dalle schede ottenendo un piccolo dispositivo delle dimensioni di 8×6 cm.

# 2.2.2 Test di fattibilità tecnica

Il test dell'intercambiabilit`a della scheda digitale del ModularEEG con Arduino presenta la necessità di revisionare il firmware del ModularEEG per un adattamento al nuovo microcontrollore. Il linguaggio Processing [\[24\]](#page-95-0), adottado da Arduino per programmare il microcontrollore, non bada agli aspetti di programmazione di basso livello della comunicazione, non presenta la possiblit`a di inviare, tramite seriale, dati grezzi, privi di un tipo (come interi, float, double, char); anche se possono essere mandati tipi di dati esadecimali o dati binari, non vengono mandati " da soli", e di conseguenza il programma di interpretazione non riesce a leggerli correttamente.

Il listato [2.1](#page-43-0) è un implementazione in Processing per il test della comunicazione seriale tra Arduino e un qualsiasi software in grado di gestire la comunicazione tramite il protocollo seriale del ModularEEG. Permette di inviare tramite seriale un onda quadra, con una frequenza di circa 8Hz utilizzando il protocollo di comunicazione descritto nel firmware v.p-3 del ModularEEG e riportato nella tabella [2.2.](#page-44-0)

Ogni pacchetto pu`o contenere zero, due, quattro o sei canali. In mancanza di specificazioni il pacchetto contiene 6 canali. Legenda per la tabella [2.2:](#page-44-0)

1 e 0 = bit di sincronizzazione, da notare che il bit 1 di sincronizzazione `e nell'ultimo byte del pacchetto indipendentemente da quanti canali ci sono nel pacchetto;

 $p =$ contatore dei pacchetti a 6 bit;

 $x =$  byte per il canale ausiliario;

<span id="page-43-0"></span>Codice 2.1: Implementazione in Arduino del firmware ModulaeEEG p3

```
1 int counter;
2 int packetCounterInteger;
3 byte packetCounter;
4 byte aux ;
5 byte ch0LSB ;
6 byte ch1LSB ;
7 byte ch01highMSB ;
8 byte ch01lowMSB ;
 9
10 void setup() {
11 //inizializzazioni per la comunicazione seriale
12 Serial . begin (57600);
_{13} counter = 0;
14 packetCounterInteger = 0;
15 // vengono inizializzati i byte dei pacchetti da inviare
_{16} packetCounter = B00000000;
17 \quad \text{aux} = \text{B}00000000;
18 ch0LSB = B00000000;
19 ch1LSB = B00000000;
20 ch01highMSB = B10010001;
21 ch01lowMSB = B10000000;
22 }
23
24 void log()25
26 //manda l'header e il canale ausiliario vuoto
27 Serial.print (packetCounter, BYTE);
28 Serial . print( aux , BYTE);
29
30 if (counter > 64)
31 \quad \{32 counter = 0;
33 }
34 // manda per 4*16 msec un livello alto
35 if (counter < 16)
36 {
37 Serial . print ( ch0LSB , BYTE) ;
38 Serial . print ( ch1LSB , BYTE) ;
39 Serial . print (ch01highMSB, BYTE);
40 counter++;
41 }
42 // manda per 4*16 msec un livello basso
43 else if (counter \geq 16 && counter < 32)
44 {
45 Serial . print ( ch0LSB , BYTE) ;
46 Serial . print (ch1LSB, BYTE);
47 Serial . print (ch01lowMSB, BYTE);
48 counter++;
49 }
50 //incrementa il contatore e mantiene
51 packet Counter Integer ++;
52 packetCounter = packetCounterInteger << 1;
53 // ritarda di 4 millisecondi il prossimo invio del pacchetto
54 delay (4);
55 }
```
 $a - f =$ campioni a 10-bit provenienti dal convertitore ADC nei canali  $0-5$ ;

 $=$  non usato, deve essere 0.

Ci sono infine 8 canali ausiliari che sono trasmessi in sequenza. I 3 bit meno significativi del contatore di pacchetto determinano che canale è trasmesso nel pacchetto corrente. Nel allocare i canali ausiliari bisogna tener presente che il primo, il canale 0, serve da stringa di identificazione, generalmente identifica la versione del disppositivo con un carattere terminale 0; tutti gli altri canali sono liberi di essere riempiti con altre informazioni.

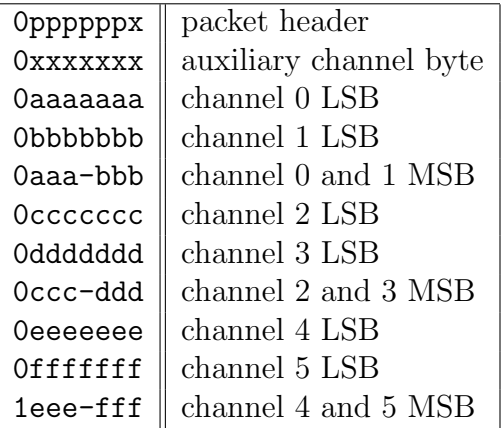

<span id="page-44-0"></span>Tabella 2.2: Formato del pacchetto di dati versione 3 ModularEEG

La programmazione ad alto livello non ha dato i risultati sperati, benché l'implementazione del pacchetto sia esattamente quella richiesta e da usarsi. Di conseguenza c'è stato il bisogno di portare il firmware originale ad un microcontrollore ATMega168, modificando i nomi di alcuni registri utilizzati solo dal vecchio controllore. Confrontando il datasheet del ATMega168 con quello dell'AT90S4433, si sono potute apportare delle principali modifiche che hanno permesso di effettuare una minima connessione tra Arduino e i software BrainBay [\[47\]](#page-97-0) e BioExplorer [\[1\]](#page-94-3) dotati di driver di acquisizione per i pacchetti provenienti dal ModularEEG. Il timing dei pacchetti non era corretto, gran parte dei pacchetti andavano perduti. La difficolt`a di apprendere il corretto funzionamento dell'hardware di un microcontrollore e dei suoi registri di programmazione, ha rallentato la ricerca e lo studio, senza portare a risultati concreti. Dopo aver abbandonato per alcune settimane il progetto ArduinoEEG, e ritornando sui propri passi, si è riusciti ad avere una sincronizzazione dei pacchetti senza perdite.

Si è però riscontrato successivamente che le informazioni provenienti dagli ingressi di Arduino, portavano con loro notevoli interferenze, derivate probabilmente dal tipo di connettori usati e dalla mancanza di resistenze di pull-down per impostare a massa gli ingressi non utilizzati.

# 2.2.3 Valutazione

Arduino è una scheda di prototipazione ben costruita del costo di 25 euro; purtroppo, per gli scopi prefissati, non ha superato i testi iniziali. Arduino `e stato scartato dal progetto per la difficolt`a della programmazione a basso livello e per le interferenze di ingresso dei convertitori AD. Un punto a suo favore è la possibilità di realizzazione delle schede shield, ma resta il problema della mancanza degli optoaccoppiatori per separare elettricamente il computer dalla scheda.

Dovendo realizzare e testare un interfaccia BCI in un tempo limitato dalle scadenze della tesi, si è optato per la valutazione di ulteriori due alternative non contenenti convertitori AD, per una progettazione più rapida e meno costosa e per portare la maggior parte del processo digitale a livello software, più facile da controllare. Si sono valutate due alternative che non contengono microcontrollori, ma che utilizzano i convertitori analogico-digitali interni del computer, quelli offerti dall'ingresso microfonico della scheda audio.

# 2.3 EEG & EKG Schematics by Adam Overton

Adam Overton `e un compositore e performer di musica sperimentale dal vivo a Los Angeles. Nelle serie di performance Medi[t]ations, Overton, utilizza un dispositivo auto-costruito per la lettura di EEG e ECG a quattro canali, sviluppato in collaborazione con David Rosenboom [\[38\]](#page-97-1). Prendendo spunto dal libro Biofeedback and the Arts [\[42\]](#page-97-2) e dall'articolo Computers on the Brain [\[15\]](#page-95-1), hanno realizzato uno dispositivo a basso costo per la registrazione di onde cerebrali, utilizzando l'ingresso audio del computer come dispositivo per la digitalizzazione.

## 2.3.1 Descrizione

Ai giorni nostri, ogni computer possiede un ingresso audio. Se questo fosse utilizzato per registrare i segnali EEG, l'hardware necessario sarebbe molto più semplice e di costo minore. C'è solamente un problema: la maggior parte dei sistemi audio, incluse le schede di acquisizione audio professionali, filtrano le frequenze più basse di 20hz. I segnali che vorremmo catturare invece sono al di sotto di questa soglia e non `e possibile attaccare semplicemente un amplificatore per segnali EEG direttamente alla scheda.

Per sorpassare questo filtro si può fare ricorso a due delle più conosciute modulazioni dei segnali: la modulazione AM, o modulazione di ampiezza, e la modulazione FM ovvero modulazione di frequenza. Con questi tipi di modulazione c'è la possibilità di traslare in frequenza i nostri segnali, verso un range di frequenze catturabili facilmente da una normale scheda audio (all'incirca tra i 500hz e i 20khz).

Il principio di funzionamento di questo dispositivo è equivalente ad ogni altro tipo di dispositivo di acquisizione di segnali EEG, in questo caso però il campionamento viene effettuato all'interno del computer e non nel dispositivo, come avveniva sia per il ModularEEG che per l'ArduinoEEG. In questo progetto si tiene conto del fatto che l'ingresso microfonico di una scheda audio non `e altro che l'ingresso di un convertitore AD per segnali audio. Qualsiasi segnale aleatorio può essere considerato audio se contenuto nella gamma di frequenze dai 20 ai 20Khz (l'intervallo di frequenze udibili dall'uomo). Un segnale EEG purtroppo ha componenti a frequenze ben al di sotto di queste soglie. Le modulazioni utilizzate nelle telecomunicazioni vengono in nostro soccorso trasportando le basse frequenze del segnale elettroencefalografico verso una gamma di frequenze catturabili da un ingresso microfonico.

Entrambe le modulazioni si basano sull'utilizzo di un segnale portante che pu`o venir modificato in ampiezza o in frequenza a seconda del segnale modulante (nel nostro caso il segnale EEG amplificato da uno stadio precedente al modulatore).

#### Modulazione di ampiezza

La modulazione di ampiezza consiste nel modificare l'ampiezza della portante (a frequenza fissa) a seconda dell'ampiezza della modulante in ingresso al modulatore. La figura [2.8](#page-47-0) rappresenta il processo di una modulazione AM. Non `e altro che una semplice moltiplicazione di due segnali:

$$
v(t) = (1 + mv_m(t))V_c \sin(2\pi ft)
$$
 (2.3.1)

dove  $v(t)$  è l'andamento temporale del segnale modulato,  $v_m(t)$  è l'andamento temporale del segnale modulante,  $V_c \sin(2\pi f t)$  è la sinusoide portante a frequenza f e ampiezza  $V_c$ , m è la profondità di modulazione. La profondità di modulazione è data da  $m = V_m/V_c$  con  $V_m$  valore di picco del segnale modulante, ed è un valore compreso tra 0 e 1. Con valori superiori a 1, o al 100% se si calcola in percentuale, la modulazione porta ad una distorsione, deteriorando il segnale.

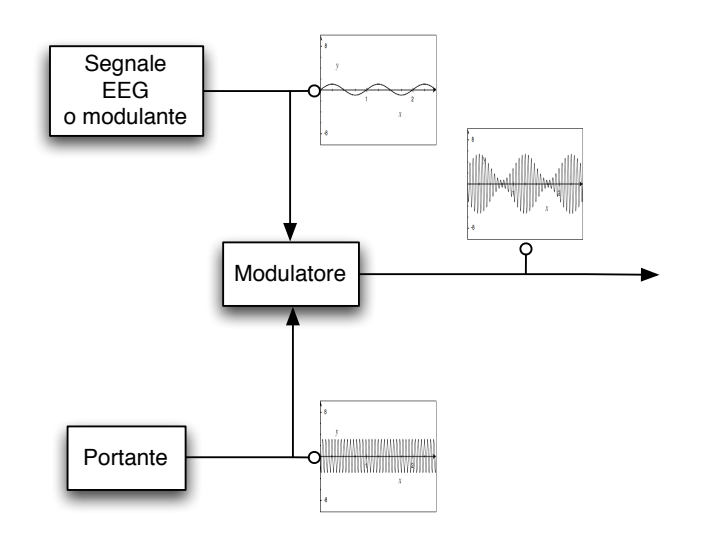

<span id="page-47-0"></span>Figura 2.8: Schema della modulazione AM

#### Modulazione di frequenza

La modulazione di frequenza invece consiste nel modificare la frequenza della portante a seconda dell'ampiezza del segnale modulante. Questo processo occupa molta più banda di quello con una modulazione AM perché utilizza un grande intervallo di frequenze per rappresentare il range di ampiezze in ingresso. Tenendo presente la banda a disposizione di un ingresso microfonico, l'uso di una modulazione FM `e sconsigliato se si vogliono trasmettere molti segnali nello stesso canale. Avendo, ad esempio, 10 canali, e ciascuno ha una banda di frequenze di 1Khz (con 1Khz posso modulare ad esempio in range di ingresso tra 1 e  $1000\mu V$ ) avremo a disposizione solamente 1Khz di distanza da un canale all'altro, pu`o succedere che alcuni canali si sovrappongano o siano difficilmente estraibili dal segnale.

Il progetto proposto da Overton utilizza una modulazione AM, traslando il segnale con una portante di circa 10Khz.

In figura  $2.9(a)$  si notano i vari blocchi di cui è composto il dispositivo di Overton: nel primo blocco notiamo un amplificatore per strumentazione realizzato con amplificatori operazionali TL084 di uso generico. Il guadagno di questo blocco amplificatore è di circa 6000 volte calcolato con la formula:

$$
A = \left(1 + 2\frac{470K\Omega}{16K\Omega}\right)\frac{510K\Omega}{5,1K\Omega} = 5975\tag{2.3.2}
$$

Il secondo stadio amplificatore permette di variare il guadagno da 0,5 a 2,5 volte l'amplificazione del primo stadio, agendo sul valore della resistenza

<span id="page-48-1"></span><span id="page-48-0"></span>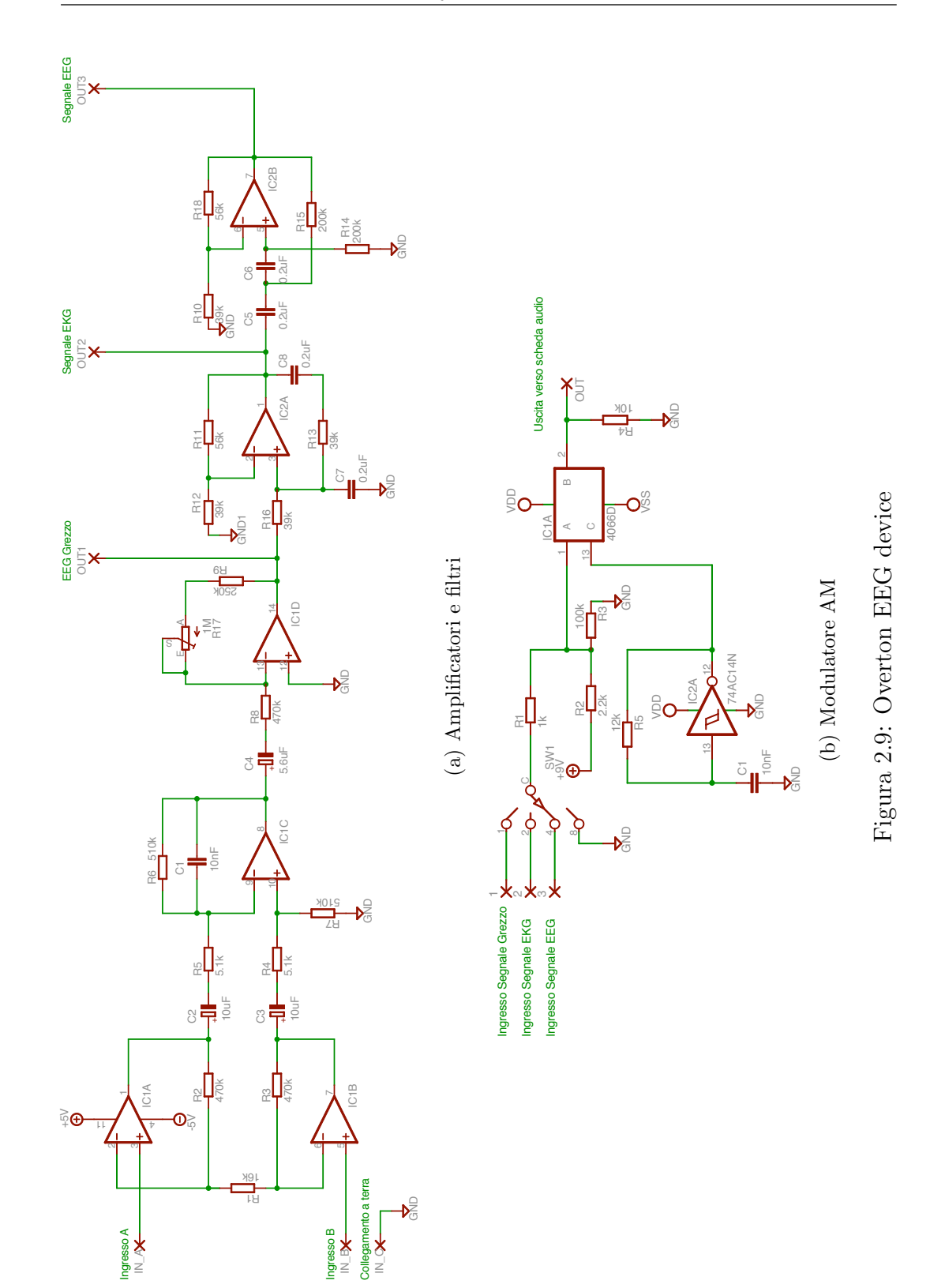

variabile da  $1M\Omega$ . Seguono infine due filtri, il primo un passa basso con una frequenza di taglio di 20Hz e il secondo un filtro passa alto con una frequenza di taglio di 1Hz per eliminare le tensioni continue (AC-coupler).

L'ultimo stadio (figura [2.9\(b\)\)](#page-48-1) è quello modulante ed è formato da un oscillatore e da un "miscelatore". L'oscillatore a 10Khz è formato dall' inverter MM74C14 che, caricando e scaricando il condensatore posto al suo ingresso diecimila volte al secondo, produce un onda quadra. Il segnale proveniente dagli stadi amplificatori viene sommato ad un segnale da 9V e esce dallo switch CD4066BC solamente se l'oscillatore ha mandato un segnale alto. Questo tipo di circuito modulatore pu`o essere rappresentato come un interruttore che viene acceso e spento alla velocità di 10Khz, e che fa passare la tensione amplificata negli stadi precedenti, realizzando una semplice modulazione AM.

# 2.3.2 Valutazione

L'idea di utilizzare l'ingresso microfonico della scheda audio come campionatore per i segnali EEG amplificati è sicuramente da tenere in considerazione. I problemi sorgono quando non si tiene conto della qualità dei componenti utilizzati, dei valori di amplificazione e dei limiti fisici dei disposiviti. In primo luogo bisogna sottolineare che per applicazioni di precisione, come può essere un sistema di acquisizione di segnali EEG, è sconsigliato l'uso di componenti di uso generico, come gli amplificatori operazionali TL084; sono preferibili gli amplificatori operazionali ad alta precisione come il TLC277, della Texas Instruments o gli AD706 della Analog Device. E sempre bene utilizzare am- ` plificatori per strumentazione integrati come l'AD8221 o l'INA114 (usato nel ModularEEG), al posto di realizzarne lo schema differenziale con gli operazionali, per avere una maggiore precisione sul guadagno e migliori prestazioni in fatto di eliminazione del rumore comune (nel circuito dell'amplificatore per strumentazione utilizzato, le resistenze esterne degradano il segnale a causa della loro alta tolleranza del valore resistivo). Le moderne schede audio hanno un ingresso microfonico che pu`o gestire 1Vpp massimo come tensione in ingresso. Studiando lo schema di Overton ci si rende conto che si manda all'ingresso alla scheda audio un segnale di circa 9Vpp, un valore sicuramente eccessivo che manda in saturazione gli ingressi del convertitore AD. La totale mancanza di un circuito isolatore, rende il circuito pericoloso per chi lo usa, soprattutto se collegato ad altri dispositivi alimentati da corrente alternata. Un ultimo punto a suo sfavore `e la mancanza di un collegamento DRL, il dispositivo infatti prevede semplicemente un collegamento diretto a massa del soggetto. La valutazione complessiva è negativa in termini di qualità del dispositivo e sicurezza. E sicuramente realizzabile con poche decine di euro, ma sicuramente ` non promette l'usabilit`a cercata.

Positiva invece l'idea di avere la possibilità di dividere il circuito in più stadi amplificatori in modo da poterlo utilizzare sia per le registrazioni EEG (con tutti gli amplificatori) che per le registrazioni ECG (solo con parte degli amplificatori per il range di tensioni più elevato).

# 2.4 SoundcardEEG

Grant Connell, nello stesso anno in cui è nato il dispositivo di Adam Overton (2005), incomincia a realizzare vari prototipi di una scheda per l'acquisizione dei segnali EEG che usa lo stesso principio di quella di Overton, la modulazione. La prima unità realizzata era costituita da un amplificatore EEG a due canali, con una modulazione AM e un'alimentazione integrata. Dopo numerose prove, Connell ottenne la prima versione della SoundcardEEG con una modulazione AM e una gamma dinamica di 65 dB (massimo livello di tensione in ingresso per non mandare in saturazione il dispositivo). Un secondo prototipo `e stato realizzato ad un singolo canale, permettendo di ridurre le dimensioni della scheda ad una dimensione di circa 5 × 10 cm. Connell ha cambiato l'oscillatore locale, passando da una versione analogica a una versione digitale ad onda quadra per ridurre il consumo del dispositivo. Il terzo prototipo è stato realizzato con un modulatore FM a due canali, alimentato da una batteria a 9V. Grazie a questo nuovo design, il consumo è di circa 6,5 mA e permette un utilizzo continuativo del dispositivo per circa 40-50 ore. Negli ultimi prototipi costruiti da Connell, il range dinamico `e arrivato a circa 80 dB, permettendo di aumentare notevolmente il range di tensione in ingresso ed il consumo è arrivato al di sotto della soglia di 6mA.

## 2.4.1 Descrizione

Dallo schema in figura [2.10](#page-51-0) si distinguono le parti costituenti il dispositivo: per ogni canale EEG `e presente un amplificatore per strumentazione, una serie di amplificatori e il filtro passa alto per eliminare la tensione continua. E` presente inoltre il DRL e un trasformatore che permette di isolare il circuito dal computer a cui è collegato.

Prendendo come esempio il modello a due canali e modulazione AM (versione 7) vengono descritti i vari blocchi che lo compongono con le analisi di varie caratteristiche tecniche rilevanti.

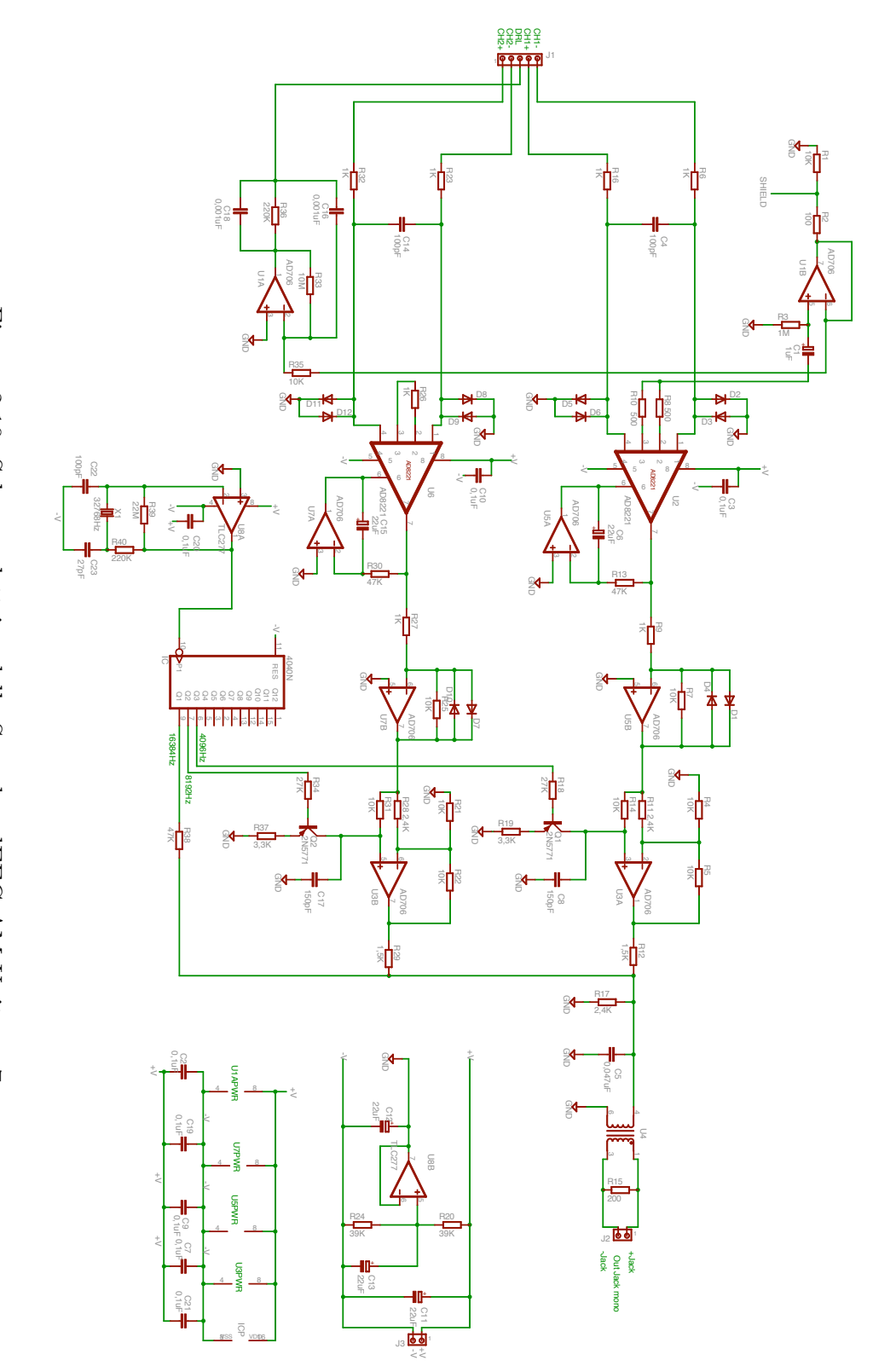

<span id="page-51-0"></span>Figura 2.10: Schema elettrico della Sound<br/>card<br>EEG AM Unit rev.7 Figura 2.10: Schema elettrico della SoundcardEEG AM Unit rev.7

## Amplificazione

Per l'amplificazione dei segnali provenienti dagli elettrodi, è stato adoperato uno schema simile a quello utilizzato nel ModularEEG nel paragrafo [2.1.1.](#page-34-0) Un amplificatore per strumentazione ad alta precisione e bassissimo rumore amplifica inizialmente il segnale in ingresso di circa 50 volte. La formula per il calcolo dell'amplificazione è la seguente e si trova nel datasheet dell'integrato AD8221 [\[7\]](#page-94-4):

$$
G = 1 + \frac{49.4k\Omega}{R_G} = 50,4
$$
\n(2.4.1)

dove  $R_G$  è uguale a 1kΩ (nello schema è rappresentata dalla resistenza  $R_{26}$ per il secondo canale e  $R_8 + R_{10}$  per il primo canale).

Viene eliminata la componente continua del segnale amplificato con un filtro passa alto ad una frequenza di circa  $0,15$  Hz; si può identificare l'accoppiatore in alternata realizzato con gli integrati U5A e U7A.

Il segnale a questo punto passa attraverso un secondo stadio amplificatore. In questo schema è stato utilizzato un amplificatore logaritmico, che non amplifica lineramente il segnale, ma lo fa seguendo una curva logaritmica che permette di avere un aumento di circa 10-15dB la gamma dinamica possibile d'ingresso, "schiacciando" le ampiezze più alte. Un DRL permette di aumentare il CMRR del dispositivo, di proteggere il paziente da scariche elettriche e per utilizzare il suo corpo come tensione nulla di riferimento per l'amplificazione.

## **Oscillatore**

L'oscillatore è realizzato con cristallo al quarzo (sigla X1 nel circuito) che "vibra" ad una frequenza di 32,768 khz producendo un onda sinusoidale. Quest'onda viene divisa per potenze di due dall'integrato CD4040B. Sono utilizzate le frequenze a 4096hz e a 8192hz per rappresentare le portati del segnale modulante. Una terza frequenza a 16384Hz serve per la calibrazione software del dispositivo, rimanendo costante ad un valore di 0,24mV.

## Modulatore

Il modulatore, l'integrato U3, prende in ingresso la portante ad onda quadra dall'integrato IC4040N e ne aumenta o diminuisce l'ampiezza a seconda del segnale EEG amplificato proveniente dall'integrato U5B (nel caso del canale 1).

Entrambi i canali modulati vengono sommati in uscita in un unico segnale e mandati verso il trasformatore T1 che permette di isolare il circuito dal

computer e di inviare questo segnale alla scheda audio del computer tramite un normale cavo audio mono. Lo spettroscopio del segnale in uscita `e presentato più avanti nella figura [2.17.](#page-61-0)

## 2.4.2 Valutazione

La tabella successiva riporta le caratteristiche tecniche della SoundcardEEG da confrontare con quelle ricercate per il nostro progetto.

| Caratteristiche    | Ricercate             | SoundcardEEG                    |
|--------------------|-----------------------|---------------------------------|
| Numero di canali   | $1$ o più             | $1 - 8$                         |
| <b>CMRR</b>        | >110dB                | >120dB                          |
| Banda di frequenza | $0.5 - 25Hz$          | < 0.15hz                        |
| Range di ingresso  | $1 \mu V - 100 \mu V$ | $\pm 0, 1 \mu V - \pm 1, 25 mV$ |
| Quantizzazione     | 8bit                  | fino a $24bit$                  |
| F. Campionamento   | 60Hz                  | fino a 96Khz                    |
| Risoluzione        | $1 \mu V/b its tep$   | $0.1 \mu V/bitstep$ minimo      |

Tabella 2.3: Caratteristiche tecniche del ModularEEG

Dalla tabella si nota che le caratteristiche di quantizzazione, frequenza di campionamento e risoluzione dipendono dalla scheda audio utilizzata; le moderne schede audio supportano frequenze di campionamento di 96Khz (anche 192Khz nei sistemi professionali) e una quantizzazione a 24bit.

La SoundcardEEG dispone di un ottimo stadio amplificatore per i valori di reiezione del rumore dell'integrato AD8221; dispone inoltre un ampio range di ingresso che fa passare, senza distorcere, anche i segnali più forti. Questo dispositivo offre un'ulteriore uscita da utilizzare come connessione per la schermatura dei cavi degli elettrodi (segnalata come shield). Questo dispositivo è elettricamente isolato dal computer e utilizza un'alimentazione a batteria della durata di circa 50 ore. Il circuito ha una ridotta complessit`a e costo, avendo eliminato la parte digitale di conversione. Il costo dei soli componenti utilizzati si aggira intorno ai 50 euro. Pu`o essere realizzato su normali basette millefori, utilizzate per realizzare rapidi prototipi elettronici, o inciso in una basetta ramata per ottenere una qualità più elevata (con l'incisione si ottiene un PCB, Printed Circuit Board).

L'unico svantaggio sembra essere la demodulazione software del segnale, infatti i software più comuni per l'elaborazione dei segnali EEG non dispongono di un driver adatto per gestire la demodulazione AM, è quindi necessario realizzarlo.

Alla luce di queste valutazioni, il sistema SoundcardEEG è stato proposto come principale oggetto di studio e di prototipazione. Di seguito vengono descritte le varie fasi di realizzazione del dispositivo, dal disegno del circuito stampato alla realizzazione fisica del dispositivo.

## 2.4.3 Prototipazione

La prototipazione prevede il disegno dello schema elettrico, il disegno e la realizzazione del circuito stampato, la saldatura dei componenti e il test del dispositivo.

E stato necessario ridisegnare il circuito proposto da Connell con quello ` in figura [2.10,](#page-51-0) utilizzando un software di CAD per circuiti elettronici. Si è scelto Eagle 4.1 della CadSoft [\[14\]](#page-95-2) per la sua edizione light freeware. Durante il disegno tecnico del circuito, è stata sviluppata una libreria di componenti elettronici per rappresentare gli integrati AD8221, TLC277, AD706 e il trasformatore TTC02 Tamura non presenti nella libreria originale di Eagle. Durante il lavoro di realizzazione dello schema elettrico si sono trovati alcuni errori nello schema originario, alcuni collegamenti alle alimentazioni erano stati disegnati più volte e la numerazione di alcuni piedini degli integrati era errata.

Dopo aver risolto questi errori si è passati allo sbroglio del circuito stampato: questo processo consiste nel posizionare i componenti all'interno dell'area stabilita per il circuito stampato e disegnare le piste che collegano assieme ciascun componente. Un esempio di come pu`o trovarsi un circuito prima dello sbroglio è presentato in figura [2.11.](#page-55-0) Prima di disegnare le piste si sono fissati i punti principali del layout del circuito stampato: la dimensione, la posizione degli ingressi, delle uscite e dell'alimentazione.

La prima scheda è stata realizzata senza badare alle tecniche di buona progettazione di circuiti stampati, in effetti ha presentato problemi di interferenze e una scarsa potenza del segnale in uscita a causa di connessioni mal distribuite e di tensioni d'alimentazione che attraversavano zone delicate del circuito.

Dopo un secondo sbroglio, si è arrivati al risultato in figura [2.12;](#page-56-0) in questo secondo layout sono state posizionate per prime le piste di alimentazione, per evitare ponti nell'altra faccia del circuito simili a quelli evidenziati in rosso nella figura. E stato necessario realizzare la scheda a doppia faccia, cioè con le piste in entrambi i lati della piastra di rame, visto che lo sbroglio non poteva essere eseguito senza ponti. Si è cercato di conseguenza di migliorare il più possibile la qualit`a delle connessioni riducendo la loro lunghezza.

Il connettore degli ingressi, J1 è stato posizionato a sinistra nella scheda, il connettore di uscita J2 è posizionato alto a destra, e il connettore di alimentazione J3 è posizionato in basso a destra. Si è cercato di separare i componenti digitali, come l'oscillatore e il divisore di frequenze, da quelli analogici, amplifi-

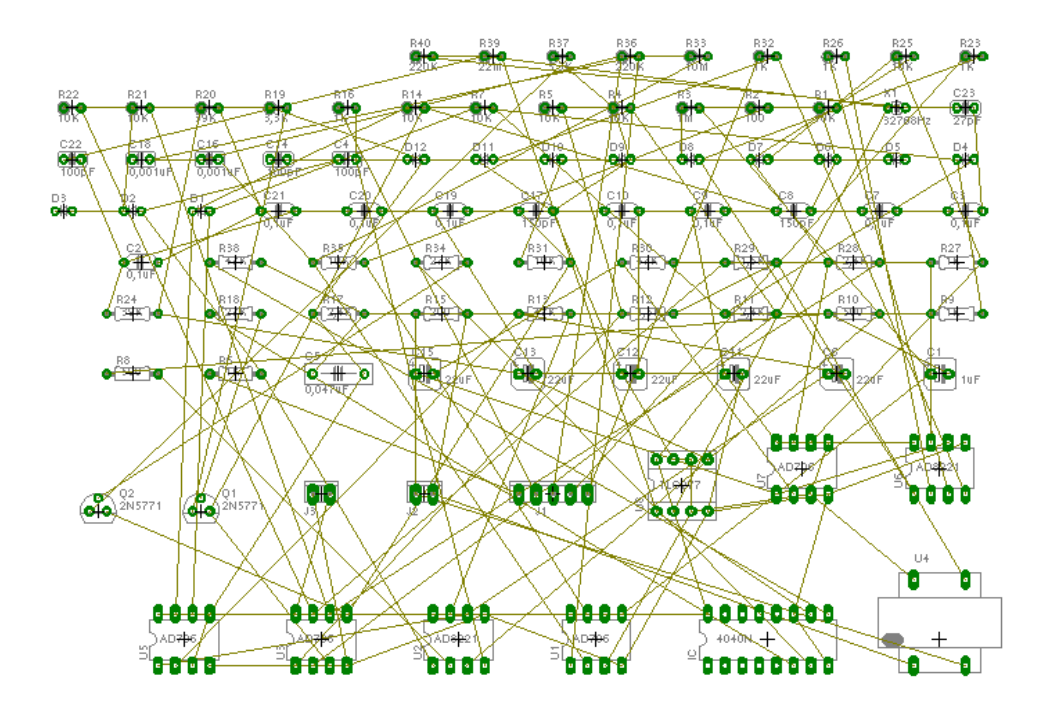

<span id="page-55-0"></span>Figura 2.11: Esempio del circuito SoundcardEEG prima dello sbroglio

catori e DRL; a questo scopo si sono usate due differenti linee di alimentazione, una analogica e una digitale. Entrambe le facce del circuito sono state ricoperte con un piano di massa estendendola in tutta la scheda; questo permette di ottenere una maggiore schermatura del circuito da interferenze elettromagnetiche. Il PCB completo è presentato in figura  $2.13(a)$  (faccia sotto) e in [2.13\(b\)](#page-57-1) (faccia sopra). Infine in  $2.14(a)$  e  $2.14(b)$  si può notare il PCB finale senza la sovrapposizione dei componenti.

Entrambe le schede, compresa quella iniziale mal progettata, sono state realizzate usando il metodo Press-n-Peel per stampare il disegno delle piste del circuito sulla basetta ramata. Questo metodo prevede l'uso di fogli trasferibili, sui quali vengono stampate le immagini del PCB. Posizionando il foglio trasferibile sopra la piastra ramata per circuiti stampati e pasandoci sopra un ferro da stiro caldo, si deposita il toner della stampante sulla lamina in rame della piastra. Il toner, trasferitosi sul rame, funge da vernice protettiva. A questo punto si pu`o procedere con l'incisione chimica utilizzando il cloruro ferrico. Questo acido correde il rame non protetto dalla vernice, lasciando intatte le piste del circuito. In una ventina di minuti di lavorazione si ottiene un

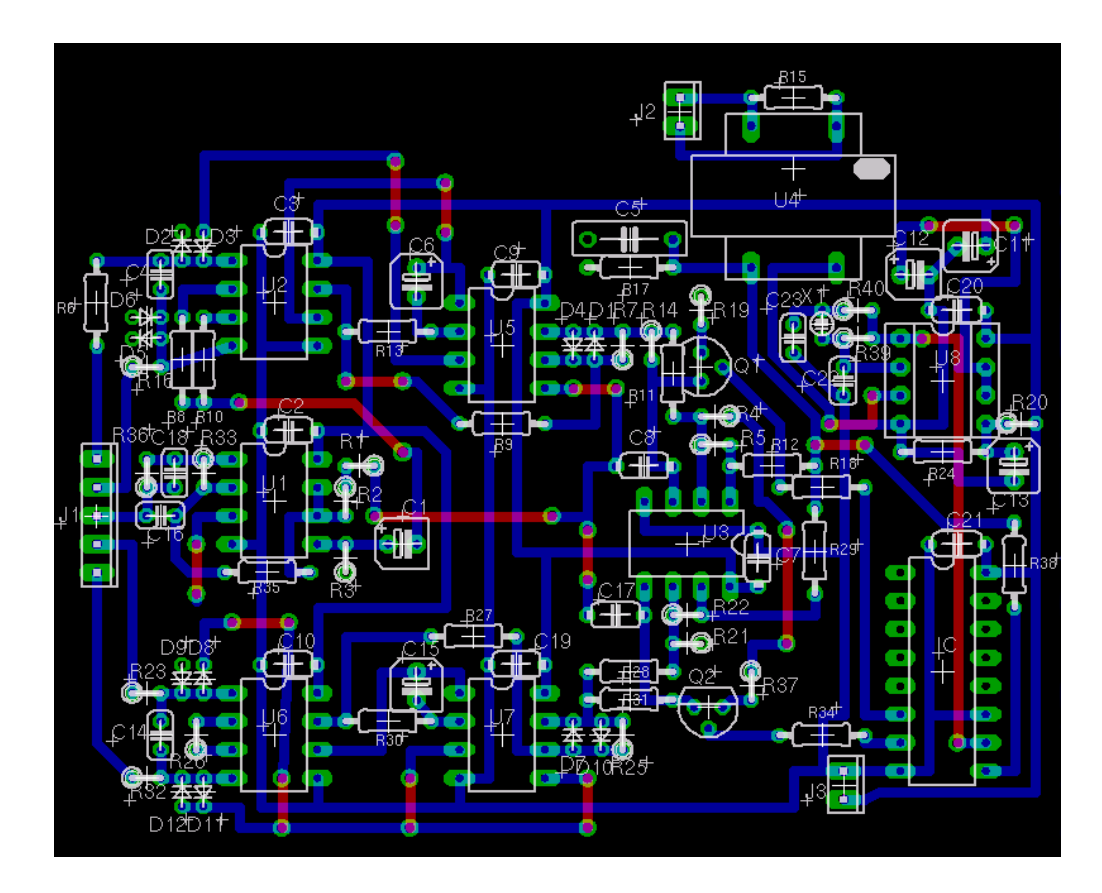

<span id="page-56-0"></span>Figura 2.12: Circuito stampato della SoundcardEEG

circuito stampato, di media qualità e con una spesa minima. Sono stati quindi realizzati tutti i fori necessari a posizionare i componenti e, incominciando dal componente con il profilo più basso, si è incominciato a saldare il circuito ottenendo quello riportato in figura [2.15.](#page-59-0)

E stato posizionato il PCB all'interno del contenitore in figura [2.16](#page-60-0) utiliz- ` zando dei connettori a banana da 2mm femmina per gli ingressi. Il modello a banana `e quello utilizzato in prodotti commerciali per l'acquisizione EEG. Per questioni di sicurezza, è stato adottato negli ultimi anni il connettore di sicurezza che isola i propri contatti in modo da non essere toccati da nessun oggetto fuorch´e il connettore femmina.

Il tempo necessario per la realizzazione del dispositivo è stato allungato a causa dei tempi di consegna dei componenti. Infatti è stato necessario ordinare i componenti dall'America, dal fornitore Digi-key [\[3\]](#page-94-5), visto la disponibilità di tutti i componenti necessari.

<span id="page-57-0"></span>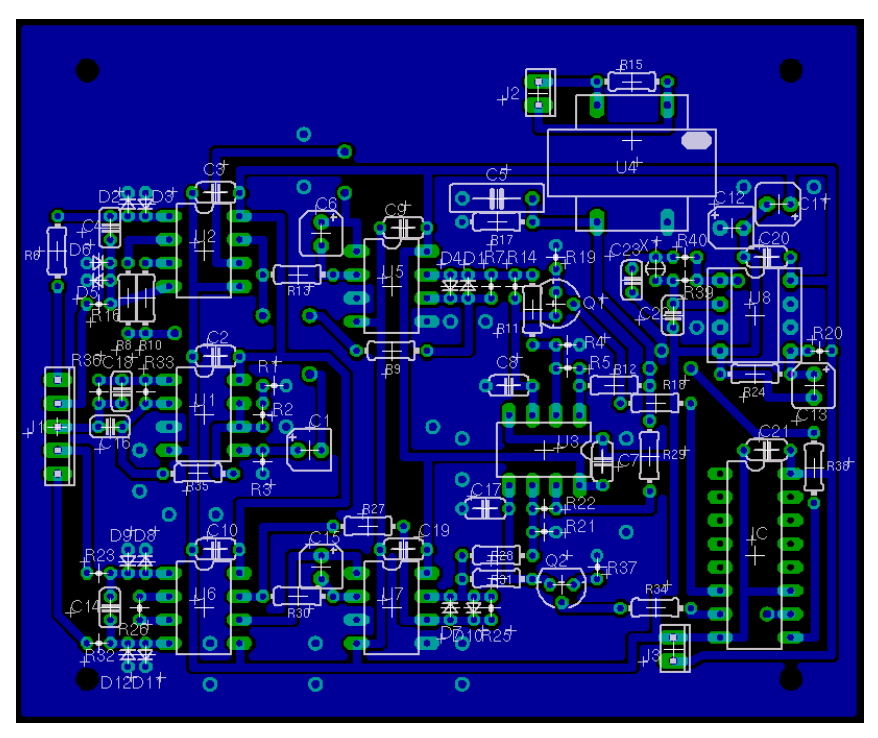

(a) Faccia sotto del PCB SoundcardEEG

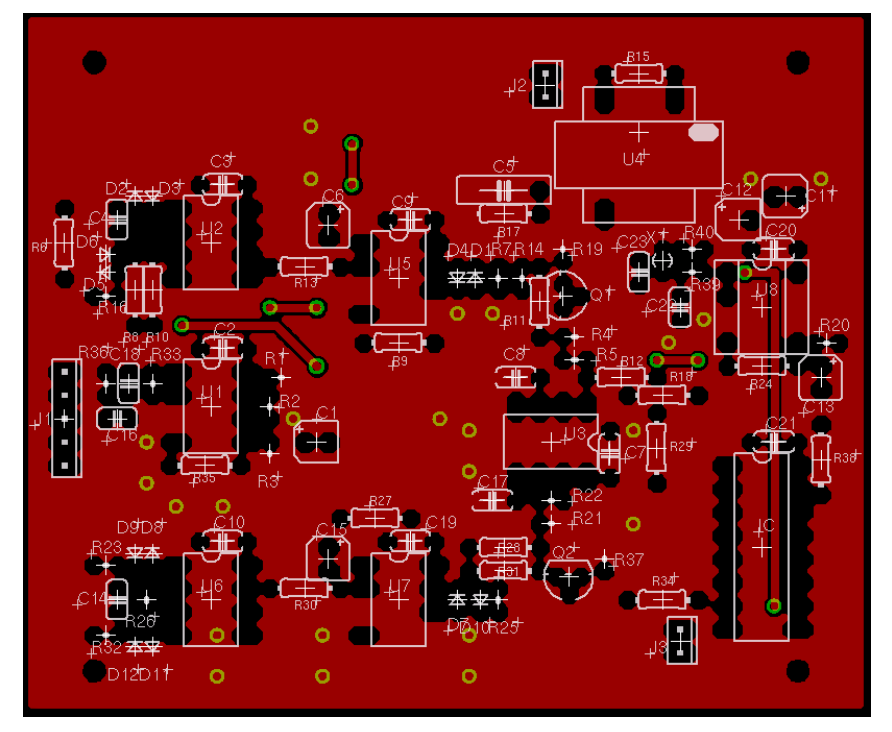

(b) Faccia sopra del PCB SoundcardEEG

<span id="page-57-1"></span>Figura 2.13: PCB con componenti della SoundcardEEG

<span id="page-58-0"></span>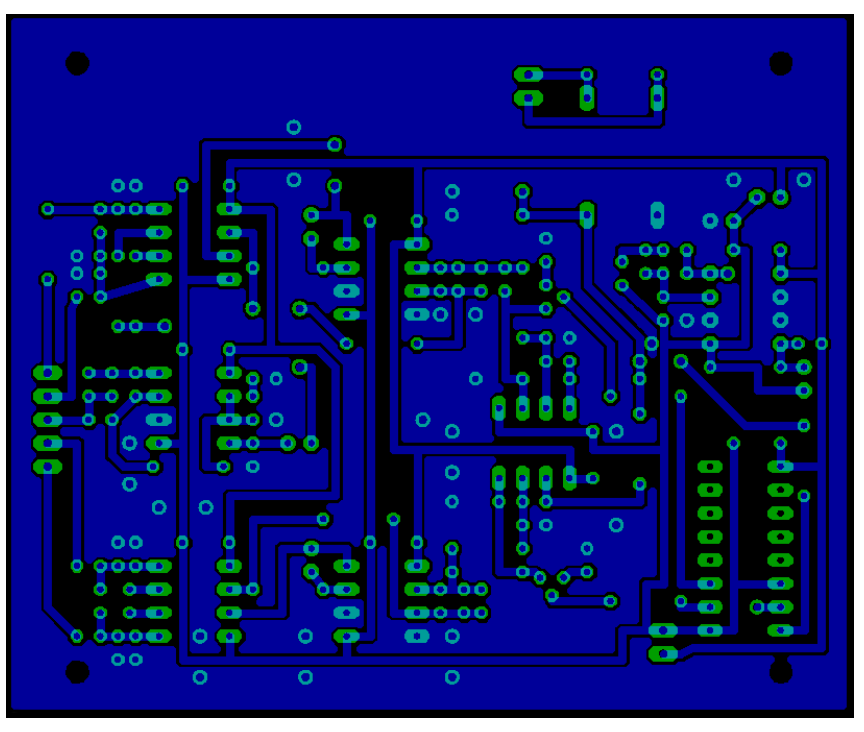

(a) Faccia sotto del PCB SoundcardEEG senza componenti

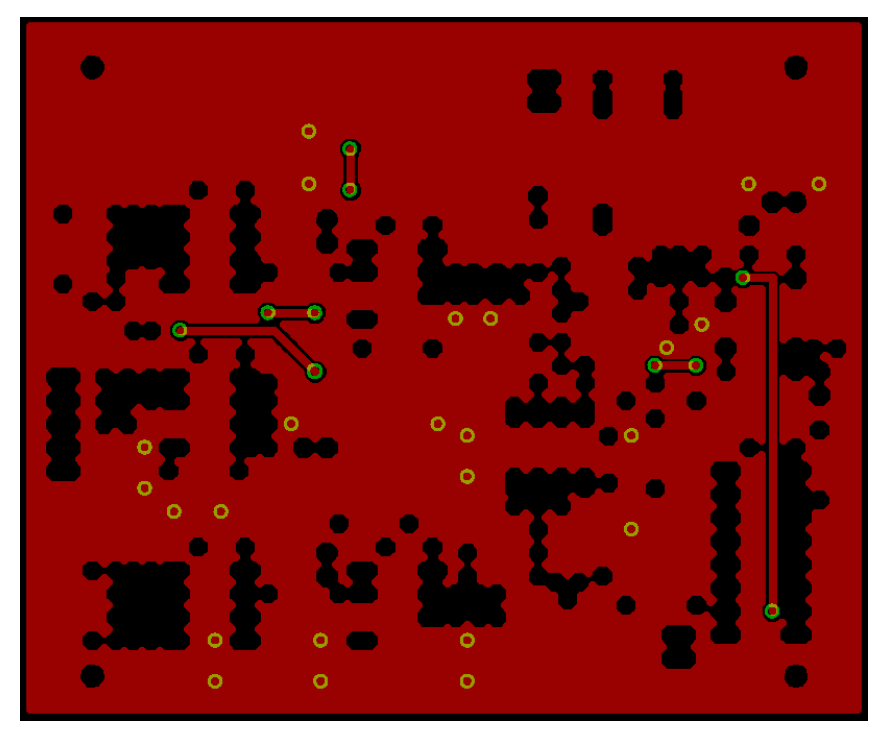

(b) Faccia sopra del PCB SoundcardEEG senza componenti

<span id="page-58-1"></span>Figura 2.14: PCB senza componenti della SoundcardEEG

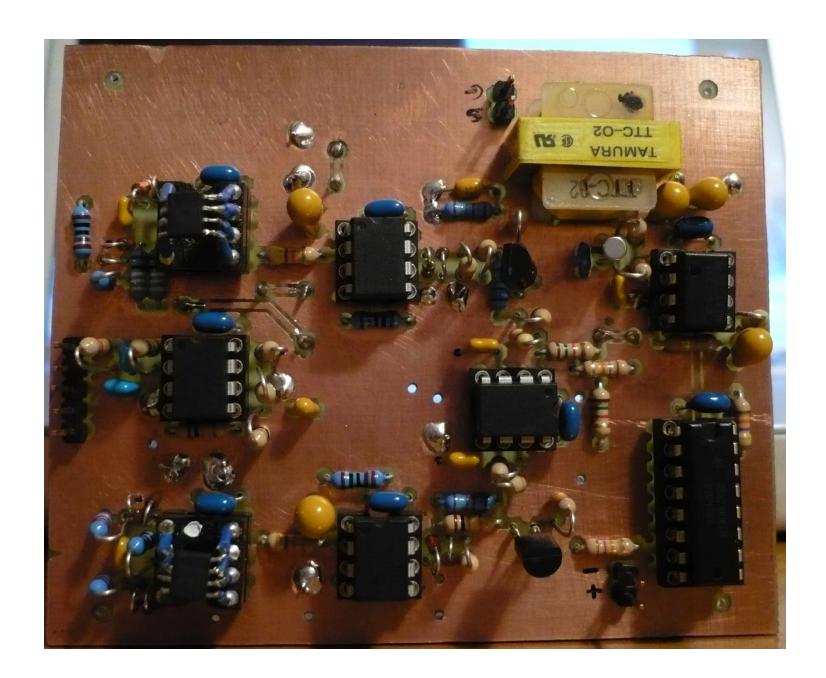

Figura 2.15: Circuito stampato realizzato

#### <span id="page-59-0"></span>Test e problemi affrontati

Dopo la realizzazione del dispositivo si è passati ad effettuare una serie di test iniziali di verifica del buon funzionamento ideale del circuito. Nell'ultimo capitolo si esporranno i risultati di alcuni test effettuati con un soggetto umano e i risultati dei confronti con dispositivi clinici professionale, il Protektor e il Neuroscan.

#### Primo test

Lo spettro del segnale che proviene dall'uscita della SoundcardEEG è simile a quello presentato in figura [2.17.](#page-61-0) Si vedono le due portanti principali, una a 4096Hz e l'altra a 8192Hz. Il livello di ampiezza delle portanti è fondamentale per una buona demodulazione. Un ampiezza intorno ai -10dB pu`o considerarsi adeguata per la demodulazione, se invece il segnale si trova al di sotto dei - 20dB, la demodulazione verrà distorta a causa dei rumori di fondo provenienti dalle frequenze vicine.

Il primo test verifica il livello delle portanti: con gli ingressi in corto circuito il valore differenziale è 0, e il livello della portante è al suo valore medio (circa a 0,34V visto che il circuito `e stato progettato per mandare in uscita al massimo 0,6V). Con un spettroscopio software, ad esempio lo Spectrum View

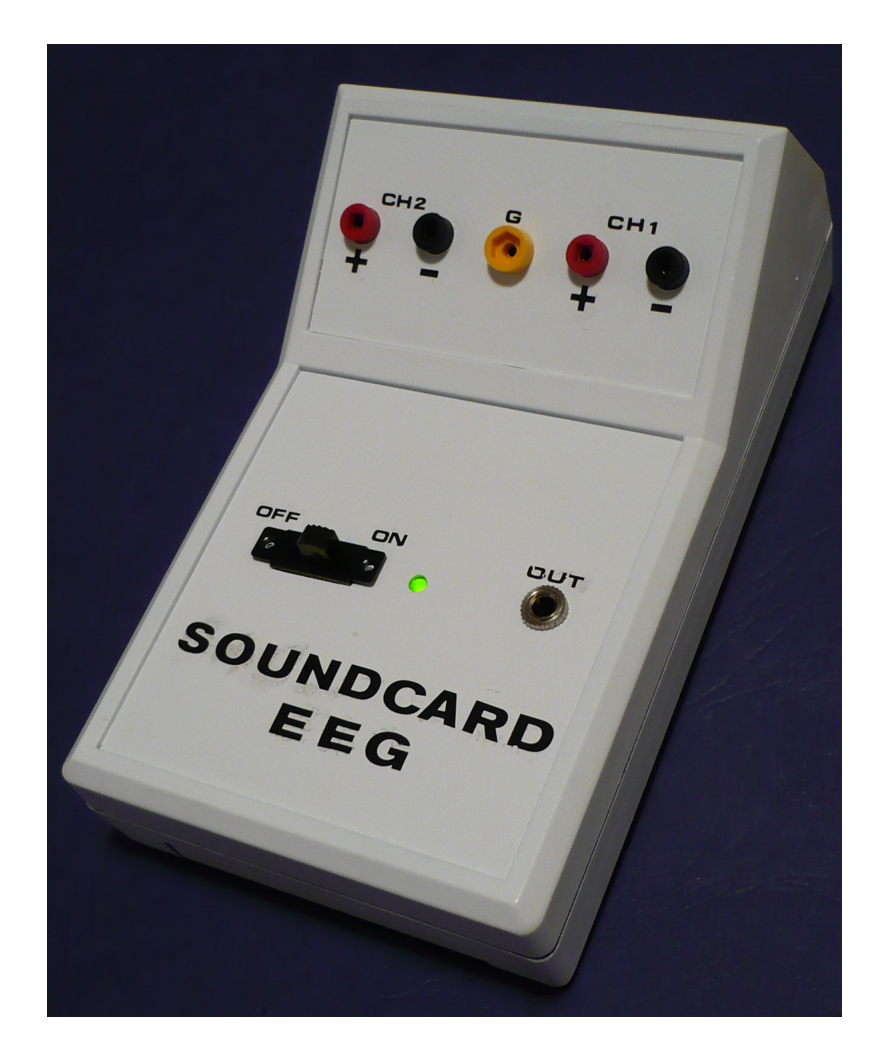

<span id="page-60-0"></span>Figura 2.16: Design finale della SoundcardEEG

di Connell  $[17]$  o l'Electroacoustics Toolbox  $[21]$ , è stato possibile visualizzare il livello delle portanti. Le portanti della prima scheda realizzata erano molto basse, dell'ordine dei -40dB, ed impedivano una buona demodulazione del segnale. Per trovare l'errore nel circuito si è diviso in moduli lo schema elettrico, e, partendo dagli ingressi, si è arrivati fino alle uscite. Gli errori riscontrati consistevano in un valore errato di un condensatore, per l'errata cablatura del cavo di uscita e per alcune piccole interferenze portate dagli eccessivi ponti effettuati dalle piste di alimentazione. La realizzazione della seconda scheda ha risolto il problema, portando il livello delle portanti molto vicino ai -10dB. Bisogna tenere in considerazione che il livello di queste portanti dipende anche dalla configurazione del guadagno microfonico della scheda audio. Bisogna

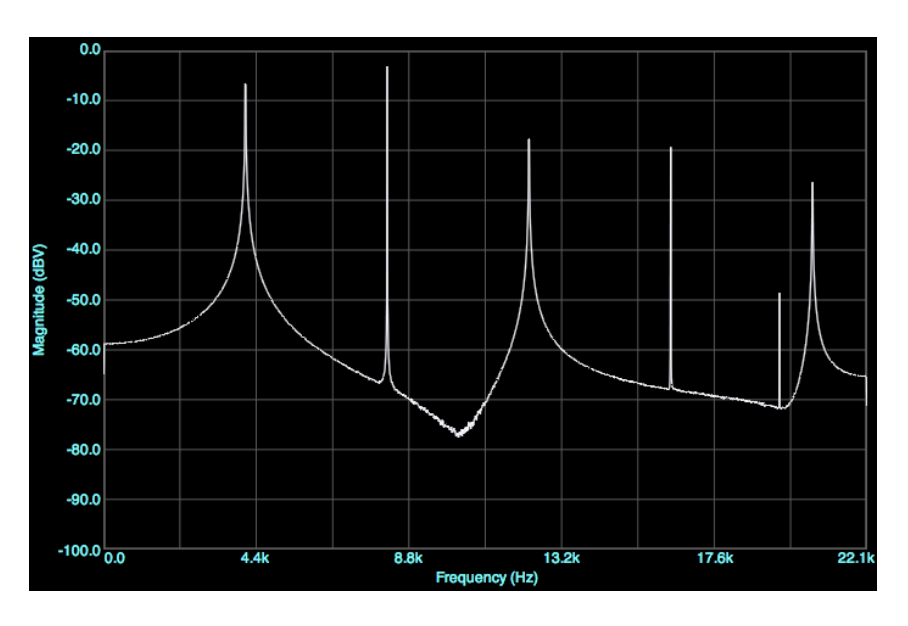

<span id="page-61-0"></span>Figura 2.17: Spettro del segnale di uscita della SoundcardEEG

cercare di aumentare il guadagno dell'ingresso della scheda audio cercando di tenere il più basso possibile il livello del rumore di fondo. Con una media tra i vari guadagni via software, si pu`o tarare il livello delle portanti ad un valore ottimale.

#### Secondo test

Il secondo test verifica la qualità della modulazione e della demodulazione, controllando le eventuali distorsioni. Per questo test può essere schematizzato come in figura [2.18](#page-62-0)

In questo test viene utilizzato un partitore di tensione collegato all'uscita audio del computer alla SoundcardEEG. Un partitore di tensione è un circuito costituito da una serie di resistenze che permettono di ridurre la tensione di un qualsiasi tipo di segnale proporzionalmente al valore delle resistenze. Un esempio di partitore è raffigurato in [2.19,](#page-63-0) se all'ingresso si pone un'onda sinusoidale da 1Vpp e dei valori di resistenza  $R_1 = 100\Omega$  e  $R_2 = 1\Omega$  avremo un partitore di tensione che ai capi di  $R_2$  ha una tensione di circa 100 volte inferiore di quella al suo ingresso, visto che il circuito segue la formula [2.4.2:](#page-61-1)

<span id="page-61-1"></span>
$$
V_{out} = V_{in} \left(\frac{R_2}{R_1 + R_2}\right) \tag{2.4.2}
$$

$$
V_{out} = 1V\left(1\frac{1}{100+1}\right) \approx 10mV
$$
 (2.4.3)

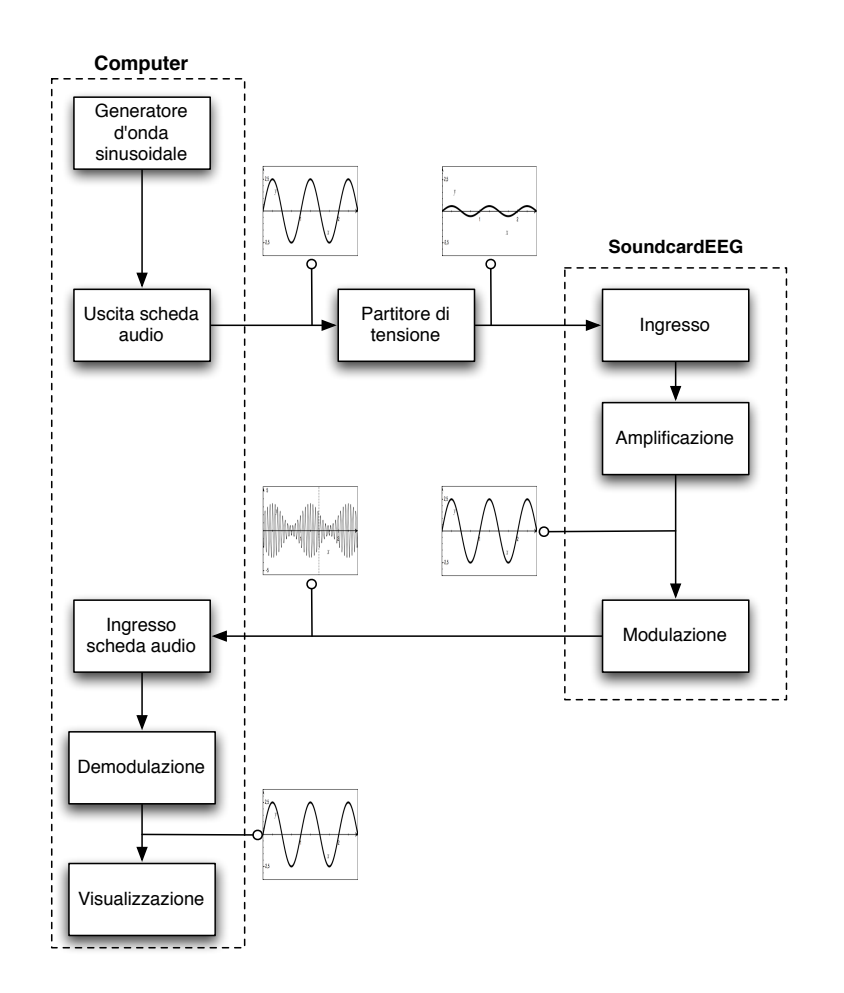

<span id="page-62-0"></span>Figura 2.18: Schema a blocchi per il secondo test

con  $V_{out}$  tensione di uscita,  $V_{in}$  tensione di ingresso e  $R_1$  e  $R_2$  resistenze del partitore raffigurato in figura [2.19.](#page-63-0)

Inizialmente è stato utilizzato un generatore di funzioni software, per mandare in uscita alla scheda audio del computer un onda sinusoidale a bassa frequenza. Utilizzando il partitore proposto da Connell in figura [2.20,](#page-63-1) si manda in ingresso alla SoundcardEEG un segnale 100 volte inferiore a quello dell'uscita audio. A questo punto si visualizza l'onda demodulata con il software Neuroprobe [\[16\]](#page-95-5). Questo è un software sviluppato apposta per la soundcardEEG, capace di demodulare il segnale e visualizzare la forma d'onda del segnale EEG (permette inoltre di effettuare analisi sul segnale e incorpora funzioni per feedback di tipo uditivo e visivo).

Nel software Neuroprobe viene visualizzata correttamente l'onda sinusoidale mandata in ingresso dalla scheda audio. Non presenta distorsioni, la frequenza visualizzata con uno spettrogramma risulta corretta. Aumentando

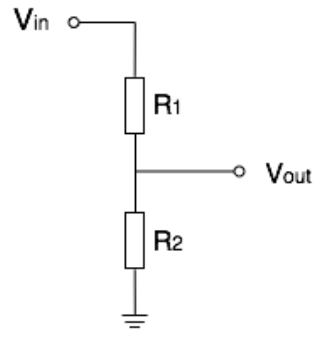

<span id="page-63-0"></span>Figura 2.19: Partitore di tensione

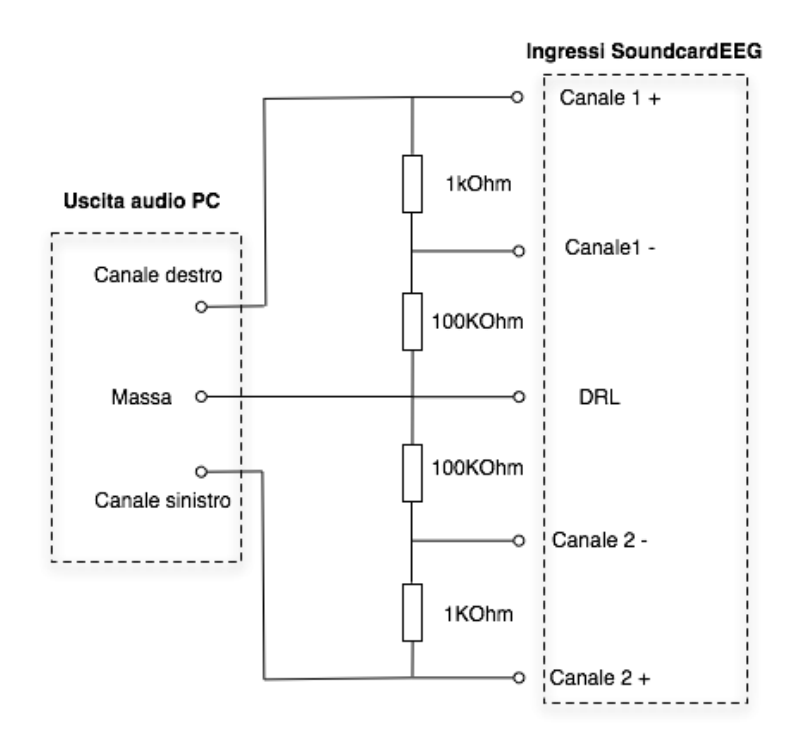

<span id="page-63-1"></span>Figura 2.20: Partitore per il test della SoundcardEEG

troppo l'ampiezza dell'onda sinusoidale si nota ad un certo punto il livello di saturazione della scheda audio, e l'onda visualizzata viene distorta. Per tarare i vari guadagni dei volumi (sia quelli in uscita dalla scheda audio che in entrata) è bene posizionare a metà i volumi principali di ingresso e uscita della scheda audio; a questo punto, tenendo sott'occhio la visualizzazione grafica dell'onda, incominciare ad abbassare il volume di uscita e aumentare il volume di ingresso cercando di raggiungere una buona visualizzazione con il volume pi`u basso possibile di uscita. Infatti se il volume di uscita `e di circa 1Vpp, un volume superiore ad 1/10 potrebbe saturare l'ingresso della scheda audio; agendo però sul volume microfonico, si può abbassare leggermente il segnale di ingresso cercando ottenendo il migliore risultato.

Sono stati effettuati in fine ulteriori piccoli test di verifica dei singoli canali. E stato utilizzato il partitore, proposto da Connell (figura [2.20\)](#page-63-1) con un canale ` cortocircuitato. Questo permette di verificare le interferenze di crosstalk tra un canale e l'altro, cioè le interferenze indotte dalla vicinanza fisica dei due canali nel circuito. Non è stato semplice stabilire se le interferenze erano effettivamente causate da crosstalk o da interferenze esterne, ma una leggera componente del canale 1 sembra intaccare il canale 2. Si pensa a causa dei connettori usati nella scheda. Nel futuro sviluppo della scheda verranno utilizzati i connettori femmina di sicurezza direttamente saldati nel circuito, in modo da evitare interferenze nei cavi di collegamento. Nei test comparativi proposti nel capitolo [4](#page-82-0) si verificher`a l'effettiva influenza di queste interferenze nella lettura del tracciato EEG.

Il prossimo capitolo introdurr`a le valutazioni di un possibile software da utilizzarsi per la demodulazione, l'analisi e la traduzione dei segnali elettroencefalografici catturati dalla SoundcardEEG.

# Capitolo 3 Progettazione Software

La decisione di realizzare la SoundCardEEG come scheda di acquisizione di segnali elettrici cerebrali, rende necessaria la realizzazione di un software per il test, per la calibrazione del circuito e per la demodulazione del segnale; l'analisi e la traduzione dei segnali in comandi e feedback per completare il sistema BCI sono stati trattati da Vidani [\[49\]](#page-98-0) e verranno ripresi durante il suo dottorato di ricerca presso l'Università degli Studi di Udine.

L'ideatore della SoundcardEEG, Grant Connell, fornisce, nella sua homepage [\[16\]](#page-95-5), oltre agli schemi di costruzione, anche alcuni software, programmati da lui, per interfacciare i computer con le varie versioni della SoundCardEEG; il problema principale è che ogni software presentato risulta closed source e compatibile solamente con i sistemi Windows.

Il diffondersi di sistemi Linux e Macintosh, ha portato a valutare un alternativa mutlipiattaforma. In questo capitolo si presenta uno schema di demodulazione del segnale proveniente dalla SoundcardEEG, si valutano le possibili alternative software a quelle proposte nella home page di Connell [\[16\]](#page-95-5); è infine si presenta un lavoro di progettazione software che permette di realizzare un primo prototipo funzionante per l'acquisizione e per una semplice analisi dei segnali provenienti dal dispositivo.

# 3.1 Obiettivi

Di seguito è presentata una valutazione dei vari software multipiattaforma estendibili già esistenti. Il nostro obiettivo è quello di valutare la possibilità di implementazione di un "driver" per decodificare i segnali provenienti dalla scheda SoundcardEEG. Si tiene conto inoltre delle varie funzioni che il software incorpora per l'analisi e la traduzione delle caratteristiche del segnale.

Questa valutazione è seguita da una progettazione software, che permette

di specificare i vari moduli che compongono il sistema di demodulazione del segnale della SoundcardEEG. Sono infine accennate pseudo-implementazioni di funzioni di analisi come i filtri FIR e la trasformata di Fourier.

# 3.2 Demodulazione del segnale

Per poter valutare i software esistenti, c'è bisogno di specificare più in dettaglio che cosa significa demodulare il segnale proveniente dalla SoundcardEEG.

Il dispositivo realizzato utilizza una modulazione AM per traslare in frequenza i segnali EEG amplificati. Lo schema in figura [3.1,](#page-68-0) nella parte sinistra, rappresenta graficamente il processo che subisce il segnale EEG amplificato nella modulazione.

Il processo di modulazione è già stato presentato nel precedente capitolo, ma è quì riformulato: il segnale EEG, una volta amplificato, viene moltiplicato assieme ad una portante (A); per evitare disturbi al segnale viene sommata una componente continua nel modulatore. Avendo due canali, i due segnali modulati vengono sommati e mandati in uscita (B).

La demodulazione invece prevede di separare i due segnali sommati con due filtri passa banda, questi filtri centrati alle frequenze delle due portanti, estrapolano solamente un segnale modulato (C). Un inseguitore di inviluppo permette di estrarre, dal segnale modulato, l'andamento dell'ampiezza (il segnale modulante)(D); in uscita dall'inseguitore avremo il segnale originale traslato in ampiezza di un certo valore (causa della modulazione), sottraendo questo valore di tensione continua (E) otterremmo il segnale EEG acquisito dagli elettrodi.

Si possono utilizzare due differenti metodi per demodulare il segnale via software: tramite un semplice filtro passa basso, o tramite la trasformata di Hilbert.

Nel primo caso, il più semplice filtro passa basso non è altro che una media aritmetica tra alcuni valori del segnale. Per una demodulazione migliore si pu`o per`o utilizzare un integratore esponenziale, che media il singolo valore del campione con 49 copie del campione precedentemente mediato. Questo metodo utilizza la formula [3.2.1](#page-67-0) per una estrazione dell'inviluppo dell'onda.

$$
out(t) = \frac{x \cdot in(t) + y \cdot out(t-1)}{z} \tag{3.2.1}
$$

<span id="page-67-0"></span>dove  $out(t)$  è il segnale uscente dal filtro all'istante t,  $in(t)$  è il segnale da filtrare e  $x, y$  e z sono dei coefficienti che rispettano la formula  $z = x + y$ ; solitamente si usa  $x = 1$ ,  $y = 49$  e  $z = 50$ . Questo filtro estrae quindi l'inviluppo del segnale

<span id="page-68-0"></span>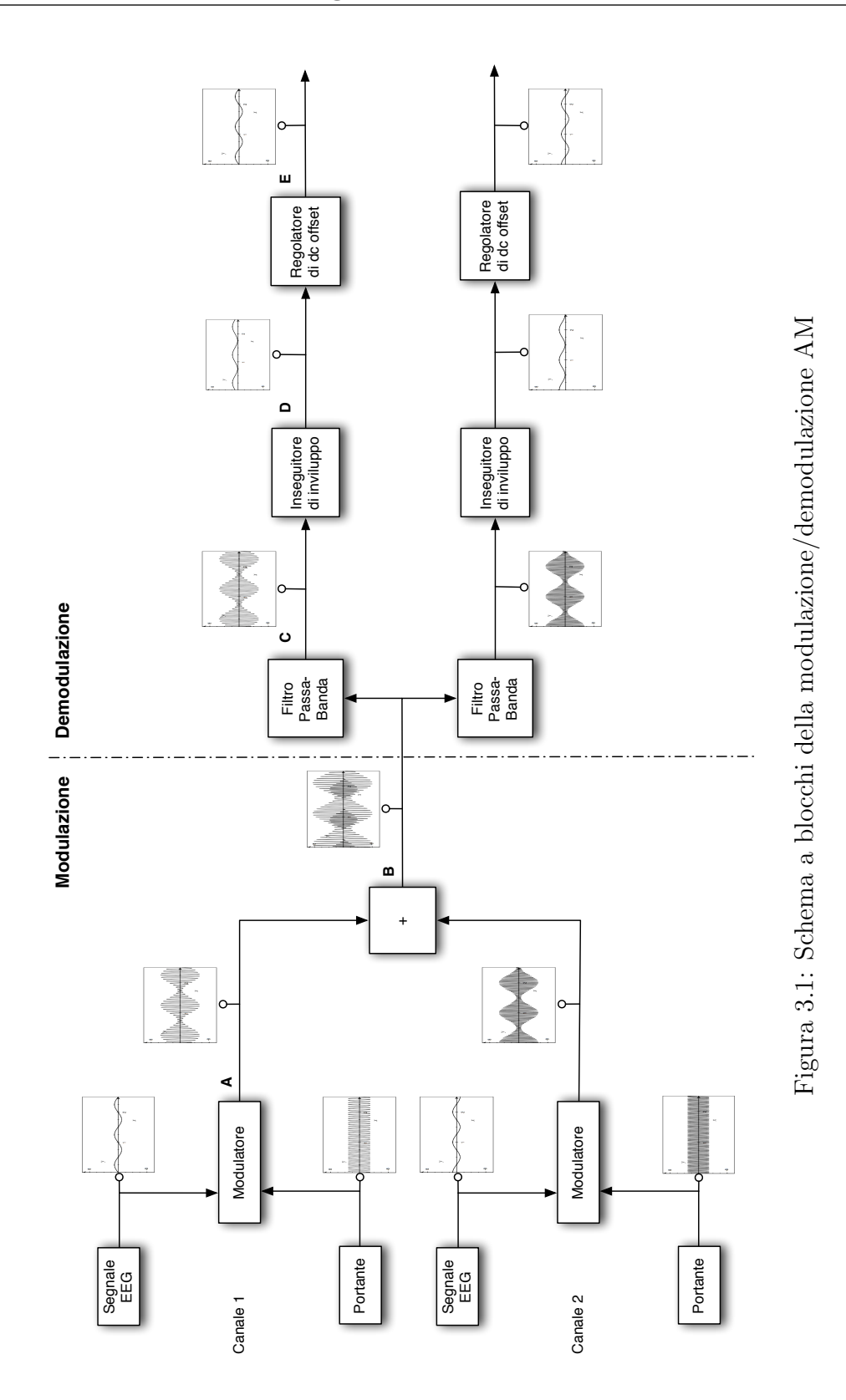

modulato, cioè il "contorno" del segnale, che rappresenta il nostro segnale EEG originale.

Per migliorare la demodulazione si utilizza il trasformatore di Hilbert. Questo trasformatore permette di estrarre, da un segnale, la componente immaginaria. In un sistema discreto, come all'interno di un computer, i segnali campionati rappresentano solamente la parte reale del segnale vero e proprio. Nel campo complesso, un onda pu`o essere rappresentata da due componenti, quella reale e quella immaginaria. Un trasformatore di Hilbert permette di ottenere la parte immaginaria con una fase di 90◦ rispetto a quella del segnale di ingresso. Estraendo il modulo, cioè l'ampiezza dai due segnali quello reale e quello immaginario, con la formula [3.2.2](#page-69-0) si ottiene una rappresentazione dell'onda modulata molto più accurata di quella ottenibile con un filtro passa basso.

$$
out(t) = \sqrt{in_r(t)^2 + in_i(t)^2}
$$
 (3.2.2)

<span id="page-69-0"></span>dove *out*(*t*) è il segnale demodulato di uscita e  $in_r(t)$ ,  $in_i(t)$  sono i segnali rispettivamente reali e immaginari.

Con quest'ultima formula avremo una demodulazione ottimale con la minor distorsione possibile. L'ultimo passo da compiere per poter poi utilizzare il segnale demodulato è quello di diminuire l'offset continuo del segnale: durante la modulazione il segnale è stato traslato tutto ad un livello positivo di tensione; c'`e bisogno quindi di diminuire matematicamente questa traslazione sottraendo al segnale un valore continuo tale da riposizionarlo al centro dell'asse delle ascisse.

Dalla figura [3.2](#page-70-0) si pu`o notare la differenza tra un segnale demodulato con un filtro passa basso e con la trasformata di Hilbert; si nota la demodulazione senza distorsioni realizzata con il trasformatore di Hilbert.

# 3.3 Valutazione di software esistenti

Per ogni software si è tenuto conto della possibilità di implementazione dell'acquisizione e della demodulazione del segnale proveniente dal dispositivo realizzato, della sua portabilit`a verso sistemi differenti e delle sue funzioni di analisi e visualizzazione. Per quanto riguarda l'implementazione dell'acquisizione e della demodulazione si terrà conto della possibilità di trovare librerie gi`a esistenti che implementano la trasformata di Hilbert. Infatti si cercher`a di ottenere delle funzioni matematiche gi`a implementate e ottimizzate per ridurre al minimo il calcolo del processore del computer. Dove non esistono librerie già implementate si presenta una prima implementazione di base.

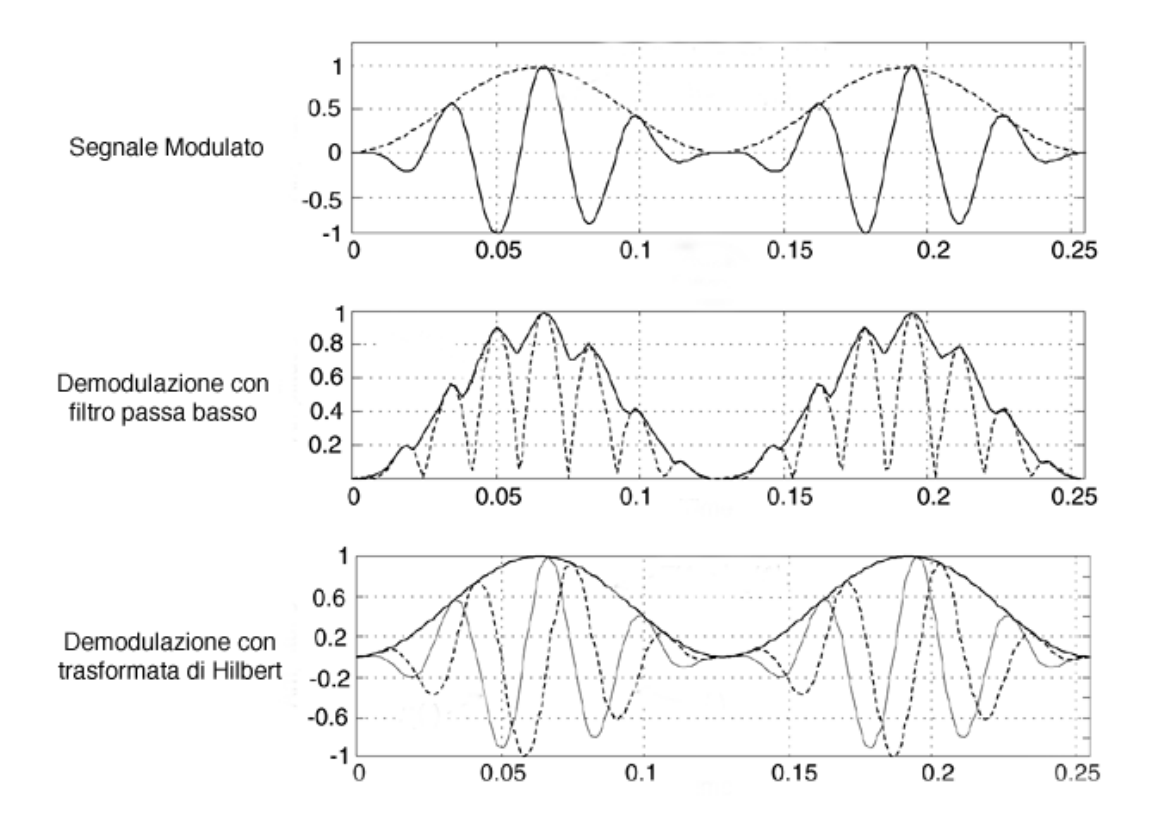

<span id="page-70-0"></span>Figura 3.2: Differenze nella demodulazione tra un filtro passa basso e la trasformata di Hilbert

# 3.3.1 Bioera

Bioera è un uno strumento di design visuale per il biofeedback. Permette di creare i propri modelli di analisi di segnali biologici (EEG, ECG, EMG) semplicemente collegando assieme degli oggetti che corrispondono a varie funzioni di elaborazione dei segnali. Include inoltre degli strumenti per il biofeedback o neurofeedback visivo e uditivo. Bioera interagisce con dispositivi di acquisizione di segnali EEG come il ModularEEG, il BrainMaster, i sistemi P-I e P-II della Pocket Neurobics, i dispositivi PET per EEG, EMG, ECG e GSR,  $EEGNeuroAmp$  e molti altri. E scritto in linguaggio Java ed è disponibile una versione, non aggiornata, opensource. Ha la possibilit`a quindi di essere portato su dispositivi portatili come i palmari, cosa che si rivela molto utile nel caso si voglia utilizzare il software in maniera mobile.

Leggendo la documentazione allegata e analizzando il codice sorgente con il programma BlueJ [\[2\]](#page-94-6) per avere una visualizzazione UML a blocchi completa del sistema, si è cercato di interpretare la possibilità di estendere il software per integrarlo con il nostro dispositivo. Bioera prevede la possibilità di scrivere un driver apposito per integrare, al suo interno, qualsiasi dispositivo in grado di comunicare con un computer, seguendo le indicazioni contenute nel manuale e basandosi sui modelli di codice di esempio.

Putroppo non sono state trovate librerie in Java che implementavano trasformata di Hilbert, se non nella libreria JMSL [\[50\]](#page-98-1) per l'analisi numerica e statistica; l'unico inconveniente di questa libreria è il costo che si aggirava sui 3000 euro.

Studiando la natura della trasformata di Hilbert si capisce che può essere realizzata con un filtro FIR (Finite Inpulse Response), implementato con il codice [3.1.](#page-71-0)

Codice 3.1: Implementazione Java di un filtro FIR

```
_1 class FIR {
2 private int length;
3 private double [] delayLine;
4 private double \begin{bmatrix} 1 \\ 1 \end{bmatrix} impulse Response;
\frac{1}{5} private int count = 0;
6
\tau FIR(double [] coefs) {
\text{length} = \text{coeffs.length};9 \text{ impulseResponse} = \text{coeffs};_{10} delayLine = new double [length];
11 }
12
13 double getOutputSample (double inputSample) {
14 delayLine \lceil \text{count} \rceil = \text{inputSample};
_{15} double result = 0.0;
_{16} int index = count:
17 for (int i=0; i<length; i++) {
18 result += impulseResponse [i] * delayLine [index --];
19 if (index < 0) index = length -1;
20 }
21 if (++count) = length count = 0;
22 return result;
23 }
24 }
```
Un filtro FIR sottostà alla seguente equazione:

$$
out(n) = \sum_{k=0}^{M-1} h(k)x(n-k)
$$
\n(3.3.1)

Utilizzando i seguenti 11 coefficienti calcolati tramite il sito: http://www-users.cs.york.ac.uk/ fisher/mkfilter/hilbert.html.
```
+0.0175781250, +0.0000000000, +0.1445312500, +0.0000000000,
+0.9980468750, +0.0000000000, -0.9980468750, +0.0000000000,
-0.1445312500, +0.0000000000, -0.0175781250
```
otteniamo un trasformatore di Hilbert di undicesimo ordine che permette una buona demodulazione di un segnale AM.

La versione opensource di Bioera non è esente da bug, oltre ad non essere pi`u una versione supportata. Queste due cause fanno scartare la continuazione dell'implemetazione del driver per questo software. Il prototipo di implementazione della trasformata di Hilbert continua comunque a essere tenuto in considerazione.

#### 3.3.2 MatLab & EEGLab

MatLab `e un potente ambiente di sviluppo per l'analisi numerica, utilizzato da moltissime universit`a ed istituzioni per le sue capacit`a di calcolo e per le sue numerose funzioni integrate. E sviluppato per vari sistemi operativi quali ` Windows, Mac OS e Linux; permette la realizzazione di applicativi standalone, utilizzando le funzioni integrate nel pacchetto principale o estendendole con delle librerie, chiamate tool-box, per ampliare la gamma di funzioni messe inizialmente a disposizione.

Un tool-box utile per futuri sviluppi di questa tesi è EEGLab  $[18]$ , che prevede funzioni di analisi specifiche per segnali elettroencefalografici (ICA e wavelet sono alcuni esempi). Prevede anche una rappresentazione grafica a colori delle zone del cervello in cui si presentano gli stimoli o le caratteristiche di interesse.

Benché le caratteristiche sopra citate ci portino a sceglierlo come candidato per una possibile implementazione software, andando a indagare sulle tool-box per l'acquisizione dei segnali dalla scheda audio del computer, si nota che sono a disposizione solamente nei sistemi Windows.

Anche la versione opensource di MatLab, Octave [\[5\]](#page-94-0), è priva dell'implementazione per l'utilizzo dell'acquisizione audio nei sistemi Linux e Mac OS.

Bench´e questa lacuna non ci permetta di utilizzare Matlab per lo sviluppo del software di demodulazione, proponiamo ugualmente un codice per demodulare il segnale AM proveniente dalla SoundcardEEG se registrato all'interno di un vettore in Matlab nel listato [3.2.](#page-73-0) Si possono notare le varie fasi di cui si costituisce la demodulazione: filtraggio passa banda, demodulazione con trasformata di Hilbert, filtraggio passa basso, eliminazione dell'offset di tensione continua.

Codice 3.2: Demodulazione del segnale in Matlab

```
1 x = data261; % Segnale di ingresso di 1 secondo
 2 % registrato
s f s = 44100; % frequenza di campionamento
4 fc1 = 4096; % portante canale 1
5 fc2 = 8192; % portante canale 2
6 \text{ bs} = \text{fs} * 1; % numero di campioni
7
8\% Applica i filtri passa banda
9 [b1, a1] = \text{cheby1}(4, 0.5, [fc1-250 fc1+250]/(fs/2));\begin{bmatrix} 10 \\ 10 \end{bmatrix} (b2, a2) = cheby1(4, 0.5, \begin{bmatrix} 62 - 250 \\ 250 \end{bmatrix} (c2+250)/(fs/2));
11 x1 = \text{filter}(b1, a1, x);
12 x^2 = \text{filter}(b^2, a^2, x);
13
14\, % Demodula i segnali
15 o = ones (1, bs) ;
_{16} hx = hilbert(x1);
r = \text{real}(\text{hx});
18 i = imag(hx);
19 y1 = sqrt(r \cdot * r \cdot * o + i \cdot * i \cdot * o);_{20} hx = hilbert (x2);
21 \text{ r} = \text{real}(\text{hx});
22 \text{ i} = \text{imag}(hx);
23 y2 = sqrt(r \cdot r \cdot \cdot \cdot + i \cdot * i \cdot * o);2425\% Filtra i segnali demodulati a 500Hza_{26} [b, a] = cheby1(4, 0.5, 500/(fs/2));
27 \text{ z1} = \text{filter}(b, a, y1);28 z2 = filter (b, a, y2);
29
30 % Decima il numero di campioni di 10 volte
31 \text{ z1} = \text{decimate} (21, 10);32 z2 = decimate (z2, 10);
33
34\% Rimuove l'offset DC
35 z1 = z1 - \text{mean}(z1);36 \text{ } z2 = z2 - \text{mean}(z2);37
38 % Visualizza i segnali
39 \text{subplot}(2,1,1); \text{plot}(z1); \text{title}( \text{'Channel\_1'});40 subplot (2,1,2); plot (z2); title ('Channel 2');
```
### 3.3.3 Software non multipiattaforma

Elencheremo successivamente alcuni software mono-piattaforma che verranno portati su altri sistemi operativi entro breve.

BCI2000 è un sistema per la ricerca nel campo delle Brain-Computer Interface, è gratuito e opensource, ma per il momento è sviluppato solamente per Windows. Pu`o essere usato per l'acquisizione dei dati provenienti dai comuni dispositivi commerciali per elettroencefalografia, per la presentazione di stimoli e per applicazioni di monitoraggio del cervello. E un software molto ` utilizzato dai ricercatori per l'elaborazione in tempo reale dei segnali biologici e permette l'interfacciamento con altri software tramite i protocolli di rete.

NeuroProbe è realizzato da Grant Connell [\[16\]](#page-95-1) e, come Bioera, è un ambiente di progettazione visuale di analisi e feedback. Come per BCI2000, anche questo software `e implementato solamente per i sistemi Windows. Il vantaggio `e che `e stato realizzato appositamente per la SoundcardEEG. Sperando in un futuro compatibile con altri sistemi opearativi, è utilizzato nel nostro progetto per i test iniziali e per quelli comparativi finali.

A seguito presentiamo una carrellata di alcuni linguaggi di programmazione adottabili, con i loro vantaggi e svantaggi per una possibile implementazione di un software per la SoundcardEEG che soddisfi i criteri adottati dalla nostra valutazione.

### 3.3.4 Linguaggi di programmazione

#### Perl

Perl `e un linguaggio di scripting molto diffuso in bioinformatica. Oltre ad essere un linguaggio per una rapida prototipizzazione, è indicato per l'analisi di stringhe, per il riconoscimento di patterns e per la verifica e l'analisi di sequenze numeriche. Consultando la documentazione e i vari forum dedicati a questo linguaggio, non si sono trovate le librerie di nostro interesse per la demodulazione del segnale. La trasformata di Hilbert, anche in questo caso, deve essere implementata sotto forma di filtro FIR. Le funzioni di analisi dei segnali, come la trasformata di Fourier o la Wavelet, sono presenti ma non offrono prestazioni adeguate, essendo scritte in un linguaggio di scripting interpretato e non compilato com'è il  $C$  ad esempio. E un linguaggio portabile in molti sistemi, ma le sue scarse prestazioni non lo portano candidarsi per lo sviluppo del nostro software.

#### Java

Java invece presenta prestazioni migliori di Perl, soprattutto nelle ultime versioni, anche grazie alla possibilit`a di utilizzare interfaccie a basso livello per il collegamento a codice scritto in C o C++. Come citato nel paragrafo [3.3.1](#page-70-0) non sono state trovate librerie contenenti l'implementazione della trasformata di Hilbert, se non a pagamento. Trasformate di Fourier sono però disponibili nelle librerie JTransform [\[51\]](#page-98-0), JFFTW [\[31\]](#page-96-0), che presentavano rispettivamente un'implementazione nativa in Java della trasformata veloce FFT e una interfaccia java alle consolidate librerie FFTW [\[4\]](#page-94-1) scritte in linguaggio C e ottimizzate per vari processori, per ottenere le migliori prestazioni possibili.

#### Max

Max [\[41\]](#page-97-0) è un ambiente grafico di programmazione musicale, ideato da Miller Puckette e in seguito sviluppato in collaborazione con David Zicarelli presso l'IRCAM (Istituto di Ricerca e di Coordinazione Acustica/Musicale) a Parigi. Max permette di creare graficamente processi di analisi e di sintesi sonora e visiva; `e compatibile con i sistemi operativi Window e Macintosh e ben presto estender`a la sua compatibilit`a ai sistemi Linux. Un suo concorrente opensource, PureData  $[40]$ , creato dallo stesso Puckette, è disponibile anche in versione per Linux.

Max è scritto in linguaggio C, e permette una semplice e rapida programmazione grafica grazie alla sua natura ad oggetti. Per spiegarne il funzionamento e in che cosa consiste questo tipo di programmazione grafica, rappresentiamo in figura [3.3](#page-76-0) un programma che manda in uscita dalla scheda audio due onde sinusoidali a frequenza e ampiezza regolabili in entrambi i canali destro e sinistro della scheda.

Per realizzare un programma di questo tipo con un linguaggio di programmazione come Java, partendo da zero, sono necessarie circa due ore, tenendo conto anche dell'interfaccia grafica; in Max questo programma si realizza in meno di 2 minuti. Infatti basta semplicemente scegliere gli oggetti necessari alla nostra elaborazione (i rettangoli presenti nella figura) e collegarli tramite delle "corde" (disegnate in giallo/nero quelle che portano segnali audio continui e solo in nero quelle che portano segnali discreti). In figura [3.3](#page-76-0) si nota che l'oggetto che realizza l'onda sinusoidale prende il nome di "cycle∼"; l'operazione di amplificazione viene effettuata da un oggetto chiamato "\*∼", visto che per aumentare l'ampiezza di un segnale bisogna moltiplicarlo per una costante. Gli oggetti contentenenti i numeri possono essere modificati a piacere per mandare i vari parametri numerici agli oggetti collegati; infine un ogget-

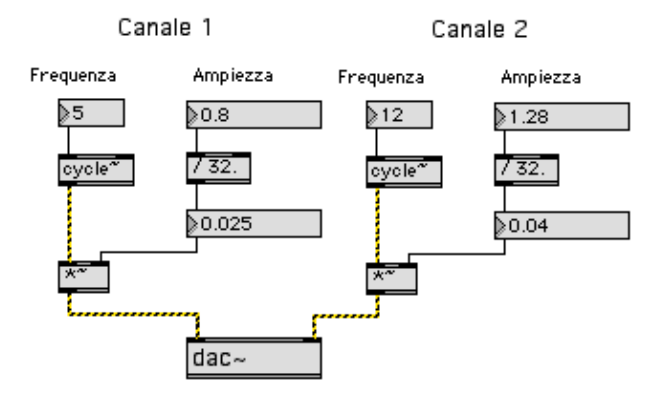

<span id="page-76-0"></span>Figura 3.3: Generatore di funzioni in Max

to denominato"dac∼" trasferisce l'elaborazione del segnale dall'ambiente Max alla scheda audio (dac∼ sta per Digital to Analogic Converter).

La rapida progettazione in questo ambiente, la presenza di librerie contenenti oggetti come i filtri, la trasformata di Hilbert e l'analisi di Fourier, non ch´e la sua natura multipiattaforma, hanno permesso a Max di essere il candidato per lo sviluppo del prototipo software per la demodulazione e l'analisi dei segnali EEG provenienti dalla SoundcardEEG.

### 3.4 Prototipazione in ambiente Max

Il primo obbiettivo della progettazione in ambiente Max è quello di realizzare un prototipo di demodulatore AM. Successivamente ci si potrà dedicare ad una semplice analisi di Fourier delle varie bande del segnale. Sulla base dello schema in figura [3.1](#page-68-0) possiamo costruire un demodulatore in ambiente Max, aggiungendo pochi oggetti per realizzare il tutto.

### 3.4.1 Demodulazione

Il primo blocco preleva il segnale dall'ingresso microfonico; l'oggetto "adc∼" visibile in figura [3.4](#page-77-0) permette di eseguire questa operazione.

Il segnale passa poi attraverso moltiplicatore "\*∼" per essere amplificato, se troppo debole, ed infine viene filtrato con un passa banda centrato alla frequenza di una delle due portanti (in questo caso a 4096Hz) con una larghezza di banda di circa 500Hz. Il segnale a questo punto pu`o passare alla fase di demodulazione presentata in figura [3.5.](#page-78-0) In questa fase il segnale passa attra-

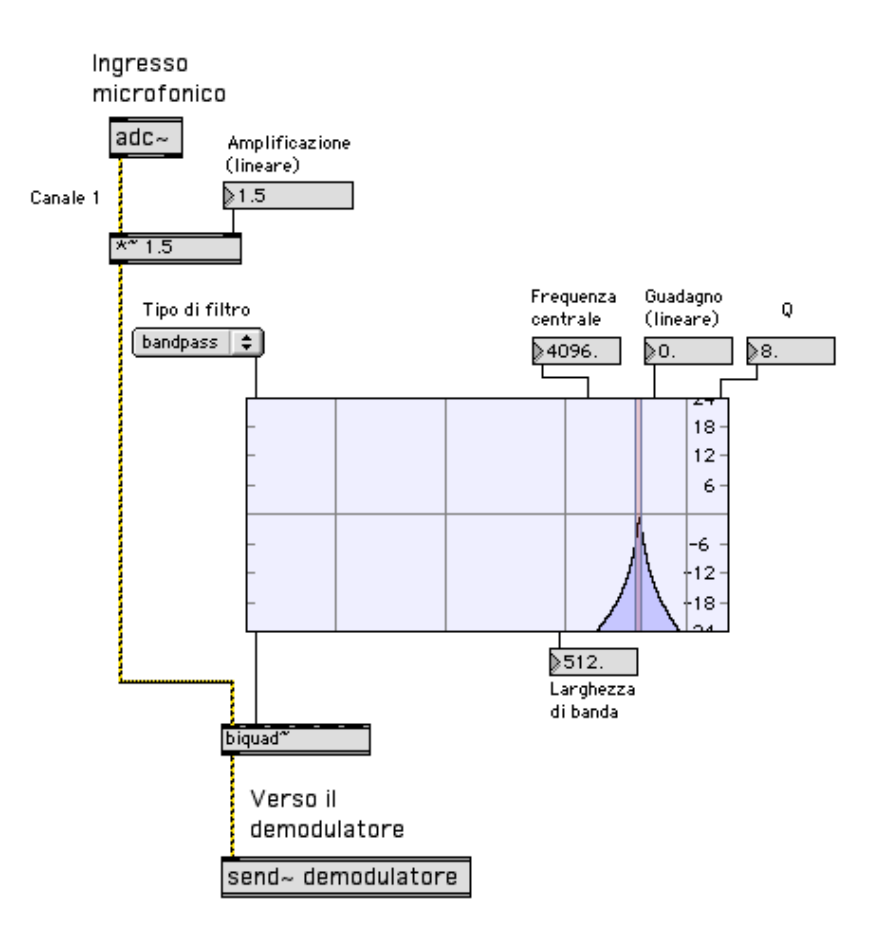

<span id="page-77-0"></span>Figura 3.4: Acquisizione e filtraggio in Max

verso un trasformatore di Hilbert, che produce in uscita due componenti, una reale e una immaginaria sfasata di 90◦ . Per rilevare l'inviluppo, si utilizza la formula [3.2.2](#page-69-0) che calcola il modulo della parte immaginaria e della parte reale con l'oggetto "sqrt∼" che estrapola la radice quadrata della somma dei quadrati delle componenti del segnale complesso. A questo punto, prima di poter analizzare il segnale bisogna eliminare la componente continua con l'oggetto "-∼" e utilizzare un filtro passa basso per eliminare i rumori provenienti dalla corrente alternata di rete (figura [3.6\)](#page-78-1).

Come si può notare, in ambiente Max la prototipazione avviene molto rapidamente, fornendo una soluzione altrettanto funzionale in confronto ad un implementazione pura del software.

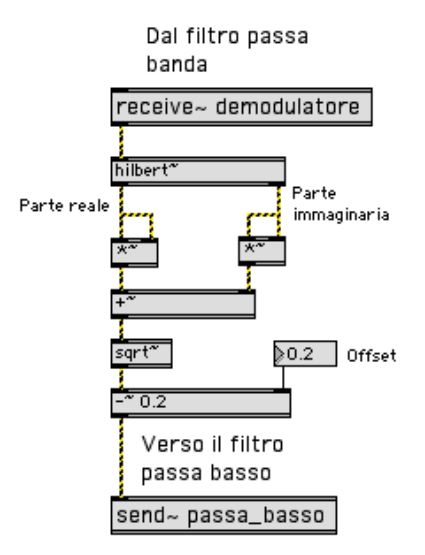

<span id="page-78-0"></span>Figura 3.5: Demodulazione AM in Max

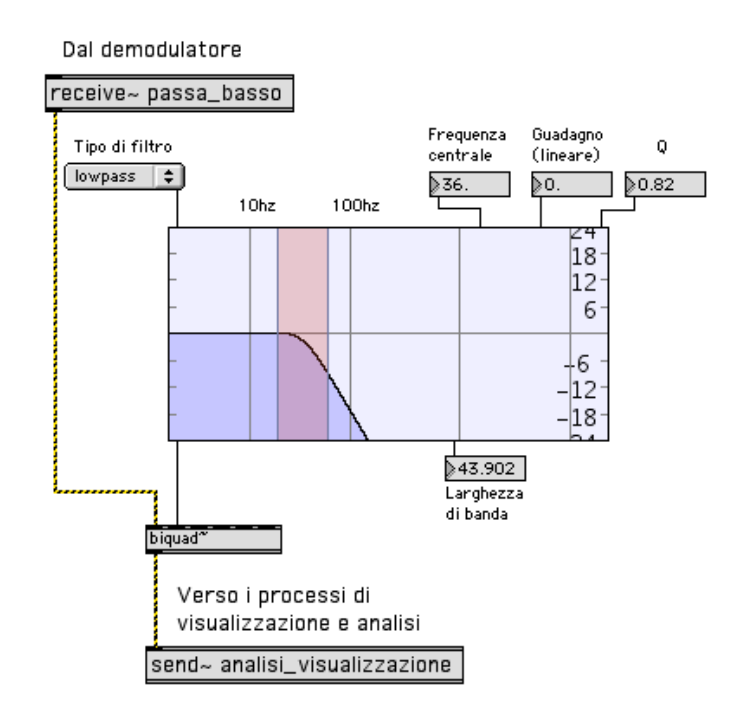

<span id="page-78-1"></span>Figura 3.6: Filtro passa basso in Max

### 3.4.2 Generatore di funzioni per SoundcardEEG

Per il testing del circuito della SoundcardEEG è stato realizzato il generatore di funzioni presentato in figura [3.3](#page-76-0) in ambiente Max. Il generatore di funzioni utilizza come output la scheda audio del computer e, tramite il partitore in figura [2.20,](#page-63-0) consente di simulare delle onde cerebrali a bassissima tensione. Questo generatore permette solamente di utilizzare delle onde sinusoidali, ma è possibile, con alcuni oggetti, generare anche onde triangolari, quadre o trapezoidali con un aggiunta di rumore di fondo per una simulazione più fedelmente del tipico segnale EEG. Ogni forma d'onda ha la possibilità di essere modificata in frequenza e in ampiezza. Questo generatore permette di testare la scheda: inserendo i segnali generati all'interno della scheda, si può osservare la qualità con cui i segnali vengono acquisiti e demodulati dal software. Se il segnale demodulato presenta un'onda sinusoidale senza distorsioni o interferenze si può ritenere che sia la scheda che il demodulatore software funzionano correttamente.

### 3.4.3 Analisi di Fourier

Vista la velocità di prototipizzazione in Max, si è pensato di realizzare un piccolo sistema di analisi del segnale tramite la trasformata di Fourier, che ci permettesse di visualizzare le ampiezze relative alle varie bande di frequenza di interesse.

Nell'ambito dei segnali continui, per calcolarene la trasformata di Fourier, si utilizza la seguente formula:

<span id="page-79-0"></span>
$$
X(f) = \int_{-\infty}^{\infty} x(t)e^{-2\pi ft} dt
$$
 (3.4.1)

dove  $x(t)$  è un qualunque segnale nel dominio del tempo. Nel campo continuo viene utilizzata questa formula per esprimere una funzione nel dominio del tempo  $x(t)$  in una funzione continua nel dominio delle frequenze  $X(f)$ . Nell'ambito dei segnali discreti invece la formula [3.4.1](#page-79-0) deve essere riscritta nella seguente forma esponenziale:

<span id="page-79-1"></span>
$$
X(m) = \sum_{n=0}^{N-1} x(n)e^{-j2\pi nm/N}
$$
\n(3.4.2)

o in forma trigonometrica:

$$
X(m) = \sum_{n=0}^{N-1} x(n) \left[ \cos(2\pi n m/N) - j2 \operatorname{sen}(2\pi n m/N) \right]
$$
 (3.4.3)

dove:

- $X(m) = \Gamma m$ -esimo valore in uscita dalla trasformata di fourier (ad esempio  $X(0), X(1), X(2)$ ...);
	- $m =$  l'indice del valore in uscita alla trasformata di Fourier nel dominio delle frequenze;
	- $x(n)$  = la sequenza dei campioni in ingresso;
		- $n =$  l'indice dei campioni nel dominio delle frequenze;

$$
j = \sqrt{-1} \ ;
$$

 $N =$ il numero di campioni della sequenza di ingresso presi in esame (numero di frequenze esaminate).

La formula [3.4.3](#page-79-1) ci permette di capire meglio il funzionamento e che cosa bisogna implementare nel caso di un sistema discreto. Vengono moltiplicati i valori di seno e coseno ad una certa frequenza (alla frequenza di indice m) per una porzione del segnale d'ingresso e ne viene effettuata la sommatoria. Se il risultato è nullo allora il segnale in ingresso non presenta una frequenza di valore  $m$ ; se la sommatoria porta ad un valore non nullo, si potrà calcolare l'ampiezza e la fase della frequenza contenuta nel segnale.

Una formula da tener presente in ambito discreto è la formula [3.4.4](#page-80-0) che permette di calcolare la risoluzione di una trasformata di Fourier per un segnale campionato ad una frequenza di  $f_s$  in una sequenza di N campioni. Per ottenere una buona risoluzione nel caso dei segnali EEG, il rapporto dovrebbe essere almeno di uno a uno, cioè con la risoluzione minima di 1Hz.

<span id="page-80-0"></span>
$$
f_{risoluzione} = \frac{f_s}{N} \tag{3.4.4}
$$

Se si utilizza ad esempio un campionamento a 256Hz dovremmo effettuare la trasformata almeno su 256 campioni per ottenere una risoluzione in frequenza di 1Hz.

Utilizzando l'ambiente Max per la progettazione del software si è scoperto l'impossibilit`a di ridurre la frequenza di campionamento a valori molto bassi. La trasformata di Fourier deve essere effettuata quindi su un numero molto elevato di campioni, nell'ordine di 65536 campioni. Questo comporta un uso elevato del processore per effettuare i calcoli, anche utilizzando librerie ottimizzate per questo calcolo. Inoltre il calcolo in un numero così elevato di campioni risulta sprecato visto che le frequenze di nostro interesse corrispondono a circa lo  $0.2\%$  di tutte le frequenze analizzate. A questo scopo si può utilizzare un metodo particolare, chiamato "pruning" [\[34\]](#page-96-1) che permette di calcolare effettivamente solo i valori interessati con un ottima velocit`a se il numero delle frequenze da calcolare è inferiore all'1% del totale delle frequenze calcolabili.

Sono state effettuate delle prove in Max per questo tipo di analisi, ma non essendo presente un oggetto che permette di effettuare una trasformata "pruned" di Fourier, il calcolo dedicato all'analisi era eccessivo. In Max è però possibile realizzare oggetti in linguaggio Java o C per integrare questo tipo di trasformata. Quest'implementazione va oltre gli obbiettivi di questa tesi e viene rimandata per un futuro lavoro di ricerca.

Nei capitoli finali di questa tesi esporremmo alcuni test effettuati su soggetti umani e i test comparativi tra il dispositivo e i sistemi di registrazione EEG professionale Xltek Protektor e Neuroscan, effettuati in collaborazione con il Dr. Budai specialista in Neurologia e Neurofisiologia clinica presso l'ospedale Santa Maria della Misericordia di Udine. Questi test sono serviti per valutare l'effettiva funzionalità, qualità e usabilità del dispositivo realizzato.

# Capitolo 4

### Test comparativi

Per valutare la qualità delle registrazioni effettuate tramite la SoundcardEEG, si `e sottoposto il dispositivo a dei test di comparazione con soggetti umani.

### 4.1 Alpha burst

Una prima valutazione del corretto funzionamento con un soggetto umano `e stata effettuata rilevando l'alpha burst al chiudersi degli occhi del soggetto. L'alpha burst `e un aumento dell'ampiezza delle onde alfa (da 8 a 12Hz) causato dalla chiusura degli occhi; essendo correlate con il sistema visivo, hanno un incremento con gli occhi chiusi e un decremento quando si tengono gli occhi aperti. L'effetto che si ottiene aprendo gli occhi `e chiamato Alpha blocking. E un sintomo di sonnolenza l'aumentano a delle onde alfa anche quando si ` tengono gli occhi aperti (Stampi et al. [\[44\]](#page-97-2)). Cambiamenti nelle onde alfa avvengono anche in casi di compiti complessi, come la comprensione della lettura che presenta una sopressione delle onde alfa nella parte anteriore del cranio.

Per il test si è collegato al soggetto una coppia di elettrodi a coppetta in AgCl nelle posizioni  $O_2$  e  $O_3$ , e l'elettrodo DRL all'orecchio sinistro A<sub>1</sub>. È stata utilizzata la una crema alla pomice conduttiva per fissare gli elettrodi al cuoio capelluto dopo averlo ripulito con alcol. Utilizzando il software Neuroprobe, si è realizzato un semplice processo di analisi che comprende un filtro passa banda tra 8Hz e 12Hz (alfa) e un oscilloscopio per verificare l'andamento delle onde (vedi figura [4.1\)](#page-83-0). Chiedendo al soggetto di rilassarsi e chiudere gli occhi, dopo alcune prove iniziali, si `e riusciti ad individuare e visualizzare l'aumento delle onde alfa nel tracciato EEG. In figura [4.2](#page-84-0) si può notare che il soggetto ha chiuso gli occhi per 2 volte per una durata di 2 secondi la prima volta e

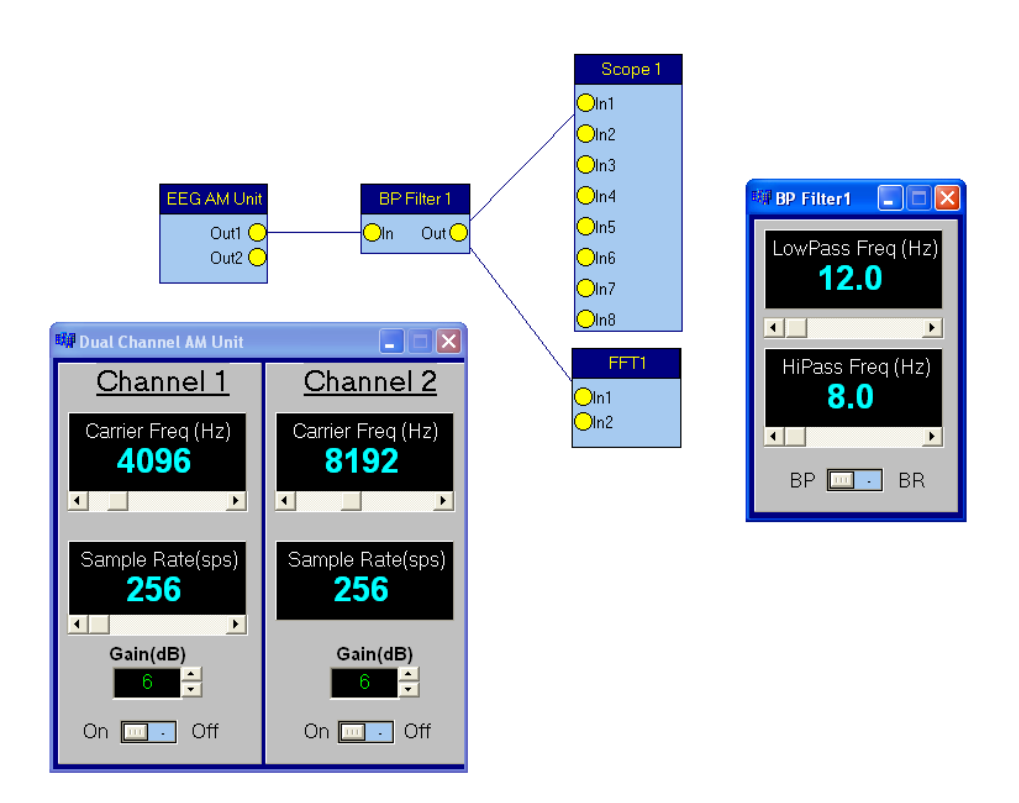

<span id="page-83-0"></span>Figura 4.1: Design in Neuroprobe per identificare gli alpha burst

circa 3 secondi la seconda volta. Si nota che le onde alfa aumentano di circa il doppio chiudendo gli occhi.

Questo test ci ha permesso di verificare che le onde visualizzate all'interno del software sono effettivamente correlate agli eventi dall'attività cerebrale e non un rumore di fondo proveniente dal dispositivo realizzato.

### 4.1.1 Velocità di risposta

Si è testata in un secondo momento la velocità di risposta del sistema, cioè quanto rapido `e il sistema a rilevare e visualizzare un cambiamento di ampiezza al suo ingresso. Per questo test si `e utilizzato solamente una verifica visiva. Si sono posizionati due elettrodi di un canale nelle posizioni frontali  $F_{p1}$  e  $F_{p2}$  e l'elettrodo DRL è stato posizionato in  $C_z$  in modo da rilevare anche artefatti provenienti dal movimento delle palpebre. Chiudendo e aprendo gli occhi si `e notato una variazione di ampiezza nel segnale registrato. Digrignando i denti e muovendo la mandibola, i segnali rilevati corrispondevano quasi in contemporanea al movimento della bocca. Da questo test "informale" si può

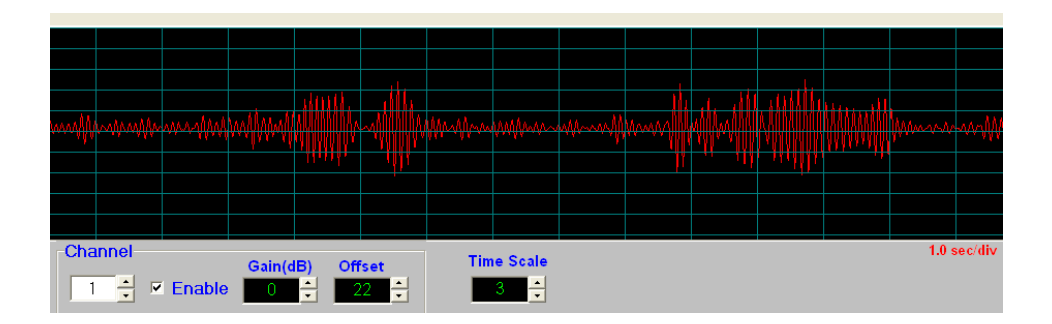

<span id="page-84-0"></span>Figura 4.2: Alpha burst causato dalla chiusura degli occhi

dire che il sistema presenta un discreto tempo di risposta. Alcuni tipi di analisi, come quelle per i potenziali evocati P300, richiedono un elaborazione in tempo reale del tracciato EEG; per misurare l'effettiva distanza di tempo trascorso dalla presentazione di uno stimolo visivo alla rilevazione del picco P300 nel tracciato, c'è bisogno di un sistema che elabori i dati in tempo reale con un ritardo bassissimo. E utile realizzare un test più preciso per calcolare la velocit`a di risposta del sistema. Il potenziale P300 si presenta 300 millisecondi dopo la presentazione dello stimolo, se il software non è adeguatamente rapido, c'è la possibilità di effettuare delle classificazioni errate dei segnali.

### 4.2 Confronto con il sistema Protektor (XL-TEK)

Il terzo test è di tipo comparativo. Si è effettuata una prima comparazione dell'acquisizione del segnale tra la SoundcardEEG e la scheda di acquisizione Protektor IOM della marca XLTEK [\[54\]](#page-98-1). Il Dr. Budai si è offerto come soggetto per il test; sono stati adoperati degli elettrodi a ago per rilevare meglio i segnali provenienti dallo scalpo. Sono stati utilizzati due canali, uno collegato alla soundcardEEG e l'altro al sistema Protektor; si sono utilizzate le locazioni  $C_3$  -  $T_3$  per un canale, e il simmetrico  $C_4$  -  $T_4$  per l'altro. L'elettrodo di massa `e stato collegato vicino all'orecchio destro. La prima impressione del confronto dei due sistemi, con i test sopra descritti, è sembrata soddisfacente. Entrambi presentavano tracciati simili. E stata portata all'attenzione dal Dr. Budai ` la mancanza di una scala di misura per l'ampiezza del segnale nel software Neuroprobe. Purtroppo la misura dell'ampiezza dipende molto dal setup dei volumi e dei guadagni sia della scheda audio del computer che del software utilizzato.

Per questo motivo è stato realizzato un semplice circuito, con la scheda

Arduino, che permette di mandare in uscita un segnale ad onda quadra di circa 10Hz ad un'ampiezza di circa  $80\mu$ V. Questo permetterà di effettuare una calibrazione corretta del software per la scala di misura delle tensioni.

### 4.3 Confronto con il sistema Neuroscan

L'ultimo test effettuato si è svolto nuovamente con la collaborazione del Dr. Budai. Per effettuare un test di comparazione tra i due sistemi c'è stato il bisogno di un terzo soggetto che si sottoponesse al confronto. Il test prevede di acquisire segnali di tipo EEG provenienti dal cuoio capelluto del soggetto, sottoposto all'esperimento, utilizzando la scheda di acquisizione SoundcardEEG e il sistema Neuroscan [\[36\]](#page-97-3) in parallelo; i segnali acquisiti vengono registrati dai rispettivi software ed elaborati off-line per verificare se sono comparabili e se le loro forme d'onda hanno la stessa conformazione in termini di frequenza e di ampiezza.

Il sistema Neuroscan utilizzato è uno strumento di acquisizione e elaborazione professionale di segnali EEG in uso nel reparto di Neurologia e Neurofisiologia dell'ospedale Santa Maria della Misericordia di Udine.

Per il test sono stati adoperati elettrodi a coppetta in argento cloruro, utilizzando un montaggio bipolare: l'elettrodo attivo localizzato nella posizione centrale del cranio  $(C_3 \n\t\in C_4)$  mentre quello di riferimento nella posizione occipitale  $(O_1 \t O_2)$ ; un elettrodo collegato al mastoide serve per il collegamento di massa del paziente. La cute, nei punti di fissaggio degli elettrodi, è stata pulita accuratamente con una pasta abrasiva (modello Kendall Meditec). Con una garza imbevuta di un collante si `e fissato, alla cute del cuoio capelluto, ciascun elettrodo; infine si è stata utilizzata una pasta elettrolitica (modello Redux Creme, marca Parker) per migliorare la conduttività elettrica tra la cute e l'elettrodo.

Per effettuare questo tipo di acquisizione, i segnali provenienti dall'emisfero destro (elettrodi in  $C_4$  e  $O_2$ ) sono stati acquisiti dalla SoundcardEEG, mentre quelli provenienti dall'emisfero sinistro (elettrodi  $\mathrm{C}_3$ e $\mathrm{O}_1)$ sono stati acquisiti dal Neuroscan.

Il sistema Neuroscan utilizza il software Scan 4.2 per la rappresentazione visiva dei segnali EEG, mentre la SoundcardEEG utilizza, tramite una connessione al Neuroserver, il programma BrainBay [\[47\]](#page-97-4) (nel software Neuroprobe ancora non era disponibile la funzione di registrazione dei segnali in un formato standard come EDF, European Data Format). Entrambi i sistemi software utilizzavano, prima di visualizzare il segnale, un filtro passa basso a 30Hz per eliminare frequenze indesiderate; entrambi i software permettono la registrazione dei segnali EEG in modalità grezza, cioè senza il filtraggio utilizzato nella visualizzazione. Le risoluzioni dei segnali dei display permettevano di visualizzare 12 secondi consecutivi del tracciato elettroencefalografico.

Con il soggetto disteso in posizione orizzontale, è incominciato il test. Sin dai primi istanti si è notato che entrambi i segnali, visualizzati dai due sistemi, si assomigliavano e rispondevano contemporaneamente in caso di movimenti oculari o muscolari. Sono stati utilizzati i metodi di test descritti in questo capitolo per verificare se artefatti oculari, muscolari ed effetti di alpha burst fossero correttamente visualizzati da entrambi i sistemi.

Serrando la mandibola, digrignando i denti, stringendo i muscoli della mano e chiudendo gli occhi, si è verificato che in entrambi i sistemi venivano rilevate le stesse composizioni del segnale. Con questo tipo di posizionamento degli elettrodi si è potuto verificare come le onde alfa si fanno più prominenti al chiudersi degli occhi, come nell'esempio in figura [4.3;](#page-87-0) in questa figura si può notare come, nella zona occipitale del cranio, sia minore l'influenza dei movimenti oculari, ma sia maggiore la presenza delle onde alfa. Con gli occhi chiusi si pu`o notare un aumento considerevole dell'ampiezza delle onde cerebrali di circa 3 volte l'ampiezza delle onde ad occhi aperti. La frequenza inoltre si stabilizza all'incirca verso gli 11–12Hz.

Per testare tipi differenti di condizioni, come gli artefatti provenienti dal movimento del bulbo oculare e palpebrale, e per valutare in contemporanea anche il secondo canale della SoundcardEEG si è utilizzato un ulteriore elettrodo per ottenere un riferimento comune nella posizione  $F_z$ . Collegando con questo elettrodo l'ingresso per il riferimento di ogni canale delle due schede di acquisizione, ed utilizzando le posizioni precedenti per l'ingresso attivo dei rimanenti canali, si è effettuata una seconda registrazione.

Con questo tipo di montaggio si evidenziano gli artefatti dovuti al movimento dei bulbi oculari. In figura [4.4](#page-89-0) riportiamo parte del tracciato registrato che presenta degli artefatti oculari. Si notano i picchi negativi nel segnale causati dalla chiusura delle palpebre (come quelli al tempo 580 e 581 della SoundcardEEG). Quest'ultima figura rappresenta inoltre la richiesta fatta al soggetto di chiudere gli occhi per 4 secondi (le prime due frecce indicano i punto di chiusura e apertura degli occhi del soggetto); si nota l'artefatto di chiusura degli occhi con un rapido incremento delle onde alfa nel tratto seguente; all'apertura degli occhi, l'ampiezza delle onde alfa diminuisce.

Con un attenta analisi visiva del segnale, si può notare che i due segnali acquisiti hanno la stessa forma e andamento. Dal numero di picchi nel segnale, si può riscontrare che la frequenza dei due segnali è uguale riconfermando che la conformazione del segnale `e molto simile nei due tracciati. Le ampiezze dei segnali rilevati sono leggermente differenti a causa della mancanza di calibrazione della SoundcardEEG e dei differenti tipi di filtri hardware utilizzati.

<span id="page-87-0"></span>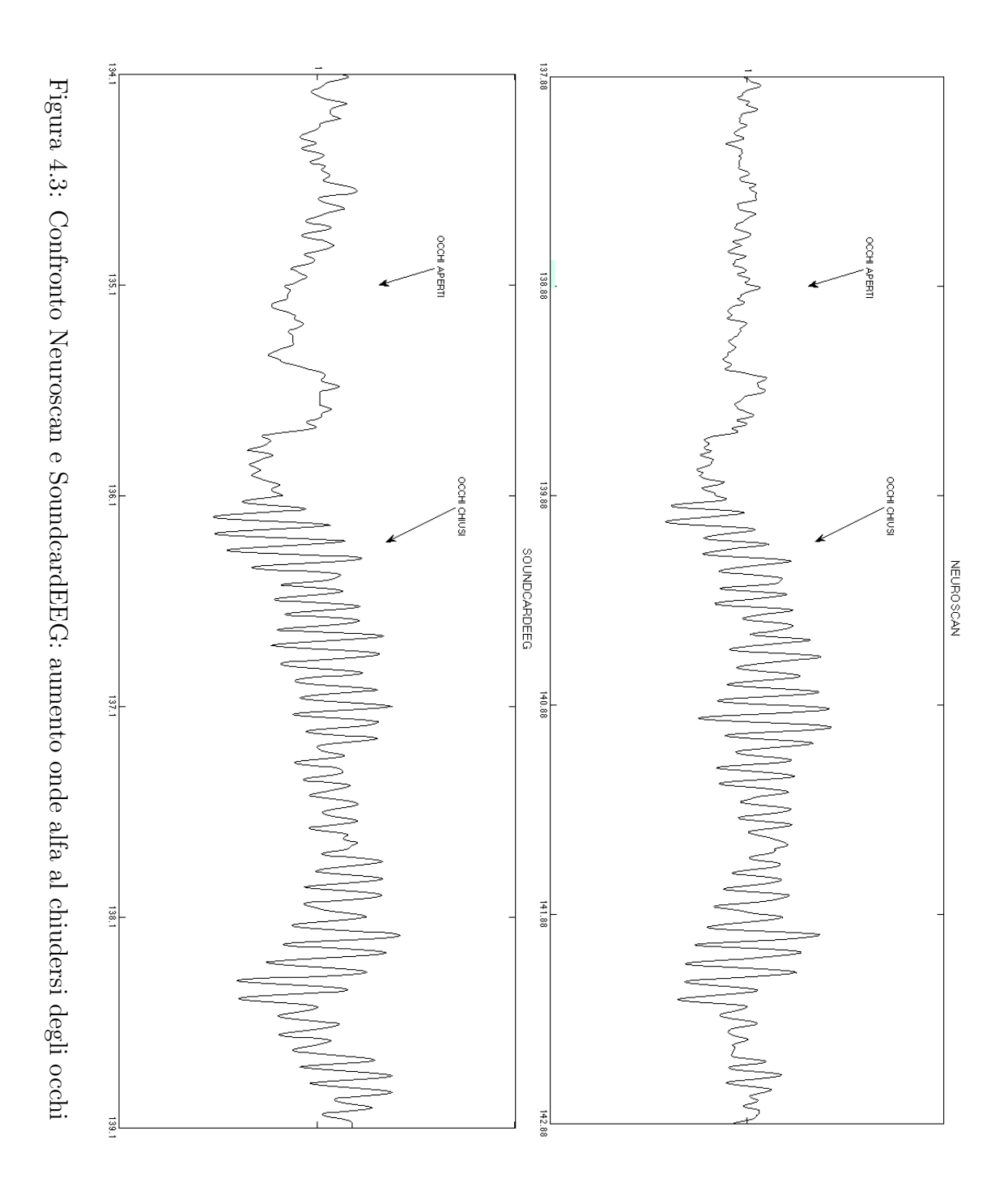

Registrando l'attività elettrica dei due emisferi cerebrali c'è la possibilità che i due segnali non siano effettivamente uguali. In alcune posizioni della testa, ad esempio le posizioni  $F_3$  e  $F_4$ , i segnali sono normalmente asimmetrici [\[19\]](#page-95-2). E importante ricordare i seguenti pattern che normalmente coinvolgono ` le onde beta, alfa e theta nei due emisferi:

- 1. LH beta  $\ge$  RH beta
- 2. LH alfa  $\leq$  RH alfa
- 3. LH teta  $\approx$  RH theta

indicando con LH l'emisfero sinistro e con RH l'emisfero destro.

E da notare inoltre che, a causa dei differenti filtri passa alto, utilizzati ` dalla parte hardware delle due schede per bloccare la tensione continua, i due segnali hanno conformazioni di ampiezza e fluttuazione verticale differenti. Ad una prima analisi visiva il Neuroscan utilizza filtro passa alto differente da quello utilizzato dalla SoundcardEEG, e probabilmente, facendo passare molta più tensione continua, fa oscillare il segnale in maniera più evidente che nella SoundcardEEG.

Nella figura [4.5](#page-90-0) invece si pu`o notare l'effetto di distorsione del segnale EEG facendo stringere i denti al soggetto. Si nota da questa figura anche la presenza di un filtro passa basso nel sistema Neuroscan; probabilmente o utilizza un filtro notch, elimina banda, a 50Hz oppure utilizza un filtro passa basso ad un frequenza di taglio di 50Hz o superiore. Si nota infatti la differenza con il segnale filtrato a 30Hz (passa basso) proveniente dalla SoundcardEEG, il segnale del Neuroscan sembra contenere frequenze più elevate.

Tutte le figure riportate nell'analisi comparativa con il Neuroscan, sono state realizzate tramite il tool-box EEGLab per il software matematico MatLab. I file registrato con la SoundcardEEG hanno un formato del tipo .EDF (standard per molti software di acquisizione di segnali EEG) mentre quelli del Neuroscan hanno un formato proprietario del tipo .CNT. EEGLab permette di leggere entrambi i formati e di analizzarli sia visivamente che matematicamente. Non avendo ancora le specifiche dei filtri utilizzati dal Neuroscan non è stato possibile tarare ugualmente i filtri, ma da come si pu`o notare dalle immagini le conformazioni dei segnali sono molto simili.

Da questi test è possibile è possibile trarne la conclusione che porta a definire la SoundcardEEG un valido sostituto a basso costo di un sistema per l'acquisizione di segnali elettroencefalografici applicabile ad una Brain-Computer Interface. La qualità del segnale e la velocità di risposta, sia hardware che software, molto simili a quelle dei sistemi professionali, sono da considerarsi fattori essenziali per stabilire che la SoundcardEEG può essere utilizzata per applicazioni di interazione cervello-computer in tempo reale.

<span id="page-89-0"></span>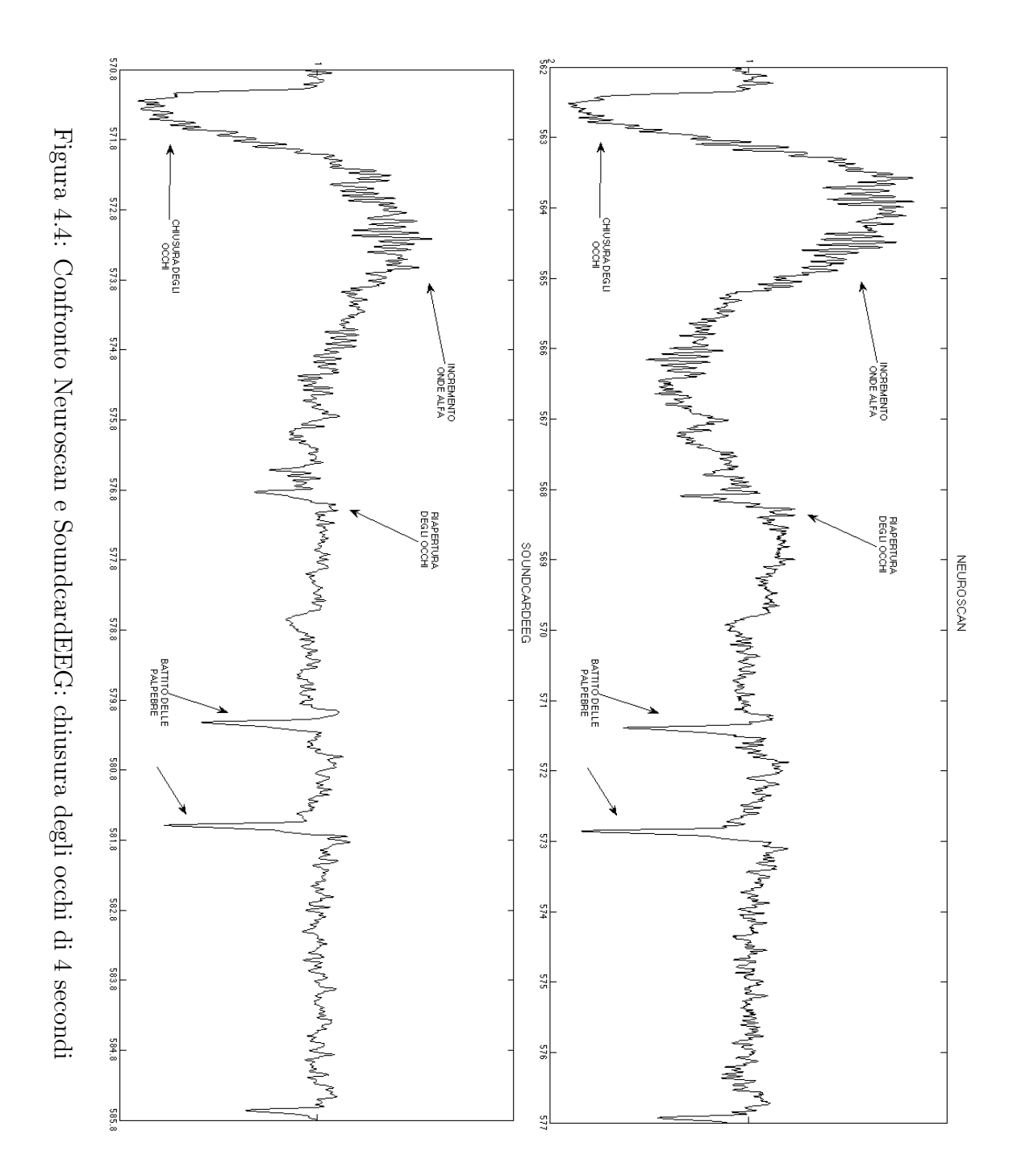

<span id="page-90-0"></span>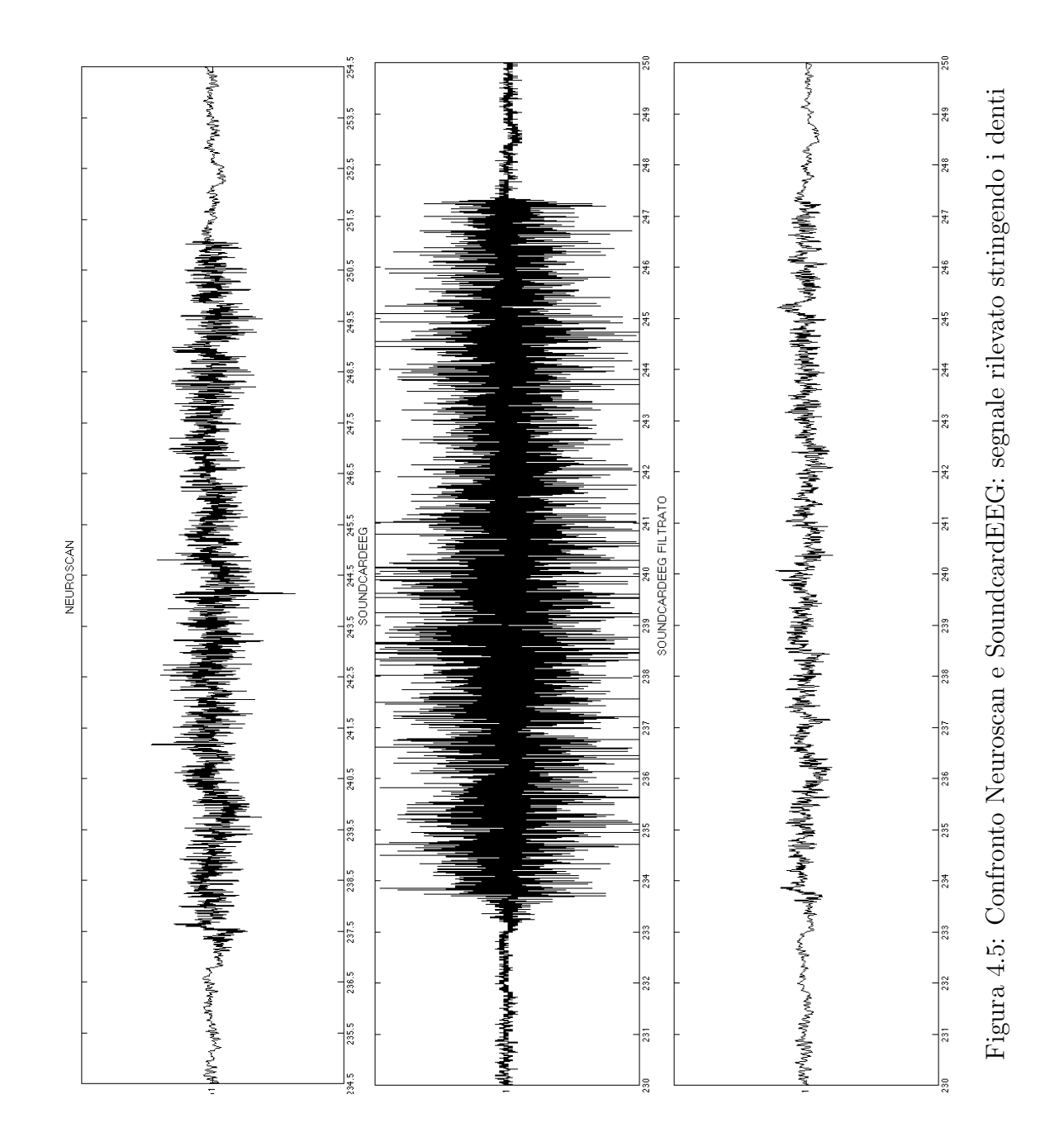

# Conclusioni

In questa tesi è stato descritto il lavoro di progettazione e realizzazione hardware di un dispositivo per l'acquisizione di segnali elettroencefalografici, sviluppato durante il tirocinio preso la Mobile3D SRL di Udine. La progettazione ha richiesto conoscenze in ambito elettronico, informatico e medico. In un periodo di tre mesi si è realizzato il dispositivo per l'acquisizione dei segnali elettroencefalografici, chiamato SoundcardEEG, scelto tra 4 tipi differenti di dispositivi di acquisizione DIY (do it yourself, fai da te). E stato realizzato ` il circuito stampato, assemblati i componenti e si è giunti al dispositivo finale rappresentato in figura [2.16](#page-60-0) a pagina [51.](#page-60-0)

La prototipazione ha richiesto all'incirca  $250\text{C}$  per il prodotto finito; conoscendo i passi da seguire ed evitando gli inconvenienti apparsi nella fase di progettazione, è possibile realizzare un prodotto di qualità al costo di 150 $\in$ , ossia da un decimo a un centesimo del costo dei dispositivi presenti sul mercato che svolgono le stesse funzioni.

Il dispositivo scelto consente di essere modificato per un ampliamento degli ingressi a disposizione; alcune parti del circuito possono essere modificate e cambiate con schemi circuitali che permettano di raggiungere migliori prestazioni e minor consumo energetico.

La ridotta dimensione del dispositivo ne consente l'utilizzo in qualunque situazione, grazie anche all'alimentazione a batteria che ne permette il funzionamento per circa 50 ore consecutive.

La sua tipologia di comunicazione gli consente di essere utilizzato in qualunque sistema hardware che presenti un ingresso audio microfonico. Per questo motivo il dispositivo pu`o essere interfacciato ad un computer, ad un palmare o ad un cellulare indipendentemente dal sistema operativo utilizzato.

Le prestazioni del dispositivo, come la qualità del segnale acquisito e la velocit`a di risposta, grazie a test comparativi svolti con strumenti neurologici professionali, possono considerarsi adeguate per definirlo un valido sostituto di un sistema professionale per l'acquisizione di segnali elettroencefalografici.

La realizzazione della SoundcardEEG e i test effettuati con l'aiuto del neurologo Dr. Riccardo Budai, hanno dato inoltre un considerevole aiuto alla community OpenEEG che sviluppa dispositivi DIY per la rilevazione di segnali biologici. Questa community si è inoltre offerta di finanziare, in futuro, la realizzazione dei circuiti stampati utilizzando il fondo monetario derivato dalla vendita di schede del dispositivo ModularEEG (il loro primo dispositivo sviluppato per l'acquisizione di segnali EEG descritto a pagina [23\)](#page-32-0).

Questo lavoro ha reso inoltre possibile la continuazione del progetto riguardante la meditazione guidata, avviato dal Prof. Luca Chittaro e dall'allora laureando Dr. Alberto Vidani. Esso permetterà al laboratorio di HCI dell'Universit`a degli Studi di Udine, di svolgere ricerche nell'ambito delle interfacce cervello-computer, che potranno spaziare dal neurofeedback, utilizzato anche per il controllo di dispositivi hardware o software, all'analisi degli stati mentali di un soggetto umano al momento dell'interazione con un dispositivo tecnologico; potr`a servire inoltre per comprendere i livelli di stress, di panico o di sovraccarico delle informazioni che un soggetto manifesta davanti a situazioni critiche o di difficolt`a.

La generosità della community OpenEEG permetterà di costruire un secondo prototipo della scheda, realizzato professionalmente. Il layout della scheda potr`a essere migliorato, utilizzando componenti SMD (Surface Mounted Device) che ne ridurranno le dimensioni e ne miglioreranno la qualità.

Sulla base del progetto del Dr. Vidani, si ritiene possibile la realizzazione di un software per un controllo dei propri stati mentali che utilizzi feedback sonori di tipo binaurale.

E intenzione dello scrivente continuare gli sviluppi e le ricerche nel campo ` dell'analisi delle attività elettriche cerebrali quando sottoposte a stimolazioni uditive, da tempo oggetto di interesse e studio personale.

# **Bibliografia**

- [1] "BioExplorer." [Online]. Disponibile all'indirizzo: [http://www.](http://www.cyberevolution.com) [cyberevolution.com](http://www.cyberevolution.com)
- [2] "BlueJ." [Online]. Disponibile all'indirizzo:<http://www.bluej.org>
- [3] "Digi-Key Corporation." [Online]. Disponibile all'indirizzo: [http:](http://www.digikey.com) [//www.digikey.com](http://www.digikey.com)
- <span id="page-94-1"></span>[4] "FFTW - Fast Fourier Trasform from the West." [Online]. Disponibile all'indirizzo:<http://www.fftw.org>
- <span id="page-94-0"></span>[5] "Octave." [Online]. Disponibile all'indirizzo: [http://www.gnu.org/](http://www.gnu.org/software/octave/) [software/octave/](http://www.gnu.org/software/octave/)
- [6] "OpenEEG Community." [Online]. Disponibile all'indirizzo: [http:](http://openeeg.sourceforge.net) [//openeeg.sourceforge.net](http://openeeg.sourceforge.net)
- [7] AD8221 Precision Instrumentation Amplifier, Analog Devices, 2007. [Online]. Disponibile all'indirizzo:<http://www.analog.com>
- [8] AT90S4433 8-Bit AVR Microcontroller with 4K Bytes of In-System Programmable Flash, Atmel, 2004. [Online]. Disponibile all'indirizzo: [http://www.atmel.com/dyn/resources/prod](http://www.atmel.com/dyn/resources/prod_documents/doc1042.pdf) documents/doc1042.pdf
- [9] ATmega168 8-Bit AVR Microcontroller with 8K Bytes of In-System Programmable Flash, Atmel, 2007. [Online]. Disponibile all'indirizzo: [http://www.atmel.com/dyn/resources/prod](http://www.atmel.com/dyn/resources/prod_documents/doc2545.pdf) documents/doc2545.pdf
- [10] M. Banzi, D. Cuartielles, T. Igoe, G. Martino, and D. Mellis, "Arduino Project." [Online]. Disponibile all'indirizzo:<http://www.arduino.cc>
- [11] M. Benning, S. Boyd, A.Cochrane, and D. Uddenberg, "The Experimental Portable EEG/EMG Amplifier," Ph.D., University of Victoria, Faculty of Engineering, 2003.
- [12] R. Bogacz, U. Markowska-Kaczmar, and A. Kozik, "Blinking artefact recognition in EEG signal using artifact neural netwirk," in In Proc. of 4th Conference on Neural Networks and Their Applications, Zakopane, Poland.
- [13] INA114 Precision Instrumentation Amplifier, Burr Brown, 2000. [Online]. Disponibile all'indirizzo: [http://focus.ti.com/docs/prod/folders/](http://focus.ti.com/docs/prod/folders/print/ina114.html) [print/ina114.html](http://focus.ti.com/docs/prod/folders/print/ina114.html)
- [14] "Eagle," CADsoft USA. [Online]. Disponibile all'indirizzo: [http:](http://www.cadsoftusa.com) [//www.cadsoftusa.com](http://www.cadsoftusa.com)
- [15] S. Ciarcia, "Computers on the brain," *BYTE Magazine*, 1998.
- <span id="page-95-1"></span>[16] G. Connell, "SoundcardEEG." [Online]. Disponibile all'indirizzo: <http://www.hotamateurprograms.com/eeg.html>
- [17] ——, "Spectrum View." [Online]. Disponibile all'indirizzo: [http:](http://www.hotamateurprograms.com) [//www.hotamateurprograms.com](http://www.hotamateurprograms.com)
- <span id="page-95-0"></span>[18] A. Delorme and S. M. et al., "EEGLAB." [Online]. Disponibile all'indirizzo:<http://www.sccn.ucsd.edu/eeglab>
- <span id="page-95-2"></span>[19] J. Demos, Getting Started with Neurofeedback. Norton, 2005.
- [20] P. Durka, "Time-frequency analyses of EEG," Ph.D., Institute of Experimental Physics, Warsaw University, 1996.
- [21] "FaberFilter electroacoustics Toolbox," Faber Acoustical S&T, September 2007. [Online]. Disponibile all'indirizzo:<http://www.faberacoustical.com>
- [22] D. Flotzinger, J. Kalcher, J. Wolpaw, D. McFarland, and G. Pfurtscheller, "Off-line Classification of EEG from the New York Brain-Computer Interface," IIG-Report Series, vol. 378, 1993.
- [23] Effects of Electrode Placment, Focused Technology, 2004. [Online]. Disponibile all'indirizzo: [http://www.focused-technology.com/electrod.](http://www.focused-technology.com/electrod.htm) [htm](http://www.focused-technology.com/electrod.htm)
- [24] B. Fry and C. Reas, "Processing." [Online]. Disponibile all'indirizzo: <http://processing.org>
- [25] S. Gupta and H. Singh, "Preprocessing EEG signals for direct humansystem interface," IEEE International Joint Symposia on Intelligence and System, pp. 32–37, 1996.
- [26] A. Haar, "Zur theorie der orthogonalen funktionensysteme," Mathematische Annalen, pp. 331–371, 1910.
- [27] R. Leeb, C. Keinrath, C. Guger, R. Scherer, D. Friedman, M. Slater, and G. Pfurtscheller, "Using a BCI as a navigation tool in virtual environments," in Proc. of the 2nd International Brain-Computer Interface Workshop and Training Course, 2004, pp. 49–50.
- [28] R. Leeb, R. Scherer, C. Keinrath, C.Guger, and G. Pfurtscheller, "Exploring Virtual Environments with an EEG-based BCI through Motor Imagery," Biomedizinische Technik, vol. 52, pp. 86–91, 2005.
- [29] S. P. Levine, J. E. Huggins, S. L. BeMent, R. K. Kushwaha, L. A. Schuh, M. M. Rohde, E. A. Passaro, D. A. Ross, K. V. Elisevich, and B. J. Smith, "A direct brain interface based on event-related potentials," IEEE Trans. Rehabil. Eng., vol. 8, pp. 180–185, 2000.
- [30] A. Linnenbank, A. MettingVanRijn, C. Grimbergen, and J. DeBakker, "Choosing the resolution in AD conversion of biomedical signals," in Proc. of the XXII International Congress on Electrocardiology, vol. 16, Nijmegen, Netherlands, 1995, pp. 198–199.
- <span id="page-96-0"></span>[31] F. Matteo and J. Steven, "JFFTW. Java interface to the highly optimised FFTW C-package." [Online]. Disponibile all'indirizzo: [http:](http://www.ph.ed.ac.uk/~wjh/teaching/Java/fft) //www.ph.ed.ac.uk/∼[wjh/teaching/Java/fft](http://www.ph.ed.ac.uk/~wjh/teaching/Java/fft)
- [32] E. Miranda, "Brain-Computer Music Interface for composition and performance," University of Plymouth, Interdisciplinary Centre for Computer Music Research (ICCMR), University of Plymouth, Tech. Rep., 2006.
- [33] G. Muller-Putz and G. Pfurtscheller, "Control of an electrical prosthesis with an SSVEP-based BCI," IEEE transactions on bio-medical engineering, vol. 55, no. 1, pp. 361–364, 2008.
- <span id="page-96-1"></span>[34] K. Nagai, "Pruning the Decimation-in-Time FFT Algorithm," IEEE Trans.on ASSP, vol. 43, pp. 193–194, 1976.
- [35] A. Nakamura, T. Sugi, A. Ikeda, R. Kakigi, and H. Shibasaki, "Clinical application of automatic integrative interpretation of awake background EEG: quantitative inerpretation, report making, and detection of artifacts and reduced vigilance level," Electroencephalography and Clinical Neurophysiology, vol. 98, pp. 103–112, 1996.
- <span id="page-97-3"></span>[36] "Neuroscan Lab," Neuroscan System. [Online]. Disponibile all'indirizzo: <http://www.neuroscan.com>
- [37] J. Ochoa, "EEG Signal Classification for Brain Computer Interface Applications," Ph.D., Ecole Polytechnique Federale de Lausanne, 2002.
- [38] A. Overton, "EEG & EKG schematics," 2004. [Online]. Disponibile all'indirizzo: [http://plus1plus1plus.org/Resources/EEG](http://plus1plus1plus.org/Resources/EEG_EKG) EKG
- [39] G. Pfurtscheller, D. Flotzinger, and J. Kalcher, "Brain-Computer Interface – a new communication device for handicapped persons," Journal of Microcomputer Applications, vol. 16, pp. 293–299, 1993.
- <span id="page-97-1"></span>[40] M. Puckette, "Pure Data." [Online]. Disponibile all'indirizzo: [http:](http://puredata.info/) [//puredata.info/](http://puredata.info/)
- <span id="page-97-0"></span>[41] ——, Max reference manual. Paris, France: IRCAM, 1988.
- [42] D. Rosenboom, Biofeedback and the Arts. Aesthetic Research Centre of Canada, 1976.
- [43] D. Rossi, Elettrodi e sistemi per la misura di biopotenziali, Corso di Ingegneria biomedica, Pisa, 2006.
- <span id="page-97-2"></span>[44] C. Stampi, P. Stone, and A. Michirnori, "A new quantitative method for assessing sleepness: The alpha attenuation test," Work and Stress, vol. 9, no. 213, pp. 368–276, 1995.
- [45] Medical Application Guide, 2nd ed., Texas Instruments, 2007. [Online]. Disponibile all'indirizzo:<http://www.ti.com/medical>
- [46] L. Trejo, R.Rosipal, and B.Matthews, "Brain-Computer Interfaces for 1- D and 2-D cursor control: designs using volitional control of the EEG spectrum or steady-state visual evoked potentials," IEEE transactions on neural systems and rehabilitation engineering, vol. 12, no. 2, pp. 225–229. 2006.
- <span id="page-97-4"></span>[47] C. Veigl, "Brainbay." [Online]. Disponibile all'indirizzo: [www.shifz.org/](www.shifz.org/brainbay) [brainbay](www.shifz.org/brainbay)
- [48] S. Venkataramanan, N. Kalpakam, and J. Sahambi, "A novel wavelet based technique for detection and de-noising of ocular artifact in normal and epileptic electroencephalogram," in Proceedings of the 6th Nordic Signal Processing Symposium, Espoo, Finland, 2004, pp. 180–183.
- [49] A. Vidani, "Brain-Computer Interface: stato dell'arte, proposta di un sistema per il controllo di segnali audio e sua applicazione alla meditazione per scopi terapeutici," Ph.D., Universit`a degli Studi di Udine, 2006.
- [50] "Advanced Numerical Analysis and Charting for Java," Visual Numerics. [Online]. Disponibile all'indirizzo: [http://www.vni.com/products/imsl/](http://www.vni.com/products/imsl/jmsl/jmsl.php) [jmsl/jmsl.php](http://www.vni.com/products/imsl/jmsl/jmsl.php)
- <span id="page-98-0"></span>[51] P. Wendykier, "JTransform." [Online]. Disponibile all'indirizzo: [http:](http://piotr.wendykier.googlepages.com/jtransforms) [//piotr.wendykier.googlepages.com/jtransforms](http://piotr.wendykier.googlepages.com/jtransforms)
- [52] J. Wolpaw, D. McFarland, G. Neat, and C. Forneris, "An EEG-based brain-computer interface for cursor control," Electroencephalography and Clinical Neurophysiology, vol. 78, pp. 252–259, 1991.
- [53] J. Wolpaw, M. Sda, R. Ricio, and F. FIoios, "Brain-computer interfaces for communication and control," Clinical Neurophysiology, vol. 113, pp. 767–791, 2002.
- <span id="page-98-1"></span>[54] "Protektor IOM Acquisition Board," XLTEK. [Online]. Disponibile all'indirizzo:<http://www.xltek.com/en/professionals/index.html>

# Ringraziamenti

Desidero ringraziare il Professor Chittaro per avermi dato la possibilità di lavorare in un progetto innovativo, pratico e veramente molto interessante.

Un sentito ringraziamento al Dottor Budai che ci ha concesso parte del suo tempo, della sua pazienza, dei suoi strumenti e, soprattutto, della sua esperienza.

Ringrazio tutti i miei pazienti (il questo caso il termine casca a pennello) che si sono sottoposti ai lunghi test anche se con qualche dubbio per la loro sicurezza.

A special thanks to Grant Connell for his huge help, also with eleven hours of different time zone he always give me The Precious Answer.

Ringrazio di cuore tutti quelli che mi hanno supportato e sopportato, quelli che ci hanno creduto e che non ci credevano; come vedete, sono arrivato fino in fondo anche grazie a voi.